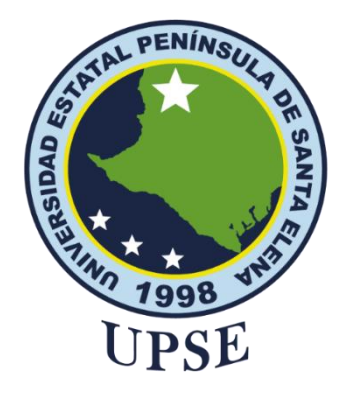

# **TITULO DEL TRABAJO DE TITULACIÓN**

DESARROLLO DE UNA APLICACIÓN WEB PARA LA GESTIÓN DE PEDIDOS EN TIEMPO REAL Y PREDICCIÓN DE AFLUENCIA DE CLIENTES EN EL RESTAURANTE "DOÑA YOLI"

# **AUTOR**

# QUIRUMBAY POZO SANTIAGO RUBÉN

# **PROYECTO DE UNIDAD DE INTEGRACIÓN CURRICULAR**

Previo a la obtención del grado académico en INGENIERO EN TECNOLOGÍAS DE LA INFORMACIÓN

# **TUTOR**

ING. OROZCO IGUASNIA JAIME BENJAMÍN, MGT

Santa Elena, Ecuador

Año 2023

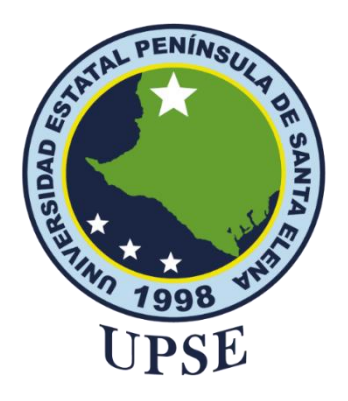

# **TRIBUNAL DE SUSTENTACIÓN**

<span id="page-1-0"></span>

Ing. José Sánchez Aquino, Mgtr. DIRECTOR DE LA CARRERA

Ing. Jaime Orozco Iguasnia, Mgtr. **TUTOR** 

Ing. Aliqia Andrade Vera, Mgtr. DOCENTE ESPECIALISTA

Ing. Mónica Jacques Monfante, Mgtr.<br>DOCENTE GUÍA UIC

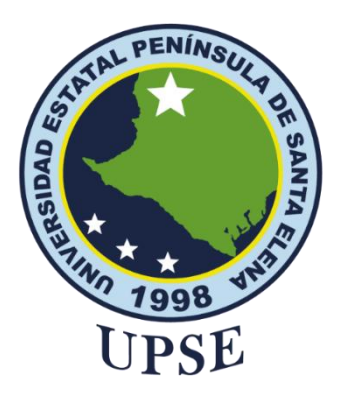

# **CERTIFICACIÓN**

<span id="page-2-0"></span>Certifico que luego de haber dirigido científica y técnicamente el desarrollo y estructura final del trabajo, este cumple y se ajusta a los estándares académicos, razón por el cual apruebo en todas sus partes el presente trabajo de titulación que fue realizado en su totalidad por QUIRUMBAY POZO SANTIAGO RUBÉN, como requerimiento para la obtención del título de Ingeniero en Tecnologías de la Información.

La Libertad, a los 31 días del mes de julio del año 2023

# **TUTOR**

Ing. Jaime Orozco Iguasnia, Mgtr.

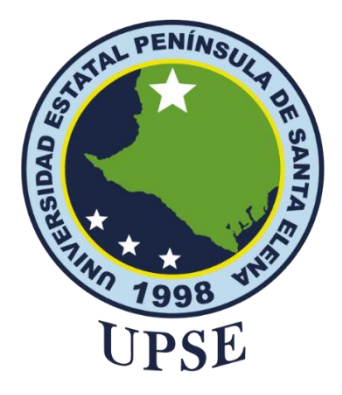

# <span id="page-3-0"></span>**UNIVERSIDAD ESTATAL PENÍNSULA DE SANTA ELENA FACULTAD DE SISTEMAS Y TELECOMUNICACIONES DECLARACIÓN DE RESPONSABILIDAD**

Yo, **QUIRUMBAY POZO SANTIAGO RUBÉN**

# **DECLARO QUE:**

El trabajo de Titulación, "Desarrollo de una aplicación web para la gestión de pedidos en tiempo real y predicción de afluencia de clientes en el restaurante Doña Yoli" previo a la obtención del título en Ingeniero en Tecnologías de la Información, ha sido desarrollado respetando derechos intelectuales de terceros conforme las citas que constan en el documento, cuyas fuentes se incorporan en las referencias o bibliografías. Consecuentemente este trabajo es de mi total autoría.

En virtud de esta declaración, me responsabilizo del contenido, veracidad y alcance del Trabajo de Titulación referido.

La Libertad, a los 31 días del mes de julio del año 2023

 $S$ antiago  $\beta$ .

Santiago Quirumbay Pozo

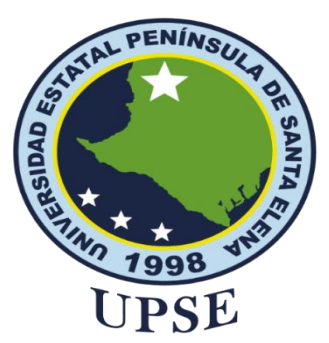

# **UNIVERSIDAD ESTATAL PENÍNSULA DE SANTA ELENA FACULTAD DE SISTEMAS Y TELECOMUNICACIONES CERTIFICACIÓN DE ANTIPLAGIO**

<span id="page-4-0"></span>Certifico que después de revisar el documento final del trabajo de titulación denominado Desarrollo de una aplicación web para la gestión de pedidos en tiempo real y predicción de afluencia de clientes en el restaurante "Doña Yoli", presentado por el estudiante, QUIRUMBAY POZO SANTIAGO RUBÉN fue enviado al Sistema Antiplagio, presentando un porcentaje de similitud correspondiente al 3%, por lo que se aprueba el trabajo para que continúe con el proceso de titulación.

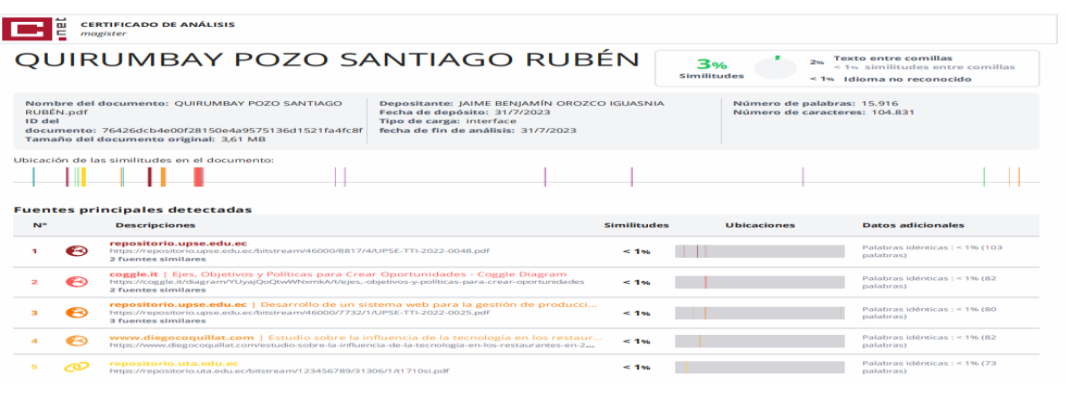

Ing. Jaime Orozco Iguasnia, Mgtr.

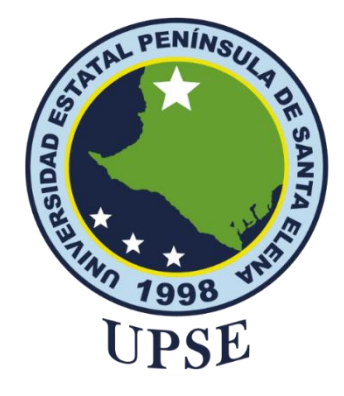

# **AUTORIZACIÓN**

## Yo, **QUIRUMBAY POZO SANTIAGO RUBÉN**

<span id="page-5-0"></span>Autorizo a la Universidad Estatal Península de Santa Elena, para que haga de este trabajo de titulación o parte de él, un documento disponible para su lectura consulta y procesos de investigación, según las normas de la Institución.

Cedo los derechos en línea patrimoniales de artículo profesional de alto nivel con fines de difusión pública, además apruebo la reproducción de este artículo académico dentro de las regulaciones de la Universidad, siempre y cuando esta reproducción no suponga una ganancia económica y se realice respetando mis derechos de autor

Santa Elena, a los 31 días del mes de julio del año 2023

Sontiago Q.<br>Santiago Quirumbay Pozo

# <span id="page-6-0"></span>**AGRADECIMIENTO**

A mi familia por su constante dedicación y sacrificio, los cuales han sido fundamentales para que hoy pueda alcanzar este importante logro en mi vida. Su continuo apoyo y motivación en cada etapa de mi trayectoria educativa han sido mi mayor inspiración y fortaleza.

A todos los docentes que fueron parte de mi formación académica. En especial, al ingeniero Jaime Orozco por compartir su conocimiento y experiencia a lo largo de la elaboración de mi proyecto de titulación.

*Santiago Rubén Quirumbay Pozo*

# <span id="page-7-0"></span>**DEDICATORIA**

Este trabajo está dedicado a mi familia que siempre me ha brindado un apoyo incondicional a lo largo de mi camino educativo. Su aliento y confianza en mí me han impulsado a nunca rendirme y a perseguir mis sueños y metas con determinación. Agradezco su amor y respaldo, que han sido pilares fundamentales en mi desarrollo personal y académico.

*Santiago Rubén Quirumbay Pozo*

# <span id="page-8-0"></span>**ÍNDICE GENERAL**

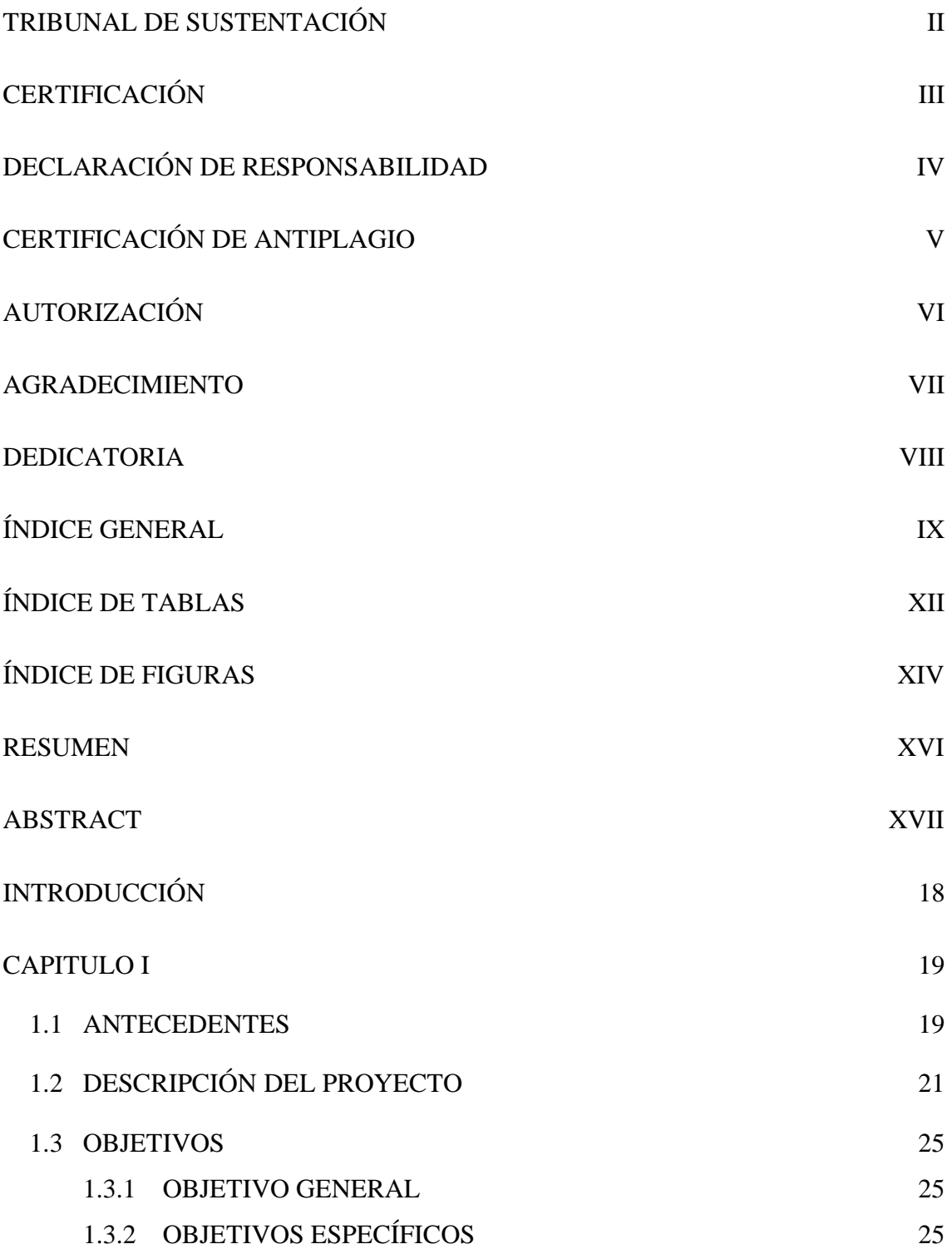

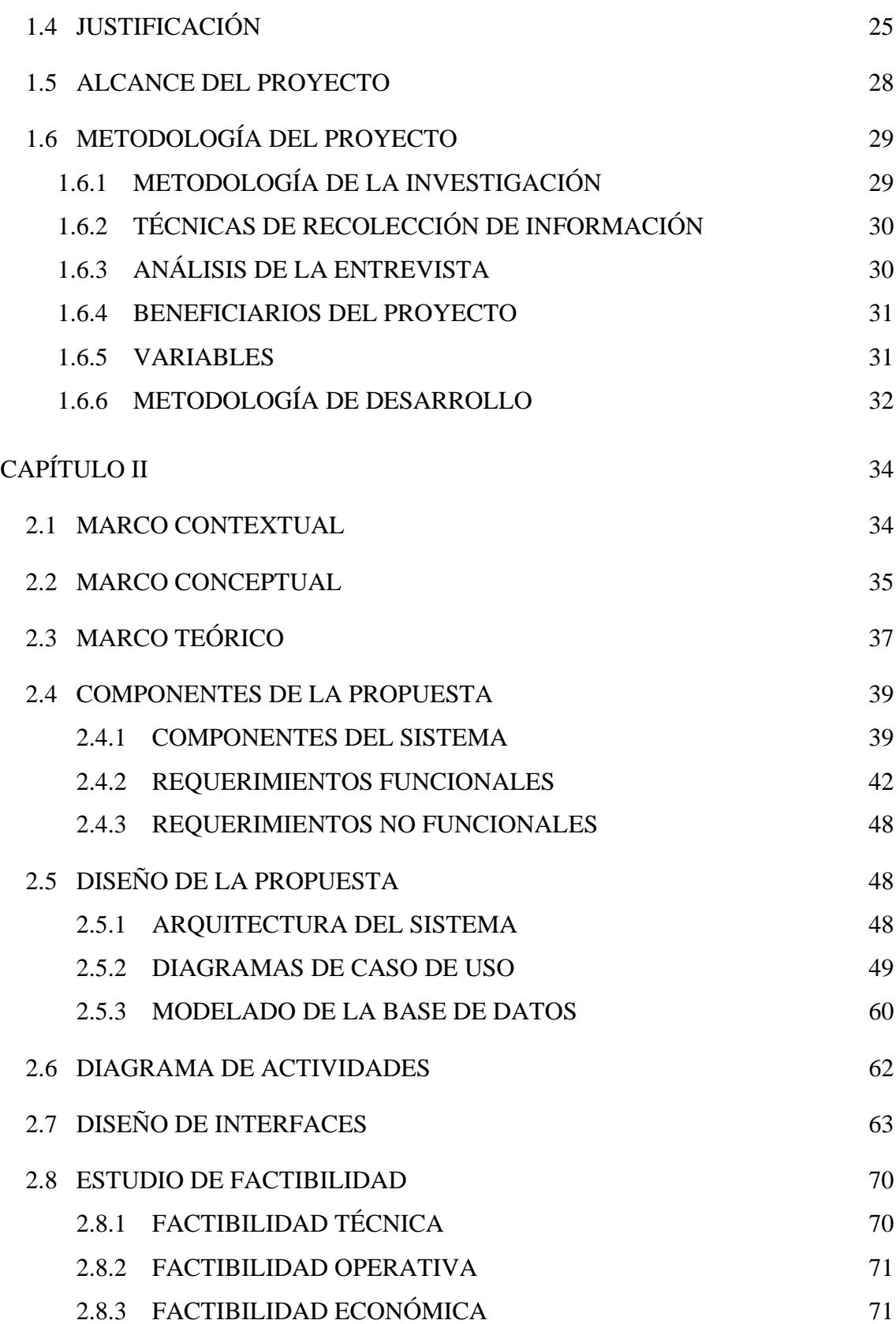

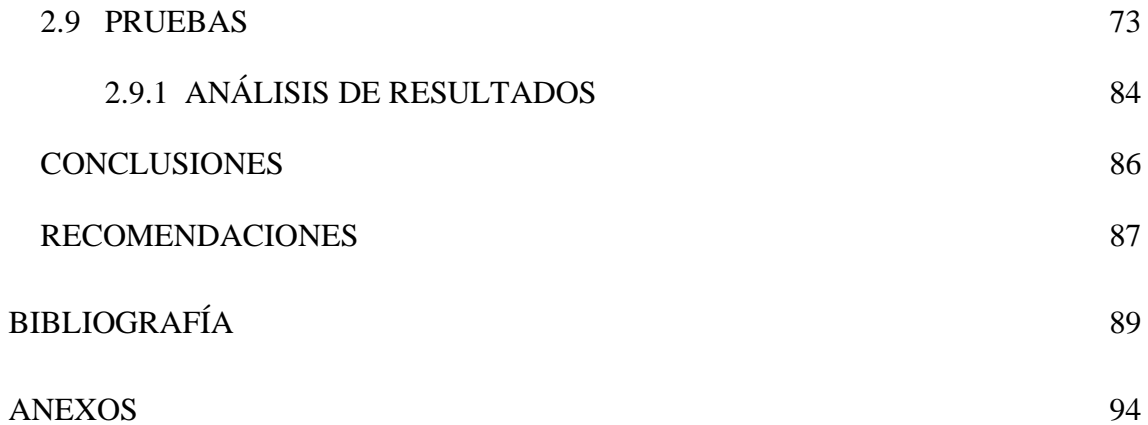

# **ÍNDICE DE TABLAS**

<span id="page-11-0"></span>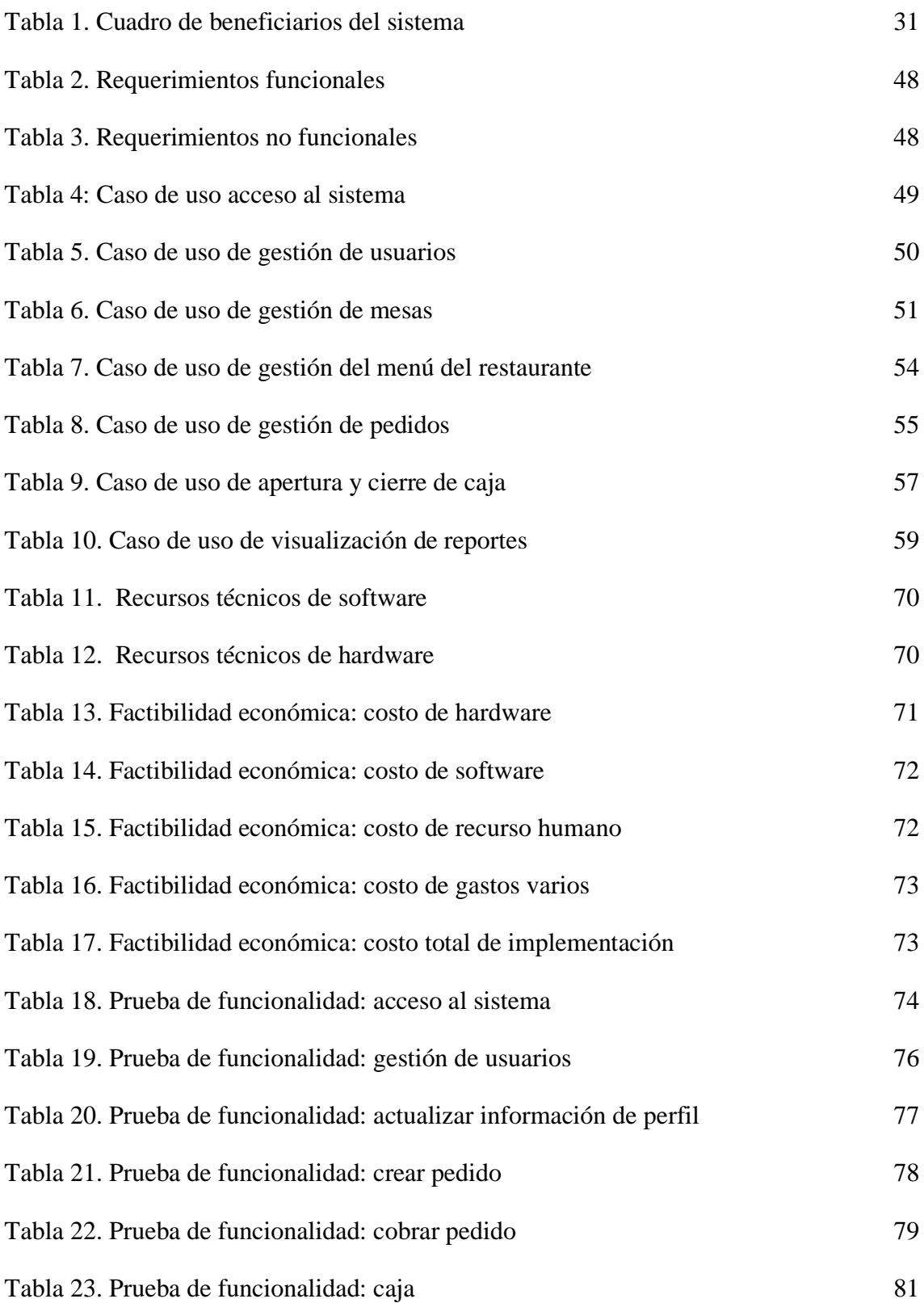

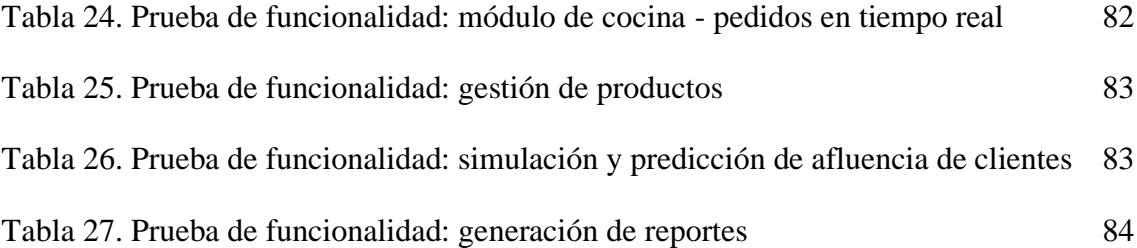

# **ÍNDICE DE FIGURAS**

<span id="page-13-0"></span>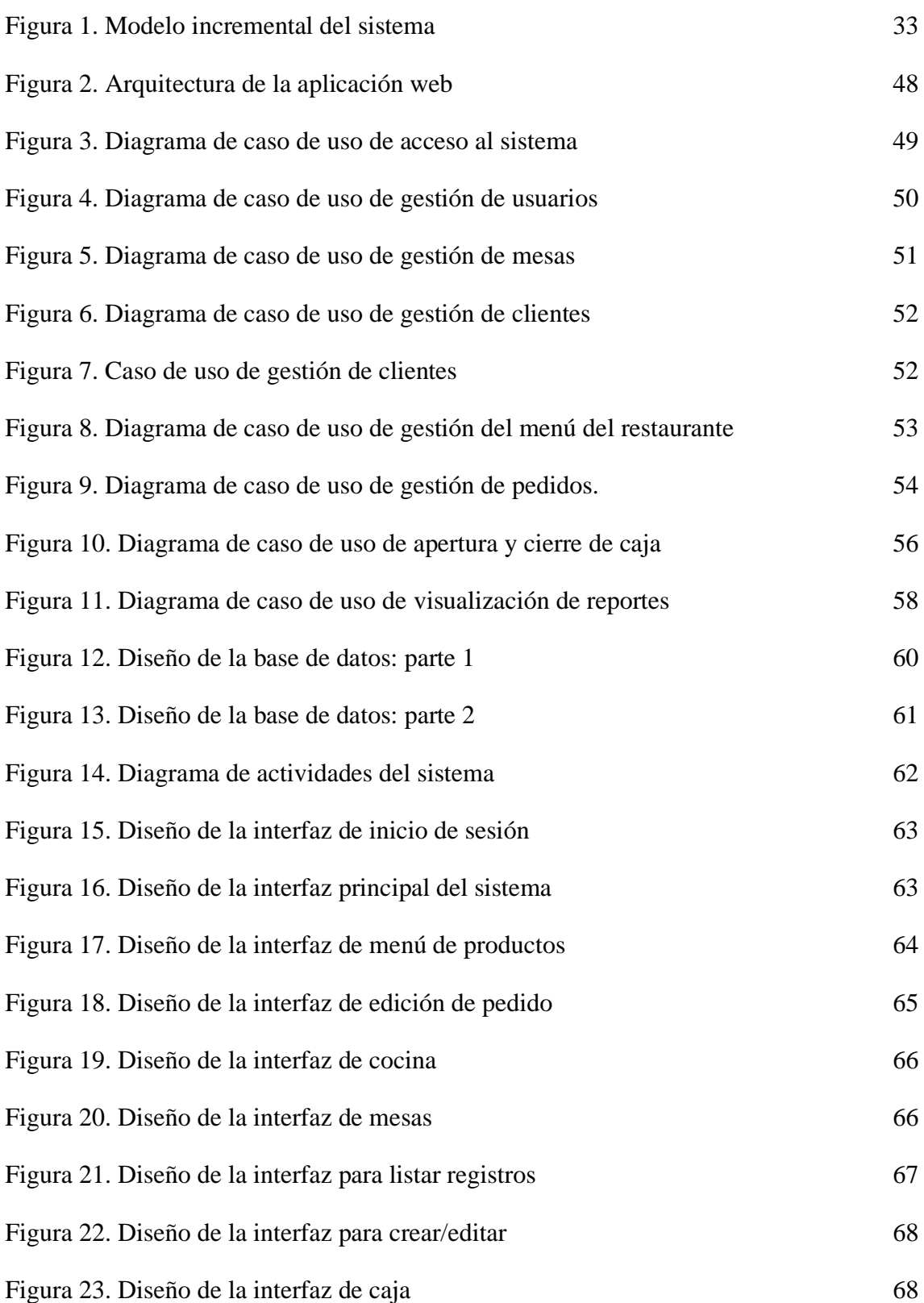

## **RESUMEN**

<span id="page-15-0"></span>El restaurante Doña Yoli ubicado del Cantón Santa Elena, realiza sus operaciones de forma manual, lo que produce complejidad para gestionar los pedidos de forma eficiente y dificultad para realizar cálculos rápidos e informes sobre la rentabilidad del restaurante. Por este motivo el objetivo del presente trabajo es desarrollar un sistema para restaurante con módulos de usuarios, mesas, clientes, pedidos caja y reportes, que transforme y mejore la forma en que el negocio gastronómico opera.

El sistema web ha sido desarrollado utilizando metodologías de investigación exploratoria y diagnóstica, lo que ha permitido acceder a información relevante para identificar los requerimientos funcionales y no funcionales del sistema. Para el proceso de desarrollo, se adoptó el modelo incremental, aplicando las diferentes fases del ciclo de vida del software. Esta estrategia ha permitido una construcción progresiva del sistema, facilitando la incorporación de nuevas funcionalidades y mejoras de manera iterativa.

Se emplearon diversas herramientas tecnológicas para el desarrollo del sistema. La arquitectura REST y websockets se implementaron para permitir el funcionamiento en tiempo real del sistema. El lenguaje de programación TypeScript fue utilizado junto con el framework NestJs, y para la interfaz de usuario se empleó la biblioteca ReactJs. Asimismo, en Python se implementó el modelo de aprendizaje automático Prophet para realizar predicciones de la afluencia de clientes. La gestión de la base de datos se llevó a cabo mediante MySQL.

Durante las pruebas, se constató una significativa reducción en el tiempo de cálculo de los ingresos y gastos, lo cual ha permitido obtener información más rápida y precisa sobre las ganancias en un período determinado. Asimismo, gracias a la implementación del módulo de predicción de afluencia, es posible anticipar la demanda de clientes y planificar adecuadamente el personal e inventario para los próximos días. Además, se han identificado los platos más solicitados por los comensales, lo que facilita la toma de decisiones en cuanto a la oferta gastronómica del restaurante. Estos resultados demuestran que el sistema ha logrado mejorar la eficiencia operativa y la gestión del restaurante.

**Palabras claves:** restaurante, aplicación web, aprendizaje automático.

# **ABSTRACT**

<span id="page-16-0"></span>The restaurant Doña Yoli located in Santa Elena Canton, performs its operations manually, which produces complexity to manage orders efficiently and difficulty to make quick calculations and reports on the profitability of the restaurant. For this reason, the objective of this work is to develop a system for a restaurant with modules for users, tables, customers, cash orders and reports, which transforms and improves the way the gastronomic business operates.

The web system has been developed using exploratory and diagnostic research methodologies, which has allowed access to relevant information to identify the functional and non-functional requirements of the system. For the development process, the incremental model was adopted, applying the different phases of the software life cycle. This strategy has allowed a progressive construction of the system, facilitating the incorporation of new functionalities and improvements in an iterative manner.

Several technological tools were used for the development of the system. REST architecture and websockets were implemented to enable real-time operation of the system. The TypeScript programming language was used together with the NestJs framework, and the ReactJs libraries were used for the user interface. In addition, the Prophet machine learning model was implemented in Python to make predictions of customer traffic. The database was managed using MySQL and the MySQL Workbench tool was used for its administration.

During the tests, a significant reduction in the time taken to calculate income and expenses was observed, which has made it possible to obtain faster and more accurate information on profits in each period. In addition, thanks to the implementation of the traffic forecasting module, it is possible to anticipate customer demand and to adequately plan the availability of staff and inventory for the coming days. In addition, the dishes most requested by diners have been identified, which facilitates decision-making regarding the restaurant's gastronomic offer. These results show that the system has improved the operational efficiency and management of the restaurant.

**Key words**: restaurant, web application, machine learning.

XVII

# **INTRODUCCIÓN**

<span id="page-17-0"></span>El presente proyecto titulado desarrollo de una aplicación web para la gestión de pedidos en tiempo real y predicción de afluencia de clientes en el restaurante "Doña yoli" ubicado en el Cantón Santa Elena. Tiene como objetivo recibir y gestionar pedidos de manera eficiente, optimizando los tiempos de preparación y entrega de alimentos. Permitiendo a los meseros tomar pedidos de los clientes a través de una aplicación web, lo que agiliza el proceso y reduce los errores en la toma de pedidos. Los pedidos son enviados al instante cocina para su preparación, mejorando la coordinación y evitando demoras innecesarias.

El sistema incluye un módulo de predicción de afluencia que utiliza datos históricos y variables como el clima y días festivos para estimar la cantidad de clientes que se espera en el restaurante en los próximos días. Esta información ayuda al restaurante a planificar mejor su personal y recursos, garantizando un servicio de calidad incluso en momentos de alta afluencia.

El desarrollo del sistema se basó en una minuciosa investigación exploratoria y un estudio diagnóstico exhaustivo para comprender los procesos actuales del restaurante y diseñar una solución automatizada y de alta calidad. Se adoptó una metodología de desarrollo incremental para entregar soluciones escalables en cada fase, desde el análisis hasta el desarrollo y las pruebas.

Durante las pruebas de funcionalidad del sistema web, se logró reducir significativamente el tiempo de obtención de reportes estadísticos, en comparación con tiempos considerablemente mayores en el pasado. El resultado final es un producto funcional que satisface todas las necesidades y requisitos establecidos por los usuarios del sistema.

Este proyecto busca transformar la operación del restaurante, ofreciendo una experiencia mejorada tanto para el personal como para los clientes, y posicionándose como una solución tecnológica vanguardista en el mercado gastronómico actual.

# **CAPITULO I**

#### <span id="page-18-1"></span><span id="page-18-0"></span>**1.1 ANTECEDENTES**

En los tiempos actuales, de alta competitividad, uno de los procesos que tiene mayor relevancia en las organizaciones es el de la atención al cliente. Para los restaurantes, esto es un proceso clave. La capacidad de atención a los comensales de los restaurantes se ve ampliamente superada durante los primeros cuatro meses del año, y en los fines de semana largos por días de feriado durante el resto del año. La consecuencia de esta situación es que los clientes experimentan largos períodos de espera, lo que les genera una sensación de mala atención. Esto, a su vez, lleva a la cancelación de pedidos, la disminución de propinas y un trato negativo hacia los meseros. [1] [2].

Con base a la entrevista realizada al propietario de "Doña Yoli" (Ver anexo 1). El restaurante, ubicado en la playa de la comuna San Pablo de la provincia de Santa Elena, inició sus operaciones en el año 2003. El establecimiento brinda servicios de platos a la carta y bebidas y tiene capacidad de hasta 130 personas. La cantidad de empleados que trabajan en el restaurante varían según la temporada, si se realiza algún evento o es un día festivo. En temporada alta pueden llegar a trabajar hasta 15 personas: dos chefs, tres meseros y el resto son ayudantes de cocina y en temporada baja normalmente trabajan seis: dos chefs, dos meseros y un ayudante de cocina.

En el restaurante, se lleva a cabo la gestión de pedidos mediante comandas en papel con copias para el camarero y el área de cocina. Sin embargo, el dueño indica que existen algunos inconvenientes en el momento que el mesero toma la orden de los clientes ya que este necesita ser ágil en la toma del pedido, pero escribir demasiado rápido ocasiona que los pedidos terminen siendo ilegibles, lo que ha llegado a generar equivocaciones y atraso en la preparación de los platos.

Según el propietario de la cabaña restaurante, el clima afecta de forma considerable a la afluencia de clientes e incluso a la experiencia brindada. Debido a que el restaurante se encuentra ubicado en la playa, se registra poca afluencia cuando hace frío o el día está nublado y los clientes que asisten optan por consumir pocos alimentos y luego se retiran.

Respecto a la gestión de empleados, el propietario determina de forma empírica la cantidad de personal que debe trabajar en un día determinado.

Sin embargo, este enfoque ha resultado inadecuado en muchas ocasiones lo que ha resultado en pérdidas para el restaurante. Por ejemplo, en días con bajas ventas o poca afluencia de comensales, la presencia de un exceso de personal genera gastos innecesarios para el propietario.

La falta de personal y exceso de clientes genera aún más complicaciones ya que la calidad del servicio se ve muy afectado. Cuando hay pocos cocineros o ayudantes de cocinas, los platos tardan más en ser preparados, lo que resulta en una acumulación de pedidos y aumenta el tiempo de espera para que los clientes reciban su comida. Asimismo, la falta de meseros produce que los clientes tengan que esperar más tiempo para hacer su orden lo cual puede llevar a que opten por irse a otros establecimientos con mejor atención. Todas estas circunstancias se traducen en un servicio de baja calidad para los comensales, lo que afecta negativamente la reputación del restaurante y puede resultar en la pérdida de clientes a largo plazo.

En la revisión preliminar de proyectos de aplicaciones y herramientas existentes se citan tres que comprenden características similares a lo antes mencionado.

"Herramienta de predicción de afluencia y optimización de la planificación de personal en el sector de restauración", desarrollado en Madrid - España*.* Los autores crearon una herramienta con el lenguaje de programación Python con el que utilizaron el modelo delphy para hacer una simulación de las ventas del último año. Luego, usaron los datos obtenidos para hacer una predicción de la afluencia con los modelos Random Forest y Prophet [3]. Esta herramienta, que está bastante completa, servirá como base para el presente proyecto en el que se lo integrará en un sistema para restaurante y, usando la información de las ventas en tiempo real y el pronóstico del clima, se obtendrá una predicción más exacta.

"Análisis, diseño e implementación de un sistema informático para mejorar el proceso de administración del restaurante de la empresa El Cordero S.A.C" desarrollado en Perú. Los autores realizaron un sistema web que logró elevar el nivel de satisfacción de los clientes y mejorar la gestión, mediante la nueva forma de mostrar sus servicios, controlar los pedidos y comandas, agilizar las reservas y la reposición anticipada de inventarios [4]. El sistema cuenta con un módulo de reportes que está enfocado en las estadísticas de ventas de los productos. Sin embargo, no se realiza una proyección de las ventas ni de afluencia que permita tomar decisiones más acertadas.

"Aplicación para la gestión de órdenes en restaurantes de la ciudad de Ambato utilizando tecnología móvil". Este sistema permite a los usuarios realizar sus pedidos de manera ágil y reducir los tiempos de espera. Al usar la aplicación para realizar los pedidos la interacción entre personas dentro de un mismo espacio se ve reducida además de brindarle al usuario una experiencia nueva en lo que se refiere a la gestión de un restaurante [5]. Este sistema logra de forma satisfactoria la gestión de pedidos del restaurante, pero no incluye un módulo para gestionar la información de los clientes ni tampoco con un módulo de reportes que ayude al propietario en la toma de decisiones.

Al analizar los problemas y los sistemas que han sido diseñados para solucionarlos es evidente que los restaurantes que no cuentan con un sistema se encuentran en desventaja respecto a aquellos que sí hacen uso de estas herramientas. Por esta razón, se propone el desarrollo de un sistema web para restaurantes con funciones que satisfacen las necesidades del establecimiento como la gestión de pedidos, clientes, usuarios o personal, cocina, administración de mesas e inventario. Este sistema estaría enfocado en mejorar la toma de decisiones y en la optimización de recursos haciendo uso de la información de las ventas y el pronóstico del clima.

### <span id="page-20-0"></span>**1.2 DESCRIPCIÓN DEL PROYECTO**

Con base en la necesidad del restaurante "Doña Yoli" de contar con una aplicación web, se propone un sistema para la gestión de pedidos en tiempo real y proyección de afluencia que ayude en la optimización de recursos y operaciones con los siguientes módulos:

#### **Módulo de Seguridad**

- Ingreso al sistema mediante autenticación con usuario y contraseña.
- Recuperación de contraseña

#### **Roles de la aplicación**

• Meseros: podrán consultar el menú, tomar pedidos de los clientes y gestionar información de los clientes como nombres, apellidos, etc.

- Despachador: será el encargado de verificar el estado de los productos y cambiar su estado a "entregado" una vez que estén listos para ser servidos.
- Administrador: podrá gestionar y actualizar el menú del restaurante, ver reportes de ventas y otras estadísticas relevantes para la toma de decisiones.
- Los usuarios tendrán un menú de navegación de acuerdo con su rol asignado.

### **Módulo de menú**

- Buscar un producto por nombre.
- Clasificación de productos por secciones y categorías.
- Visualizar información de los productos.

### **Módulo de Gestión de menú (Administrador)**

- Listar, crear, actualizar y desactivar secciones
- Listar, crear, actualizar y desactivar categorías
- Listar, crear, actualizar y desactivar productos

### **Módulo de Pedidos**

- Visualizar los pedidos del día
- Creación de un nuevo pedido
- Añadir o eliminar productos en el pedido
- Filtrar pedidos por mesero y estado.
- Imprimir comprobante de pedido.

### **Módulo de Pedidos Activos**

- Mostrar productos que tienen que ser preparados en cocina.
- El usuario despachador tendrá la opción de marcar el producto como entregado.

### **Módulo Usuarios (Administrador)**

- Registro de usuarios de tipo empleado
- Asignación de roles a los usuarios
- Actualizar datos de los usuarios
- Eliminar cuentas de usuarios

### **Módulo de clientes**

• Añadir clientes

- Actualizar datos del cliente
- Eliminar o desactivar cliente.

### **Módulo de mesas**

- Creación de una mesa
- Actualización de los datos
- Desactivación de la mesa

## **Módulo de simulación**

- Ingreso de datos aproximados de ventas en el último año.
- Repetición de simulación hasta obtener datos realistas.
- Registro de afluencia media del restaurante.

## **Módulo de Información del restaurante**

• Registrar información del restaurante como: nombre, logo, dirección, horario de atención.

## **Módulo de Reportes (Administrador)**

- Visualización de pedidos por fecha.
- Ingresos en un tiempo determinado.
- Personal por trabajar en los 15 días siguientes.
- Productos más vendidos en un tiempo determinado.
- Predicción de afluencia para los 15 días siguientes.

Para el diseño y desarrollo se ha considerado herramientas de código abierto detalladas a continuación:

## **Entorno de desarrollo**

**Visual Studio Code:** es un ligero pero poderoso editor de código fuente que ejecuta en tu escritorio y está disponible para Windows, macOS y Linux. Viene con soporte incluido para JavaScript, TypeScript y Node.js [6].

## **Lenguaje de programación**

JavaScript: es un lenguaje de programación ligero, interpretado, o compilado justo a tiempo con funciones de primera clase. Aunque su fama radica principalmente como un lenguaje para páginas web, también se emplea en contextos distintos al navegador, como en el caso de Node.js. [7].

**TypeScript:** es un lenguaje de programación con tipado fuerte que se construye sobre la base de JavaScript, ofreciendo un conjunto de herramientas más avanzadas y versátiles para proyectos de cualquier tamaño. [8].

#### **Gestor de base de datos**

**MySQL:** es una base de datos relacional de código abierto. MySQL almacena datos en tablas formadas por filas y columnas. Los usuarios pueden definir, manipular, controlar, y pedir datos usando el lenguaje SQL [9].

#### **Servidor:**

**WebSockets:** es una tecnología avanzada que permite establecer una conexión bidireccional y en tiempo real entre el navegador del usuario y un servidor. A través de esta API, es posible enviar mensajes al servidor y recibir respuestas, todo ello controlado por eventos [10].

#### **Framework**

**NodeJs:** es un entorno de tiempo de ejecución JavaScript multiplataforma que permite a los desarrolladores crear aplicaciones de red y del lado del servidor con JavaScript [11]**.**

**ReactJS:** es una librería de JavaScript que destaca por su enfoque declarativo, eficiente y versátil para desarrollar interfaces de usuario (UI). Con su capacidad para crear componentes, es posible componer UIs complejas mediante la combinación de pequeñas y autónomas unidades de código. [12].

**NestJS:** es un framework de Node.js que ayuda a construir aplicaciones del lado del servidor. Utiliza TypeScript y permite a los desarrolladores crear aplicaciones altamente escalables y comprobables [13].

#### **Herramientas de diseño**

**Balsamiq Wireframes:** es una herramienta ágil para crear esquemas de interfaz de usuario de baja fidelidad que imita la experiencia de dibujar en un bloc de notas o pizarra, pero utilizando una computadora [14].

**MySQL Workbench:** es una herramienta visual que proporciona modelado de datos, desarrollo SQL y herramientas de administración integrales para la configuración del servidor, administrador de usuarios, copia de seguridad, etcétera [15].

Postman: es una plataforma de construcción y uso de api. Postman simplifica cada paso del ciclo de vida de la API y optimiza la colaboración para crear mejores API rápidamente [16].

Este proyecto contribuye a la línea de investigación de tecnologías y gestión de la información. El proyecto se relaciona con temas de gestión de desarrollo de software para tecnologías de comercio electrónico, gestión de base de datos, e inteligencia de negocios con la finalidad de dar soporte a las decisiones en tiempo real a las empresas [17].

### <span id="page-24-0"></span>**1.3 OBJETIVOS**

#### <span id="page-24-1"></span>**1.3.1 OBJETIVO GENERAL**

Desarrollar un sistema web mediante uso de herramientas de código abierto para la gestión de pedidos y predicción de afluencia en el restaurante "Doña Yoli"

## **1.3.2 OBJETIVOS ESPECÍFICOS**

- <span id="page-24-2"></span>✓ Identificar los requerimientos del restaurante "Doña Yoli" con relación a la gestión de pedidos mediante las técnicas de observación y entrevista.
- $\checkmark$  Integrar la tecnología websockets en los módulos del sistema para la gestión de pedidos en tiempo real.
- $\checkmark$  Implementar un modelo de predicción de afluencia de clientes basado en un algoritmo de aprendizaje automático y utilizando datos históricos del restaurante, feriados y factores climáticos.
- $\checkmark$  Generar reportes que permitan al administrador del restaurante optimizar los recursos disponibles, tales como el personal y el inventario.

## <span id="page-24-3"></span>**1.4 JUSTIFICACIÓN**

La tecnología juega un papel fundamental en la generación de riqueza tanto en la industria como en la sociedad. Es por lo que las grandes operaciones empresariales suelen invertir montos importantes en su implantación y desarrollo. En el caso de los restaurantes, el aspecto más importante de todos es la mejora en la experiencia del cliente que se alcanza al satisfacer una demanda tecnológica del público. Otros valores seguros para el restaurador son el incremento en el control de los costes laborales, la capacidad de adquisición de información, la mejora de la productividad en el espacio de trabajo y del rendimiento global [18].

Para los restaurantes brindar una buena atención a los comensales es clave y conseguirlo debe ser el principal objetivo al que debe orientarse su estrategia de negocio. La satisfacción del cliente estará determinada por la impresión que tenga durante su visita al restaurante, desde el momento de su llegada hasta que se retira [19]. Por lo que se destaca la importancia de sistemas que ayuden en la administración y mejorar la atención al cliente mediante el uso de la información.

Las herramientas tecnológicas en los negocios restauranteros contribuyen a llevar una administración exitosa, reducción de costos, aumento de productividad, estar al día con las nuevas tendencias de consumo y mejorar significativamente la experiencia de los clientes [19]. Además, puede aumentar la productividad y disminuir los tiempos de los procedimientos, por lo que se propone el desarrollo de una aplicación web que sistematice los procesos de recepción de pedidos.

El administrador será el responsable de dar acceso a la aplicación a los empleados mediante la creación de un usuario y asignándole el rol correspondiente. Mediante el rol se tendrá un control de acceso a los módulos de la aplicación y las acciones e información que podrá visualizar.

Los meseros tendrán al alcance la información de cada plato que ofrece el restaurante y verificar rápidamente si está disponible para ayudar al cliente a realizar su orden. Asimismo, llevar un seguimiento exhaustivo de los pedidos para asegurarse que se preparen y sirvan de manera eficiente. Además, podrá conocer la disponibilidad de las mesas y revisar la información de los clientes.

El sistema proporcionará comunicación en tiempo real entre los meseros y el área de cocina, lo que permitirá visualizar al instante lo que el cliente está ordenando y responder de forma ágil y eficiente. En el área de cocina, se recibirá la información del nuevo pedido como los nombres de los platos, la cantidad a preparar y, en ocasiones, un requerimiento especial por parte del cliente. Además, se podrá hace seguimiento a cada plato del pedido

y marcarlo como entregado y/o visualizar la cantidad que falta por preparar/entregar. Esta funcionalidad ayudará a reducir errores e, incluso, evitar que se olvide algún plato, lo que a su vez agilizará el tiempo de preparación.

La generación de reportes mediante el análisis del pronóstico del clima permitirá anticipar la cantidad de clientes que asistirán al restaurante, lo cual ayudará a planificar el personal por trabajar e inventario. De esta forma, se apoya al administrador en la toma de decisiones y en la alineación del personal con los niveles de demanda para aprovechar las condiciones climáticas favorables. Por otro lado, al proyectar una demanda negativa se podrá implementar medidas para reducir los gastos y minimizar los costos de desperdicio de alimentos.

El tema propuesto está alineado a los objetivos del Plan Nacional de Desarrollo específicamente en los siguientes ejes.

#### **Eje Económico**

**Objetivo 2**. Impulsar un sistema económico con reglas claras que fomente el comercio exterior, turismo, atracción de inversiones y modernización del sistema financiero nacional [20].

**Políticas 2.3.** Fomentar el turismo doméstico, receptivo y sostenible a partir de la promoción, consolidación y diversificación de los productos y destinos del Ecuador, tanto a nivel nacional como internacional.

**Lineamiento territorial E10.** Fomentar emprendimientos e iniciativas turísticas que permitan el aprovechamiento sostenible de la biodiversidad [20].

Eje Social

**Política 5.5.** Mejorar la conectividad digital y el acceso a nuevas tecnologías de la población.

Política 8.3.

**Lineamiento territorial E10.** Fomentar emprendimientos e iniciativas turísticas que permitan el aprovechamiento sostenible de la biodiversidad [20].

### <span id="page-27-0"></span>**1.5 ALCANCE DEL PROYECTO**

La implementación de este sistema ayudará en la gestión de pedidos del restaurante "Doña Yoli", en especial en la recepción y procesamiento de estos. La estimación de afluencia de clientes también contribuye a mejorar el servicio al cliente al asegurar la cantidad de empleados necesarios para satisfacer la demanda. El sistema contará con los siguientes módulo y respectivas funciones:

**Módulo de Seguridad:** permitirá la autenticación de los administradores y empleados para acceder a la aplicación ingresando su usuario y contraseña. Al ingresar a la aplicación, se les proporcionará un menú de navegación que mostrará solo las funcionalidades a las que tienen acceso según su rol asignado.

**Módulo de menú:** permitirá visualizar los productos que ofrece el restaurante en menú digital, clasificados por secciones y categorías para tener una interacción. Además, cuenta con un buscador para encontrar rápidamente un producto mediante su nombre. La información de cada plato se mostrará con su nombre, descripción, precio y una imagen que lo represente.

**Módulo de Gestión de menú (administrador):** este módulo permitirá gestionar la disponibilidad de los productos que ofrece el restaurante. Además, permite añadir secciones o categorías para mejorar la clasificación en el menú, actualizar la información de los productos y agregar una foto para dar una mejor visualización al cliente.

**Módulo de Pedidos:** se podrá visualizar los pedidos generados en el día actual. Asimismo, se incluirán filtros de estado y de meseros para una búsqueda rápida y efectiva de la información. Además, se habilitará una pantalla que mostrará los productos disponibles para que el mesero pueda seleccionarlos fácilmente al momento de tomar la orden del cliente. Se permitirá editar el pedido para añadir más productos e información como el cliente, la mesa y cambiar el estado de la orden para una mayor eficacia en el seguimiento y control del proceso.

**Módulo de Pedidos Activos:** en esta pantalla se mostrarán los pedidos que aún no se han entregado al cliente. Permitirá a los cocineros revisar de forma rápida los productos que tienen que ser preparados, junto con la cantidad y cualquier requerimiento especial

solicitado por el cliente. El usuario despachador tendrá la opción de marcar los productos como entregados una vez que hayan sido preparados y entregados al cliente.

**Módulo Usuarios (Administrador):** este módulo podrá ser utilizado para la creación de una cuenta para los empleados del restaurante, asignar roles de acuerdo con sus responsabilidades en el establecimiento, actualizar datos y eliminar cuentas.

**Módulo de clientes:** se podrá consultar los datos de los clientes buscando por número de cédula. Además, se podrá actualizar los datos o eliminar el registro del cliente.

**Módulo de mesas:** servirá para visualización de mesas disponibles, añadir, actualizar y eliminar. Las mesas serán marcadas como "ocupado" cuando se asigne un pedido a esta.

**Módulo de simulación (administrador):** permitirá el ingreso de datos aproximados de ventas en el último año para realizar una simulación de afluencia del restaurante.

**Módulo de Reportes (administrador):** se utilizará el modelo matemático Prophet para predecir la afluencia de clientes en los próximos 15 días, se podrá visualizar los pedidos realizados por fecha, los productos más vendidos y los ingresos generados en un tiempo determinado.

#### <span id="page-28-0"></span>**1.6 METODOLOGÍA DEL PROYECTO**

### <span id="page-28-1"></span>**1.6.1 METODOLOGÍA DE LA INVESTIGACIÓN**

En la realización de este proyecto se utiliza la metodología de investigación de tipo exploratorio, en la búsqueda de proyectos parecidos a nivel nacional e internacional con el fin de compararlos con el proyecto propuesto para establecer similitudes y diferencias. Además de conocer las tecnologías utilizadas, problemas, modelo de negocio, y resultados obtenidos para tenerlos en consideración para el presente proyecto.

Se empleó la metodología de investigación diagnóstica mediante entrevista al propietario del restaurante. La entrevista tiene un conjunto de preguntas diseñadas para conocer el funcionamiento del restaurante, la gestión de pedidos, planificación del personal y la influencia del clima en las ventas y en la experiencia brindada al cliente con el fin de determinar la situación actual, necesidades y aspectos por mejorar.

### <span id="page-29-0"></span>**1.6.2 TÉCNICAS DE RECOLECCIÓN DE INFORMACIÓN**

La entrevista realizada al propietario del restaurante (Ver anexo 1) y la técnica de observación (Ver anexo 2), permitieron conocer los procesos del negocio mediante preguntas abiertas. Ayudó a determinar a los meseros, encargados de tomar la orden de los clientes, los cocineros que preparan los platos, al administrador y propietario como principales beneficiarios del proyecto, mientras que los clientes serían beneficiarios indirectos, gracias a la mejora de la calidad del servicio. Además, se conoció la manera de administrar los pedidos y el tiempo que toma al mesero tomar la orden al cliente y el tiempo que tiene que esperar este último a que su pedido esté listo.

### <span id="page-29-1"></span>**1.6.3 ANÁLISIS DE LA ENTREVISTA**

Se realizó preguntas al dueño del restaurante, Rubén Quirumbay. Se conoció que el negocio tiene 20 años de funcionamiento, que con el pasar del tiempo fue creciendo y mejorando las adecuaciones del establecimiento. La capacidad aproximada es de 140 personas. La cantidad de empleados que trabajan en el restaurante varían según la temporada, si se realiza algún evento o es un día festivo.

El dueño cree que el clima es un factor importante en la afluencia de los clientes y, por lo tanto, en las ventas. El establecimiento está ubicado en la playa por lo que las personas acuden cuando hay sol y hace calor. Indicó que cuando hace frío la afluencia disminuye y las personas que acuden no permanecen mucho tiempo y consumen pocos productos.

Se indicó que la cantidad del personal que trabaja en un día depende de la demanda esperada y es determinada de forma empírica por el administrador. En tiempo de temporada alta trabajan hasta 15 personas y en temporada baja seis. Los sábados y domingos se incluyen dos o tres personas más ya que en estos días generalmente hay mayor afluencia de clientes.

Por último, indicó que la implementación de un sistema es importante y que podría darle ventajas frente a la competencia. El sistema ayudaría aumentar la productividad y disminuir los tiempos de los procedimientos. La optimización del personal influye en la calidad del servicio brindado y, por lo tanto, ayuda a aumentar las ganancias y reducir pérdidas.

### **1.6.4 ANÁLISIS DE OBSERVACIÓN**

Mediante la observación realizada en el restaurante se pudo conocer que el restaurante no cuenta con ningún tipo de sistema informático, debido a esto, todos los procesos se realizan de forma manual. Los pedidos se manejan por medio de comandas. El mesero atiende al cliente, toma la orden, y luego, lo entrega a cocina. Los pedidos se sirven en el mismo orden en que se registran. Además, se notó que el restaurante en ocasiones se queda sin inventario para algunos platos porque no conocen el comportamiento de los clientes. La generación de reportes financieros se realiza manualmente utilizando hojas de cálculo [21].

#### <span id="page-30-0"></span>**1.6.5 BENEFICIARIOS DEL PROYECTO**

Las personas beneficiadas directamente con la implementación del sistema son propietario, administrador, cocineros, meseros. En la tabla, a continuación, se muestra la distribución.

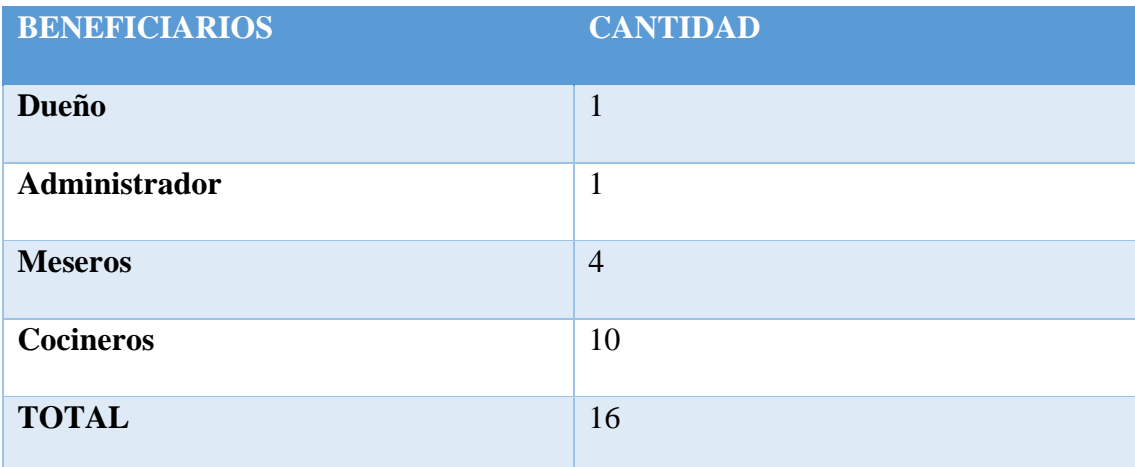

*Tabla 1. Cuadro de beneficiarios del sistema*

#### <span id="page-30-2"></span><span id="page-30-1"></span>**1.6.6 VARIABLES**

- $\checkmark$  Tiempo de cálculo de los ingresos generados en los pedidos.
- ✓ Tiempo de cálculo de los platos más vendidos del restaurante.

Un sistema para restaurantes permite tener un registro detallado y preciso de todos los pedidos realizados en un determinado período de tiempo. A partir de esta información, se pueden calcular los ingresos generados en el restaurante y determinar los platos más vendidos en el restaurante. Esta información es importante para conocer las preferencias de los clientes y para tomar decisiones estratégicas en cuanto a la gestión del menú y la oferta de productos.

### <span id="page-31-0"></span>**1.6.7 METODOLOGÍA DE DESARROLLO**

Para el desarrollo del sistema, y para conseguir que se cumpla con todas las necesidades, se utilizará el modelo Incremental. Este modelo utiliza fases de la metodología basada en el ciclo de vida de desarrollo del sistema. Esto ayuda a que, desde las primeras entregas, los usuarios puedan interactuar con el sistema y evaluarlo al mismo tiempo para sugerir cambios y realizar mejoras al sistema [22].

**Fase de comunicación:** incluye la recopilación de toda la información relacionada con los requerimientos de la aplicación.

**False de planeación**: las actividades a realizar en cada incremento se definen y se asignan. En esta fase, se crean el diagrama de los procesos, los casos de usos y el modelo de las interfaces de la aplicación.

**Fase de modelado:** Luego de realizar el análisis teniendo en cuenta los requisitos, esta información se utiliza para diseñar la arquitectura y la interfaz de usuario del sistema.

**Fase de construcción:** Los módulos e interfaces de pantalla desarrollados anteriormente son codificados para ejecutar y validar su funcionalidad. Se realizan pruebas en dos formas, una prueba del módulo independiente de acuerdo con las especificaciones, y la siguiente prueba el funcionamiento del sistema integrado

**Fase de despliegue:** Luego de ser validados, los módulos se integran a los demás incrementos para dar forma a la evolución del proyecto.

En la imagen, a continuación, se muestra las etapas para el desarrollo del sistema web implementando el modelo incremental.

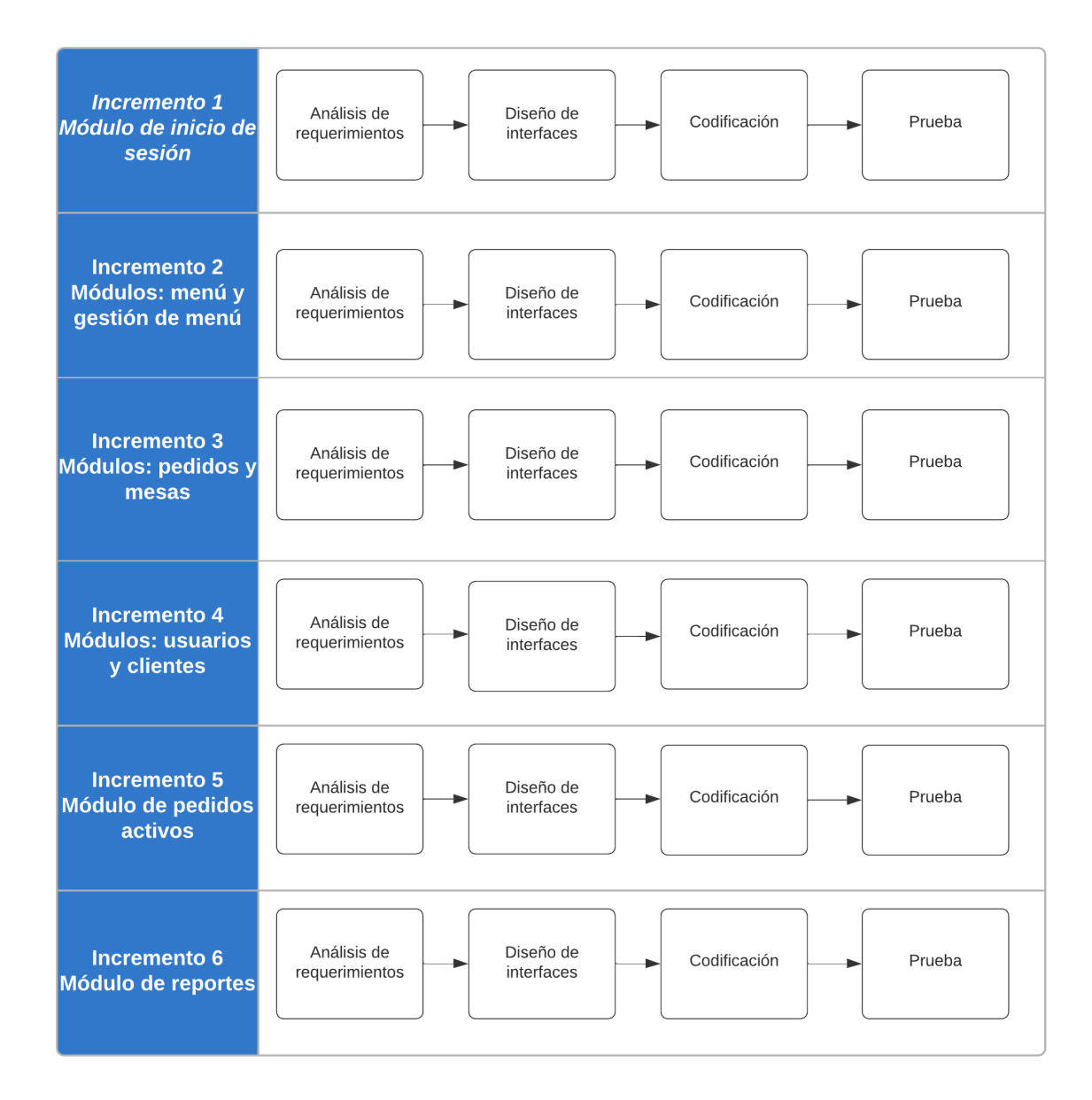

#### *Figura 1. Modelo incremental del sistema*

<span id="page-32-0"></span>En cada uno de los incrementos se realizará un análisis de la información obtenida que se utilizará para definir el diseño de las interfaces y las opciones que incluirán para luego comenzar con el desarrollo. Antes de realizar la entrega se realizarán pruebas para verificar que se cumpla con los requerimientos. Al final de cada incremento se concluirá un módulo y con la integración de estos se completará el sistema.

# **CAPÍTULO II**

### <span id="page-33-1"></span><span id="page-33-0"></span>**2.1 MARCO CONTEXTUAL**

#### **Restaurante Doña Yoli**

El restaurante Doña Yoli se encuentra ubicado en la playa de la Comuna San Pablo de la provincia de Santa Elena. En el establecimiento se ofrece una variedad de platos a la carta especialidad en mariscos y bebidas.

#### **Organigrama de Restaurante Doña Yoli**

**Propietario:** El propietario es el dueño o la persona a cargo del restaurante. Sus responsabilidades incluyen la gestión general del negocio, la toma de decisiones estratégicas, la supervisión del personal, el manejo financiero, la planificación y el desarrollo de estrategias de crecimiento.

**Gerente:** El gerente del restaurante supervisa el funcionamiento diario del establecimiento. Sus responsabilidades pueden incluir la contratación y capacitación del personal, la planificación y ejecución de las operaciones, la gestión del inventario y las compras, la atención al cliente, la resolución de problemas y la supervisión del cumplimiento de las normas y regulaciones.

**Cocineros:** Los cocineros son encargados de la elaboración de los alimentos en la cocina, siguiendo las recetas y normas establecidas por el restaurante para asegurar la calidad y uniformidad de los platillos. Sus tareas pueden abarcar desde la preparación de ingredientes hasta la cocción, emplatado y presentación de los platos.

**Chefs:** Los chefs son profesionales culinarios con amplios conocimientos y experiencia en la cocina. Además de supervisar y dirigir a los cocineros, son responsables de desarrollar y diseñar el menú, crear nuevas recetas, controlar la calidad de los platos y asegurarse de que se sigan los estándares de higiene y seguridad alimentaria.

**Meseros:** Los meseros son los encargados de atender a los clientes en el área de comedor. Se encargan de tomar pedidos, servir la comida y las bebidas, responder preguntas sobre el menú, ofrecer recomendaciones, asegurarse de que los clientes tengan una experiencia agradable y procesar los pagos.

**Lavaplatos:** Los lavaplatos son responsables de lavar los utensilios de cocina, platos, vasos y otros utensilios utilizados en el restaurante. También pueden ayudar en la limpieza general de la cocina y apoyar en otras tareas según sea necesario.

#### <span id="page-34-0"></span>**2.2 MARCO CONCEPTUAL**

#### **Aplicación web**

Una aplicación web es un tipo especial de aplicación cliente/servidor en la que el cliente (el navegador, explorador o visualizador) y el servidor web, así como el protocolo de comunicación (HTTP) están estandarizados y no requieren ser desarrollados por el programador de aplicaciones [23].

#### **MySQL**

Es el sistema de gestión de bases de datos relacional más utilizado en la actualidad y se basa en código abierto. Es propiedad de Oracle Corporation. El sistema opera con bases de datos relacionales, lo cual implica el uso de múltiples tablas interconectadas para almacenar y organizar la información de manera adecuada. Al ser una plataforma de código abierto, brinda a pequeñas empresas y desarrolladores una solución confiable y estandarizada para sus aplicaciones. Esto facilita el acceso a una herramienta sólida y bien establecida para gestionar sus datos de manera eficiente. MySQL Database es un sistema cliente/servidor que consiste en un servidor SQL multiproceso que soporta diferentes back-ends, varios programas cliente y bibliotecas diferentes, herramientas administrativas y una amplia gama de interfaces de programación de aplicaciones (API) [24].

#### **WebSockets**

WebSocket es un protocolo de red basado en TCP que facilita la comunicación entre dos extremos, conocidos como sockets. TCP permite la transferencia bidireccional de datos. Específicamente, WebSocket permite una comunicación directa entre una aplicación web y un servidor WebSocket [25].

WebSocket permite una comunicación en tiempo real entre sitios web utilizando un procedimiento de llamada dinámica. Para establecer la conexión, el cliente inicia una conexión con el servidor mediante el protocolo de handshake de WebSocket, que incluye la información de identificación necesaria para el intercambio de datos. Una vez establecida la conexión, se mantiene abierta, permitiendo una comunicación continua. El servidor puede enviar datos al cliente de forma independiente, incluso sin que el cliente lo solicite, lo que facilita la implementación de notificaciones push en los sitios web, enviando nueva información al cliente cuando esté disponible [26].

#### **Visual Studio Code**

Visual Studio Code es un editor de código fuente ágil y poderoso, diseñado para funcionar en entornos de escritorio y compatible con sistemas operativos como Windows, macOS y Linux. Incluye compatibilidad integrada con JavaScript, TypeScript y Node.js, y cuenta con un amplio ecosistema de extensiones para otros lenguajes (como C++, C#, Java, Python, Go, .NET). El editor proporciona autocompletado inteligente basado en tipos de variables, definiciones de funciones y módulos importados. Permite depurar el código directamente desde el editor y trabajar con Git y otros proveedores de control de versiones. Además, se pueden instalar extensiones para agregar nuevos idiomas, temas, depuradores y conectarse a servicios adicionales [6].

#### **TypeScript**

TypeScript es un lenguaje de programación basado en JavaScript que ofrece ventajas significativas en el desarrollo de aplicaciones. Su fuerte tipado permite describir de manera precisa la estructura de objetos y funciones, lo que mejora la comprensión y mantenimiento del código. Además, TypeScript proporciona herramientas integradas en el editor para acceder a la documentación y detectar problemas en tiempo real, lo que agiliza el desarrollo y previene errores antes de la implementación. [27].

#### **ReactJS**

React es una biblioteca de interfaz de usuario (UI) desarrollada en Facebook para facilitar la creación de componentes de UI interactivos, con estado y reutilizables. Se utiliza en producción en Facebook. ReactJS es ideal para renderizar interfaces de usuario complejas con alto rendimiento. El concepto fundamental detrás de React es el de DOM virtual. ReactJS utiliza eficazmente el DOM virtual, que puede renderizarse tanto en el lado del cliente como en el lado del servidor y comunicarse en ambas direcciones. El DOM virtual renderiza subárboles de nodos según los cambios de estado. Realiza la menor manipulación del DOM posible para mantener actualizados los componentes [28].
#### **NestJS**

Nest.JS es un marco de desarrollo para aplicaciones del lado del servidor con Node.JS, basado en TypeScript. Ofrece una arquitectura altamente escalable y facilita la creación de aplicaciones bien estructuradas y de fácil mantenimiento. Con Nest.JS, los desarrolladores pueden construir tanto aplicaciones monolíticas como microservicios, lo que brinda flexibilidad en el diseño de la arquitectura. Al utilizar TypeScript, se obtiene el beneficio de la detección de errores en tiempo de compilación, lo que mejora la calidad y confiabilidad del código. Además, Nest.JS proporciona funcionalidades listas para usar, lo que acelera el proceso de desarrollo y permite crear aplicaciones más eficientes y robustas [13].

### **Python**

Python es un lenguaje de programación que simplifica la automatización de tareas informáticas. Desde realizar operaciones complejas en archivos de texto hasta desarrollar aplicaciones GUI o juegos, Python ofrece una estructura sólida y comprobaciones de errores, junto con tipos de datos de alto nivel integrados. Su legibilidad y concisión hacen que los programas escritos en Python sean más cortos que los equivalentes en otros lenguajes como C++, Java o C. Además, Python es extensible, permitiendo la adición de nuevas funciones y módulos al intérprete, y su carácter interpretado agiliza el desarrollo al eliminar la necesidad de compilación y enlace [29].

# **2.3 MARCO TEÓRICO**

#### **WebSocket y las aplicaciones de tiempo real**

Las aplicaciones en tiempo real son clientes o navegadores que obtienen información desde el servidor inmediatamente cuando ocurren [30]. Entre las ventajas de las aplicaciones en tiempo real están la interacción rápida y fluida, monitoreo de datos en tiempo real, colaboración en tiempo real mejorar la experiencia del usuario.

Aunque HTTP tiene un mayor porcentaje de uso en aplicaciones en tiempo real, aún no puede lograr una comunicación dúplex completa como lo ofrece WebSocket debido a que genera una carga pesada en el servidor y aumenta la sobrecarga de la red. Se han realizado comparaciones de métodos como Polling y http con websockets se observca que WebSockets tiene ventaja en términos de uso de la red latencia.

WebSocket proporciona naturalmente un canal de comunicación bidireccional fullduplex que se realiza con un único socket, lo que significa que una petición HTTP utiliza la misma conexión del cliente al servidor y viceversa, reduciendo así la sobrecarga [26].

El protocolo WebSocket ofrece una tremenda reducción en la sobrecarga de red, un transporte eficiente de baja latencia y alto rendimiento cuando se trata de la comunicación de datos en tiempo real. Si deseas una mensajería de baja latencia y alto rendimiento de regreso al servidor, WebSocket puede hacerlo, tiene una API muy fácil de usar y ahora es compatible con todos los navegadores modernos [31].

#### **Impacto del clima en las ventas de restaurantes**

El clima pronosticado puede tener un impacto en las ventas pronosticadas por restaurante. Dado que los restaurantes obtienen la mayor parte de sus ingresos durante ciertas horas pico, la gerencia puede maximizar esta ganancia al aplicar el modelo de regresión lineal que incluye información externa para obtener pronósticos de ventas más precisos en condiciones específicas, como el clima. Además, se destaca que el clima es un buen indicador debido a su fácil acceso y mantenimiento, lo que lo convierte en una herramienta valiosa para la toma de decisiones gerenciales [32].

Un estudio en Florida reveló que los días lluviosos están asociados con comentarios más negativos en tarjetas de opinión, mientras que en días secos se observaron opiniones más positivas. La probabilidad de comentarios muy negativos en días lluviosos fue 2.9 veces mayor en comparación con comentarios muy positivos. Este patrón fue respaldado por otros estudios en línea realizados en diferentes partes del país también respaldan que el mal tiempo afecta el estado de ánimo de las personas, lo que se traduce en opiniones menos favorables sobre los restaurantes visitados. Por otro lado, estudios adicionales demostraron que condiciones climáticas agradables se vinculan con un mejor estado de ánimo de los clientes y opiniones más positivas sobre su experiencia gastronómica. Los investigadores concluyeron que el mal tiempo puede afectar tanto el estado de ánimo de los clientes como el de los empleados que los atienden, lo que podría influir en la calidad del servicio [33].

# **Transformación digital en restaurantes**

Según un estudio sobre digitalización en la industria de restaurantes, se encontró una opinión positiva sobre los dispositivos POS móviles entre los gerentes de restaurantes. Los encuestados estuvieron de acuerdo con las afirmaciones de que los POS móviles ayudan a atender a los clientes más rápidamente y aumentan la satisfacción de estos. Además, los restauradores pueden beneficiarse desarrollando aplicaciones móviles para sus restaurantes o, al menos, optimizando sus sitios web para teléfonos móviles [34].

La digitalización en la industria de restaurantes ofrece ventajas como mayor automatización y reducción de costos al no requerir una infraestructura de sistema propia. Estos servicios digitales utilizan soluciones en la nube y solo necesitan una conexión de red y el hardware adecuado del cliente, como tabletas y dispositivos móviles estándar. En una investigación sobre la digitalización en restaurantes en España, se encontró que el nivel educativo de los empresarios/gerentes, sus motivaciones empresariales y su ambición de crecimiento favorecen la transformación digital de sus negocios [35].

Los gerentes de restaurantes deben ser conscientes de que, en un mundo de plataformas y redes digitales, su propuesta de valor individual sigue siendo clave. Los servicios digitales son una oportunidad para liberar a los restaurantes de tareas manuales no diferenciadoras y aprovechar la digitalización para crear una experiencia aún mejor para sus clientes [36].

### **2.4 COMPONENTES DE LA PROPUESTA**

# **2.4.1 COMPONENTES DEL SISTEMA**

#### **Módulo de seguridad**

La aplicación permitirá el acceso a los tres tipos de roles: administrador, mesero y cocinero. Los usuarios tendrán un menú de navegación de acuerdo con su rol.

Para poder ingresar al sistema los usuarios deberán autenticarse ingresando su nombre de usuario y contraseña. En caso de olvido, los usuarios podrán restablecer su contraseña mediante un link de verificación enviado a su correo electrónico.

# **Módulo de usuarios**

La aplicación web permitirá al administrador crear nuevos usuarios, actualizar sus datos personales, cambiar el rol, restablecer la contraseña y dar o quitar el acceso a la aplicación.

# **Módulo de cuenta**

Permite al usuario actualizar su información y cambiar la contraseña.

#### **Módulo de clientes**

Se encarga de gestionar la información relacionada con los clientes del restaurante. La aplicación permitirá crear clientes, modificar sus datos y eliminarlos. Además, se podrá visualizar su historial de pedidos.

### **Módulo de Administración de menú**

El administrador del restaurante podrá crear y actualizar el catálogo de productos y platos ofrecidos por el restaurante. Los productos podrán ser clasificados por secciones y categorías. La información de los productos incluye descripción, precio, estado y una imagen.

# **Módulo de pedidos**

Se encargará de gestionar la toma y seguimiento de los pedidos realizados. A través de una interfaz, los usuarios podrán explorar el menú de productos que ofrece el restaurante, seleccionar los elementos que el cliente desea y los añadirlos al carrito para crear un nuevo pedido. Además, se brindará la opción de asignar a cada pedido un tipo específico, ya sea para llevar o para servir en mesa, y se podrán especificar detalles como la mesa y la cantidad de personas.

Este módulo estará actualizado en tiempo real, es decir, los cambios que realicen los meseros a los pedidos serán notificados y mostrados al instante a los demás usuarios que estén conectados en la aplicación

El módulo permitirá tener un control completo sobre el estado de los pedidos. Los usuarios podrán visualizar una pantalla donde se mostrarán los pedidos activos, es decir, aquellos que están pendientes, en proceso de preparación o ya entregados. Esto facilitará un seguimiento claro y en tiempo real de la evolución de cada pedido.

Asimismo, se ofrecerá la posibilidad de actualizar la información de los productos incluidos en un pedido, por ejemplo, modificar cantidades, agregar o eliminar elementos. Además, se proporcionará la opción de imprimir la orden.

El sistema contará con una función de pago por parte, que permite dividir la cuenta en diferentes partes para facilitar el proceso de pago. El mesero podrá seleccionar los productos y la cantidad que el cliente desea pagar. Además de aplicar descuentos si es necesario. De esta manera, el mesero podrá visualizar el total de la cuenta correspondiente a los productos seleccionados. Posteriormente, el mesero podrá elegir la forma de pago deseada por el cliente, ingresar la cantidad con la que se pagará el pedido y calcular automáticamente el cambio a devolver. Finalmente, el sistema ofrecerá la opción de imprimir un comprobante de pago.

Se incluirá una funcionalidad que permita acceder a una lista completa de los pedidos generados en una fecha específica para visualizar la actividad del restaurante en un día determinado.

### **Módulo de predicción de afluencia**

Este módulo tiene como objetivo visualizar la afluencia de clientes que se espera en el restaurante durante los próximos 15 días. Para lograrlo, se toma en cuenta la simulación de afluencia, el pronóstico del clima y los días festivos nacionales. Además, se ofrece una comparación de la afluencia real que tuvo el restaurante y la afluencia prevista, lo que permite verificar la precisión del modelo de predicción implementado.

La función de simulación de afluencia permite establecer y ajustar diversos parámetros que influyen en la afluencia del restaurante. Estos parámetros incluyen el clima, los días festivos, el día de la semana, el número de semana y el mes. Una vez configurados, el sistema utiliza estos parámetros para realizar una simulación de la afluencia durante un periodo de tiempo específico, generando así valores que serán utilizados para entrenar el modelo de predicción.

## **Módulo de caja**

El módulo de caja permitirá gestionar las transacciones financieras y el flujo de efectivo del restaurante. Permitirá registrar tanto los ingresos de dinero en caja como los gastos realizados, proporcionando detalles como la descripción, monto, responsable y método de pago utilizado en cada transacción. Además, el módulo permitirá listar y visualizar de manera organizada todas las transacciones realizadas en el día.

Se podrá realizar cierre de caja al final del turno o del día. Al efectuar el cierre, se presentará un resumen completo de todas las ventas y pagos realizados durante ese período. Esta función asegura un balance entre las ventas registradas y el efectivo y otros medios de pago recibidos.

Además, el módulo generará informes detallados sobre las transacciones de caja, ofreciendo información relevante como el total de ventas, los ingresos clasificados por método de pago y el saldo final de efectivo disponible en caja.

# **Reportes**

El módulo de reportes proporcionará al administrador informes detallados sobre diversos aspectos clave del negocio del restaurante. Estos informes incluyen las ventas realizadas en un período de tiempo específico, los productos más vendidos y los ingresos generados por los meseros.

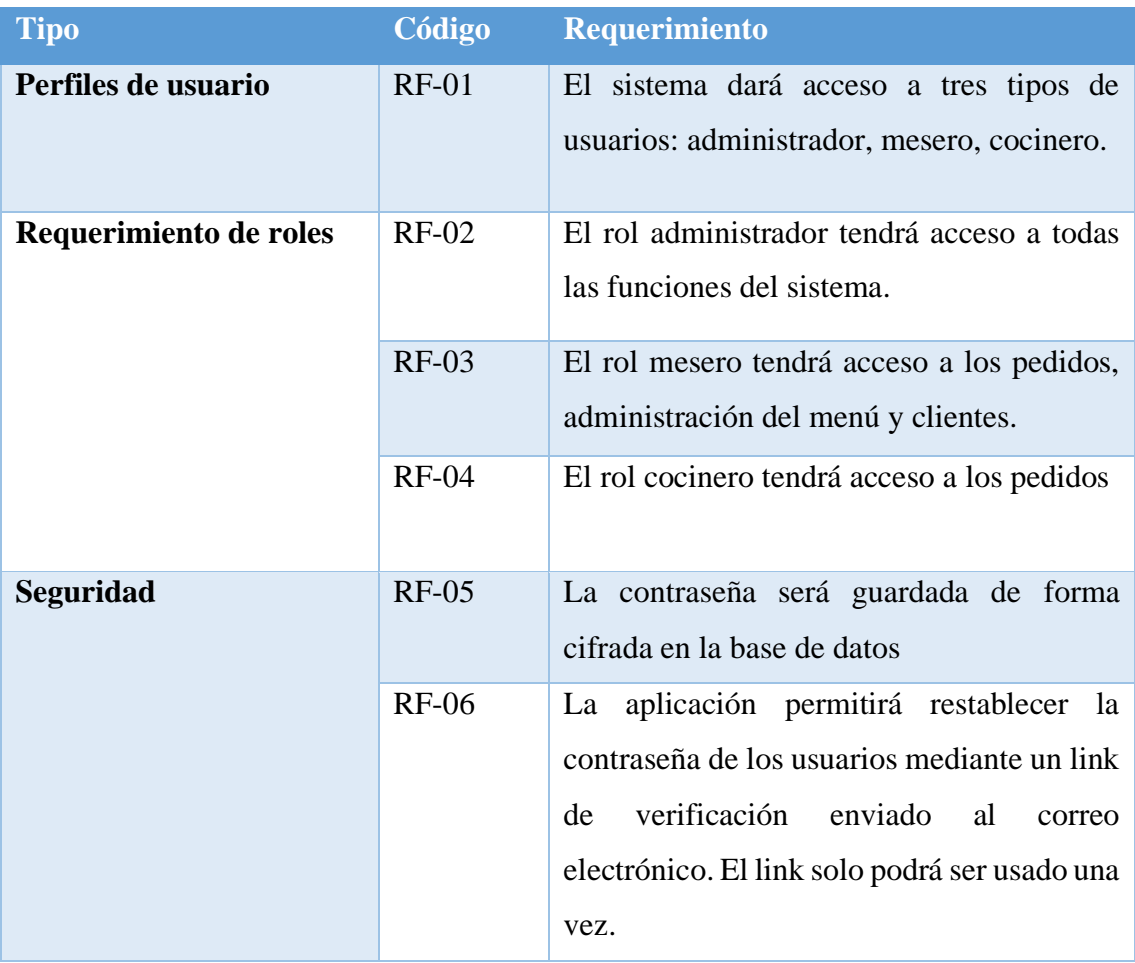

# **2.4.2 REQUERIMIENTOS FUNCIONALES**

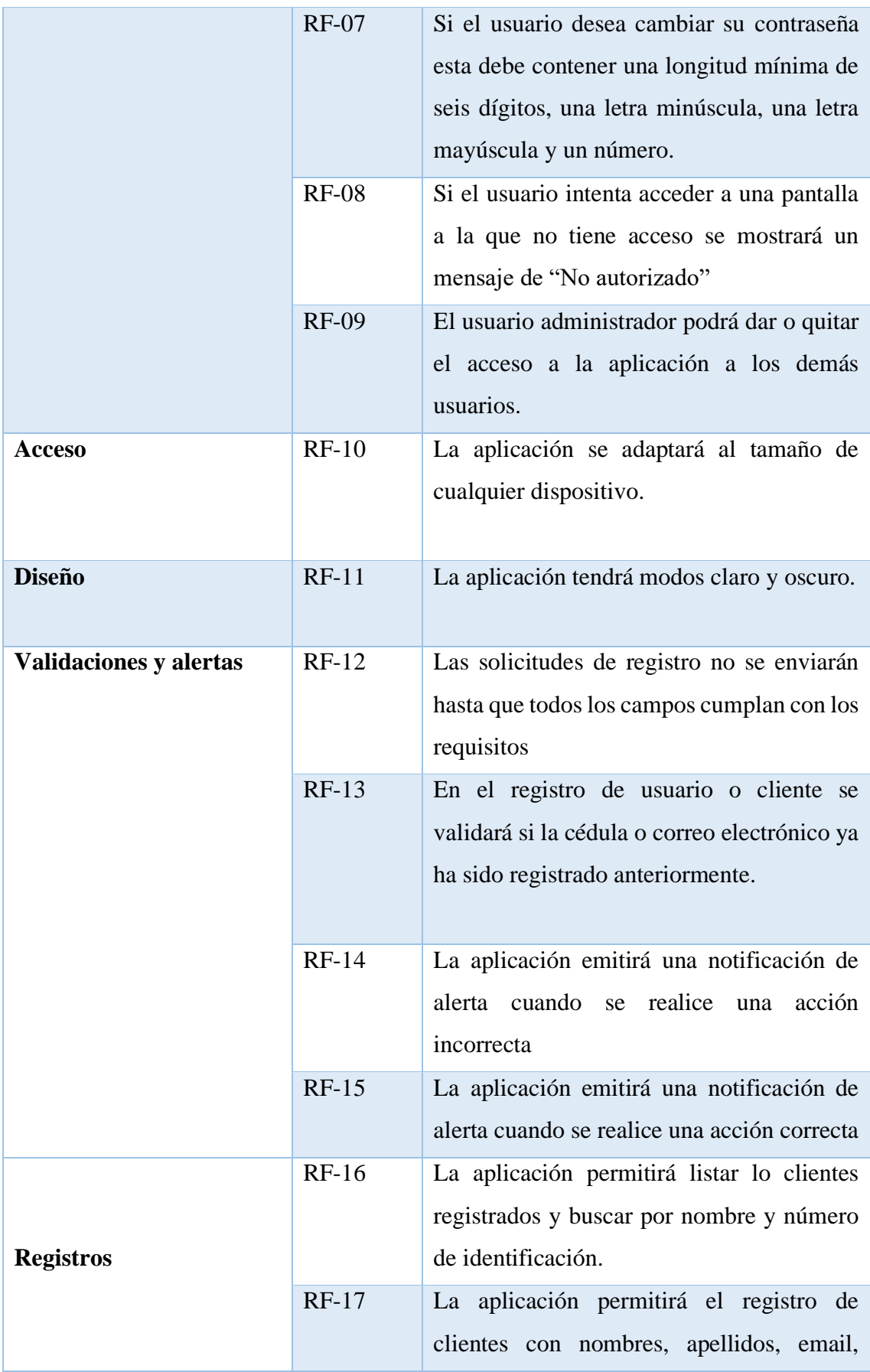

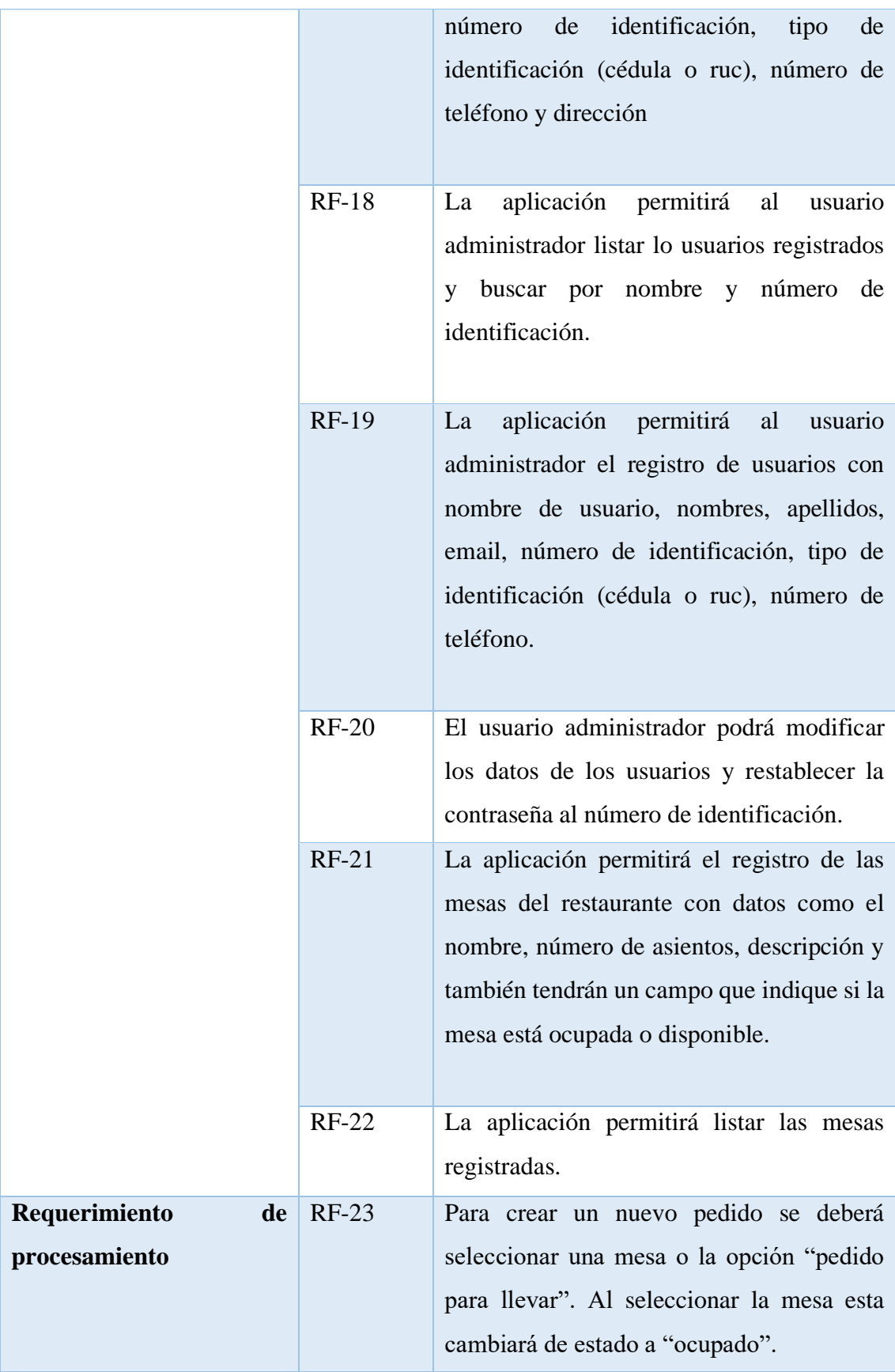

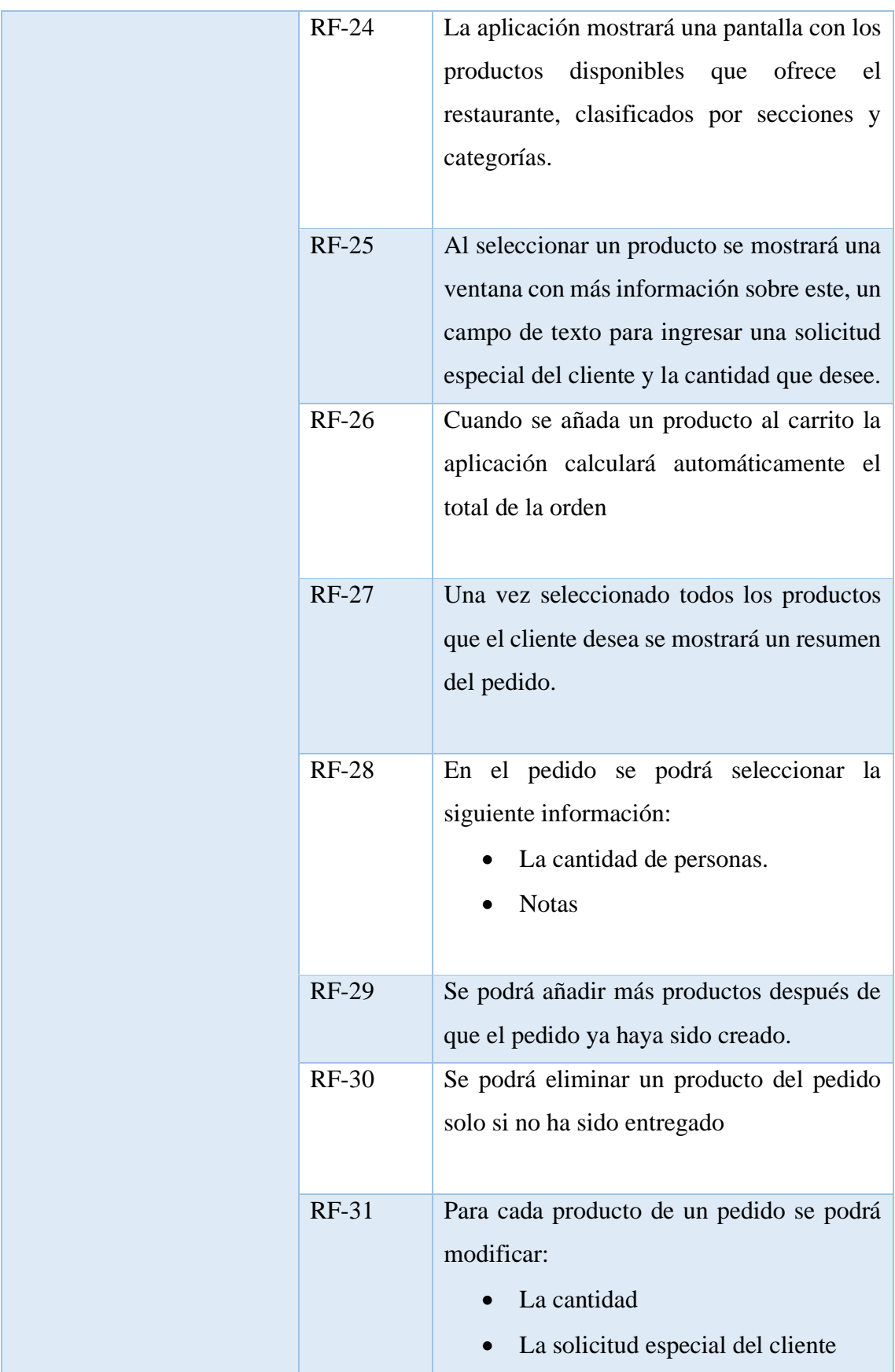

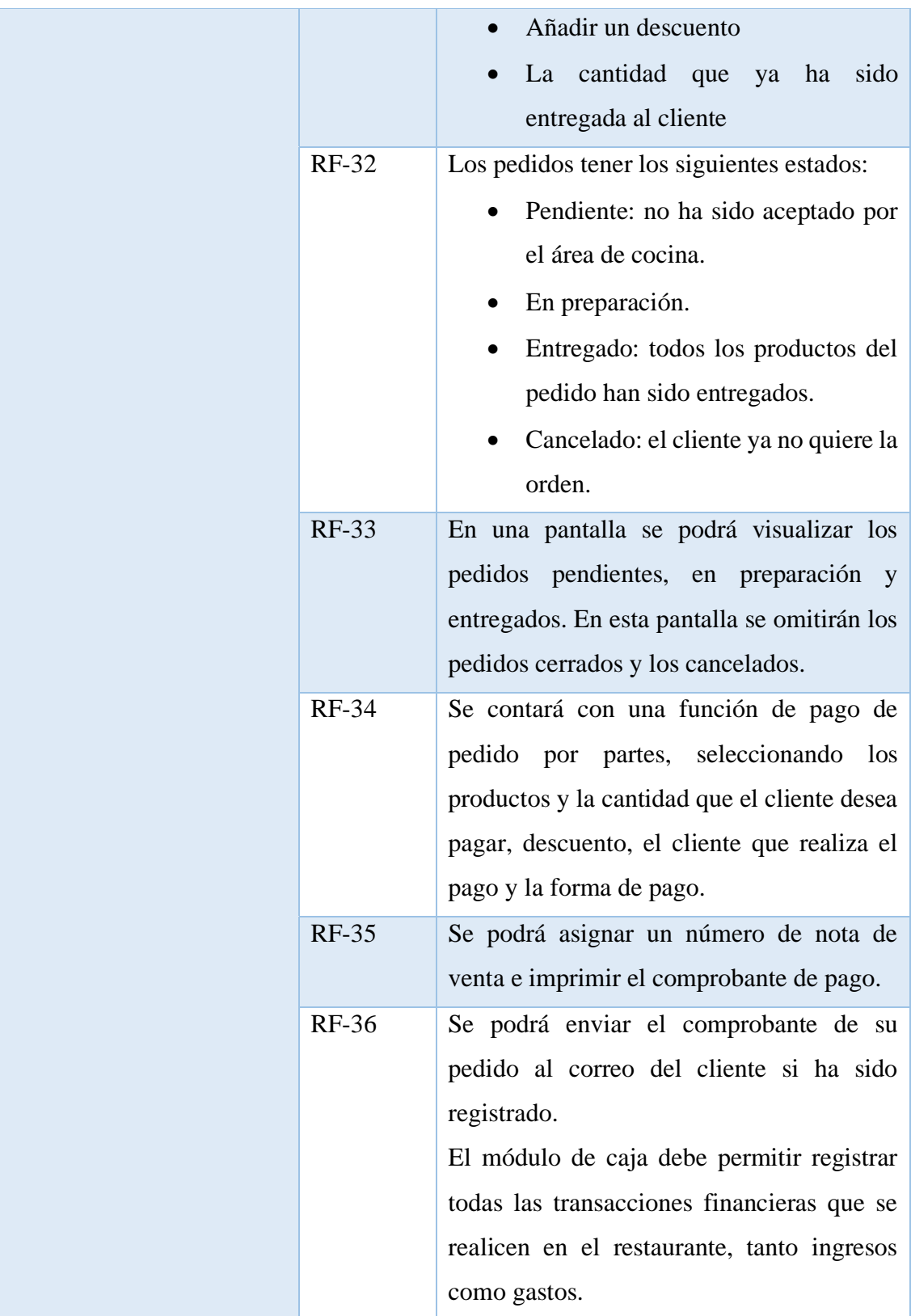

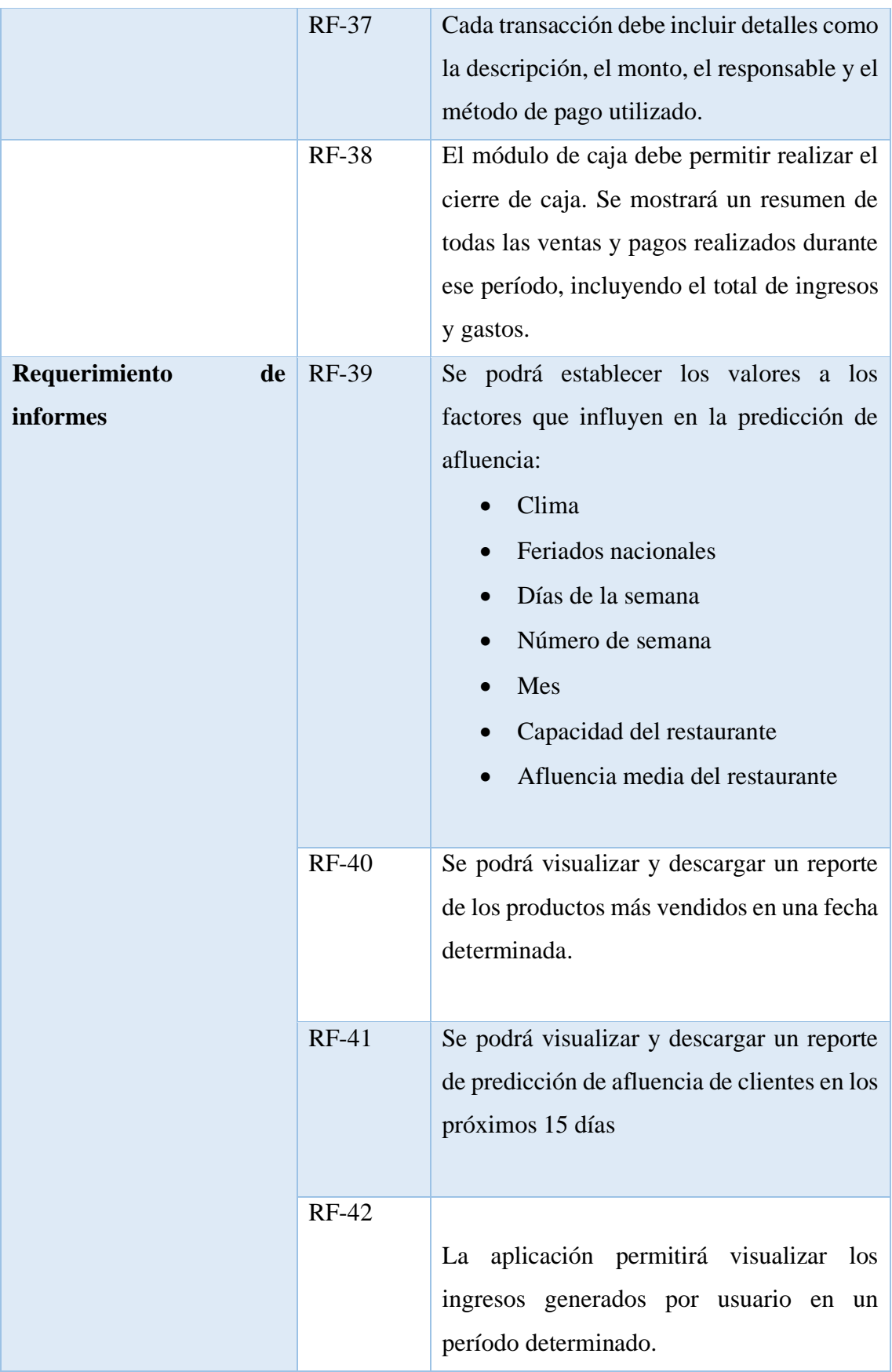

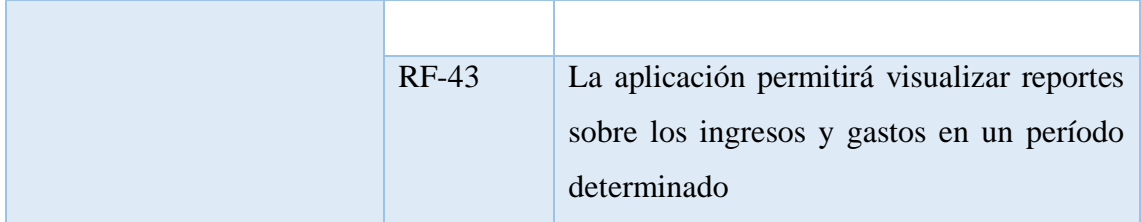

*Tabla 2. Requerimientos funcionales*

# **2.4.3 REQUERIMIENTOS NO FUNCIONALES**

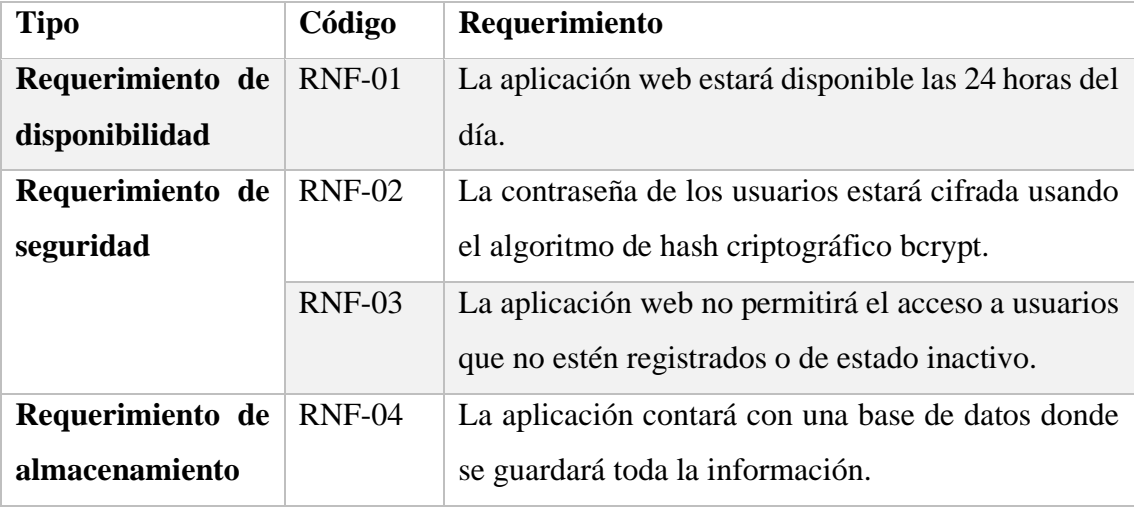

*Tabla 3. Requerimientos no funcionales*

# **2.5 DISEÑO DE LA PROPUESTA**

# **2.5.1 ARQUITECTURA DEL SISTEMA**

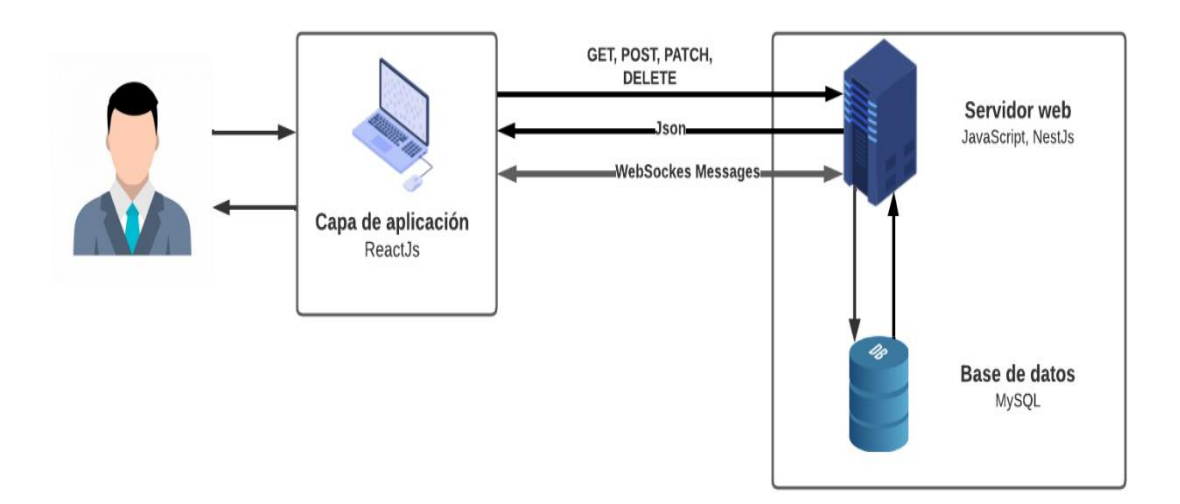

*Figura 2. Arquitectura de la aplicación web*

# **2.5.2 DIAGRAMAS DE CASO DE USO**

# **Diagrama de acceso al sistema**

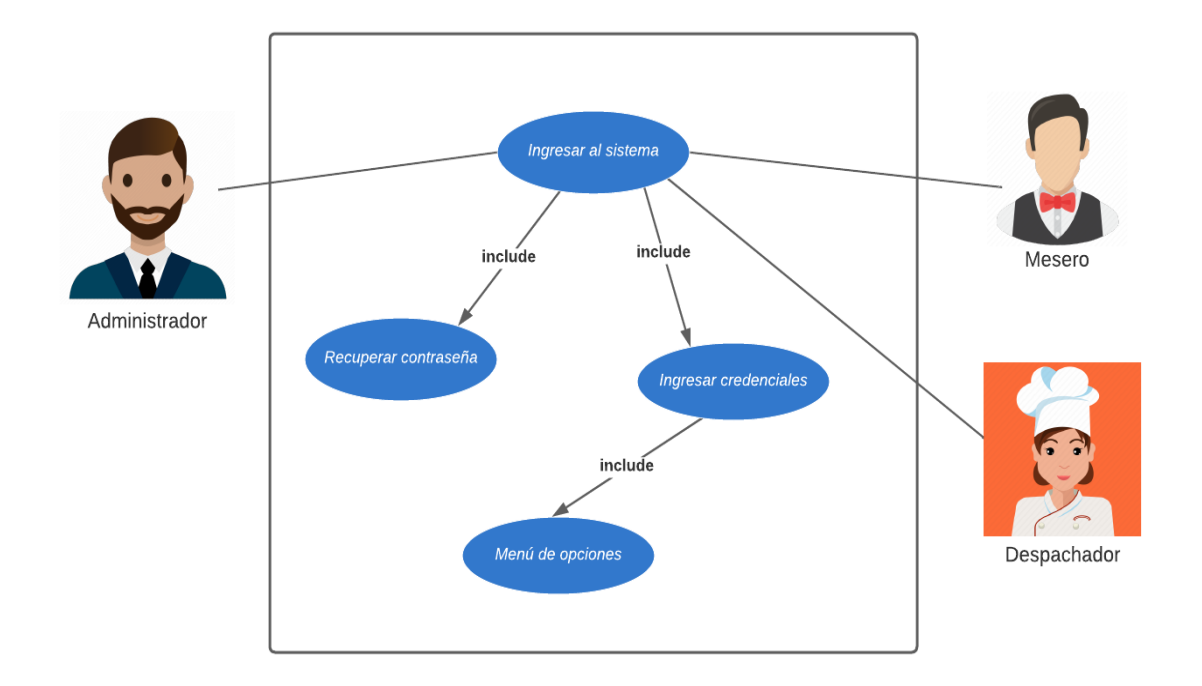

*Figura 3. Diagrama de caso de uso de acceso al sistema*

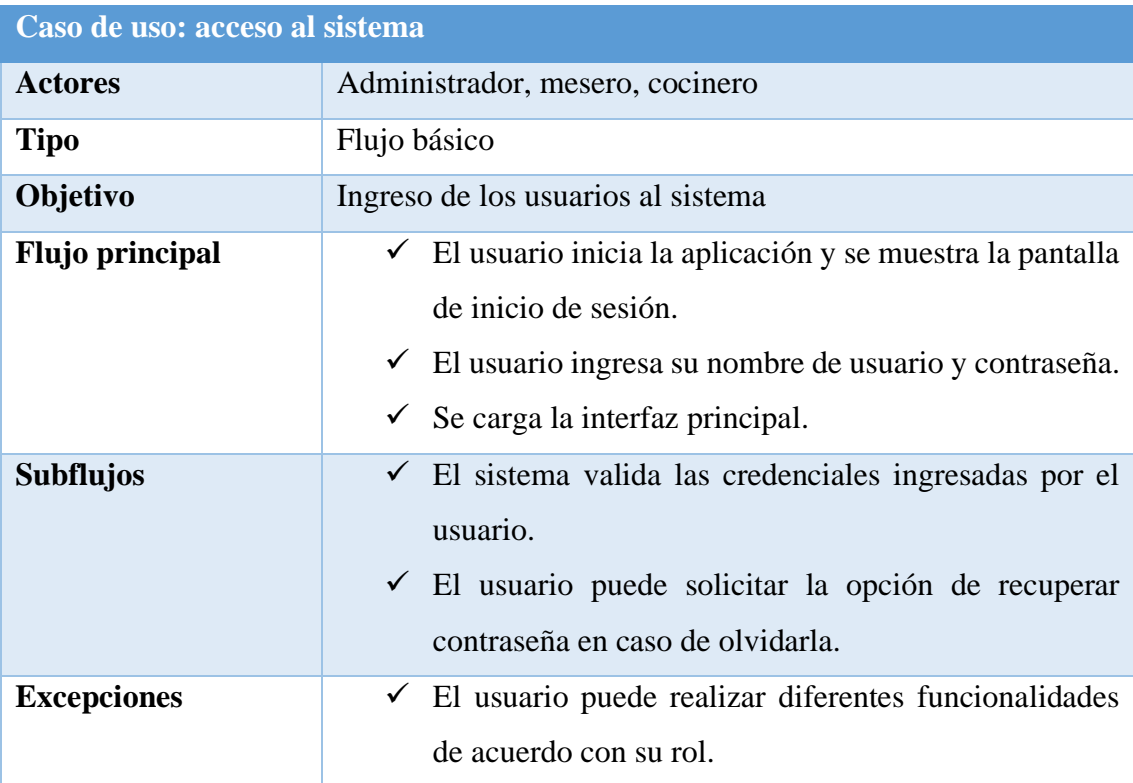

*Tabla 4: Caso de uso acceso al sistema*

# **Diagrama de gestión de usuarios**

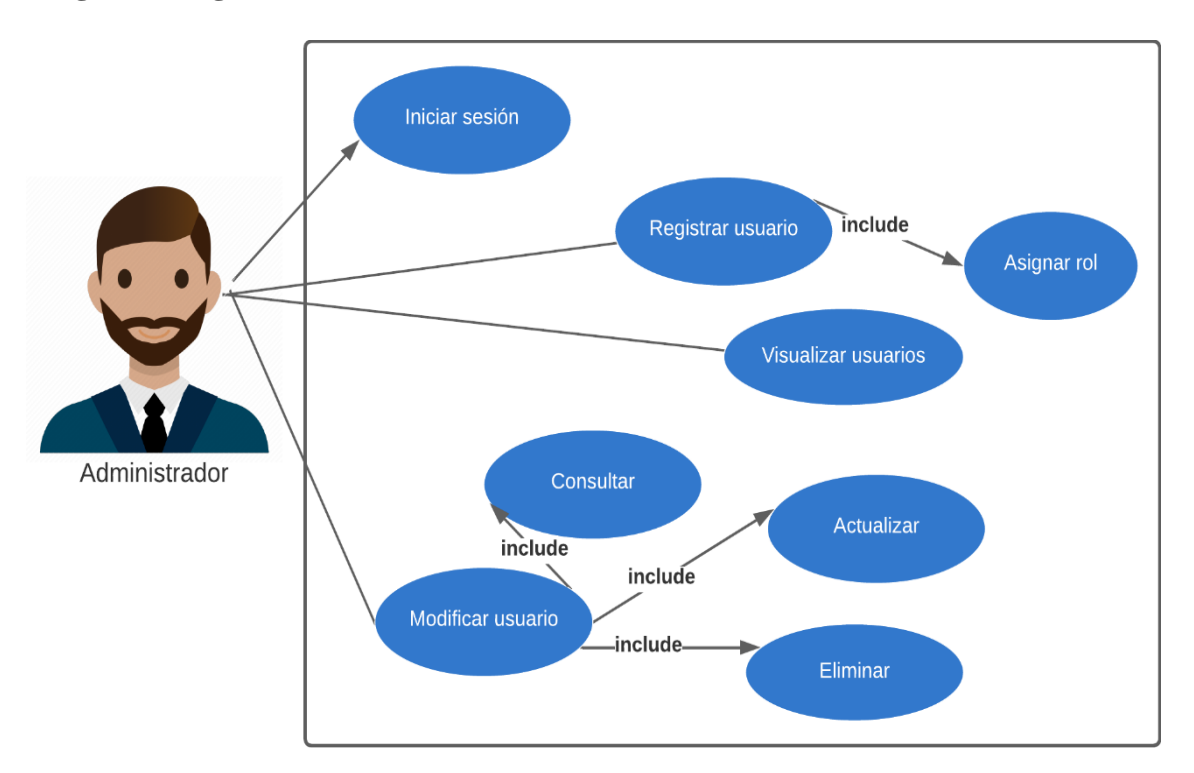

*Figura 4. Diagrama de caso de uso de gestión de usuarios*

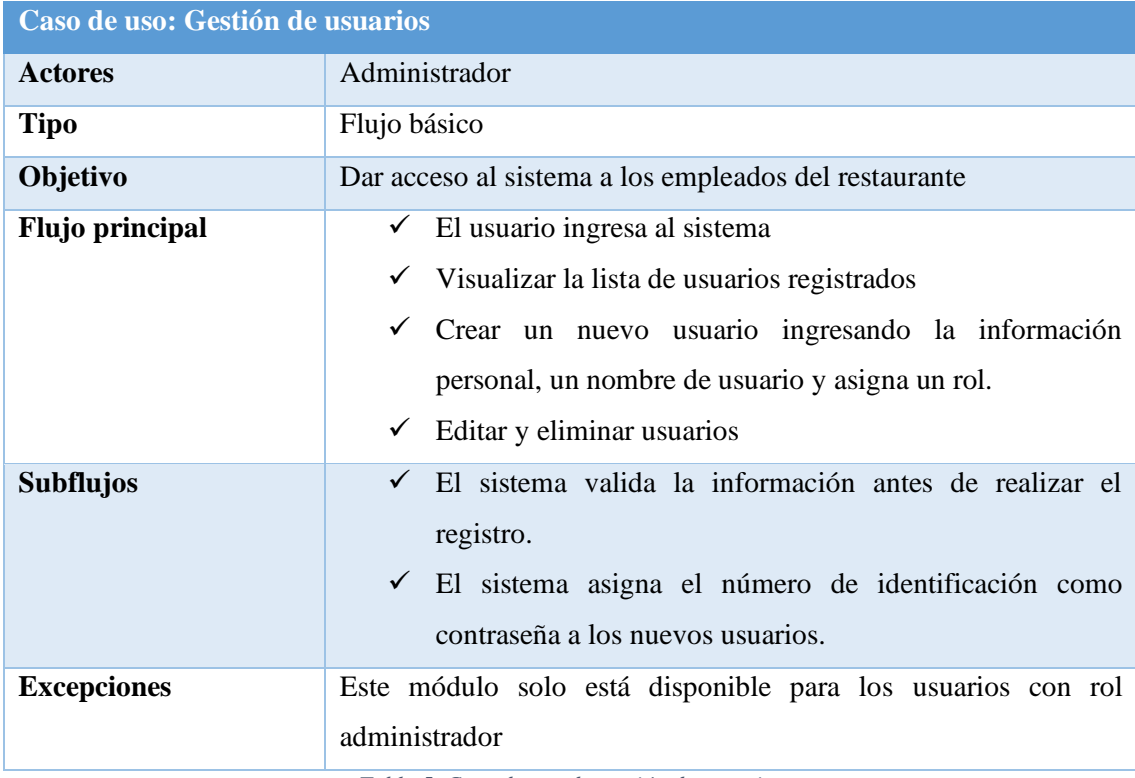

*Tabla 5. Caso de uso de gestión de usuarios*

# **Diagrama de gestión de mesas**

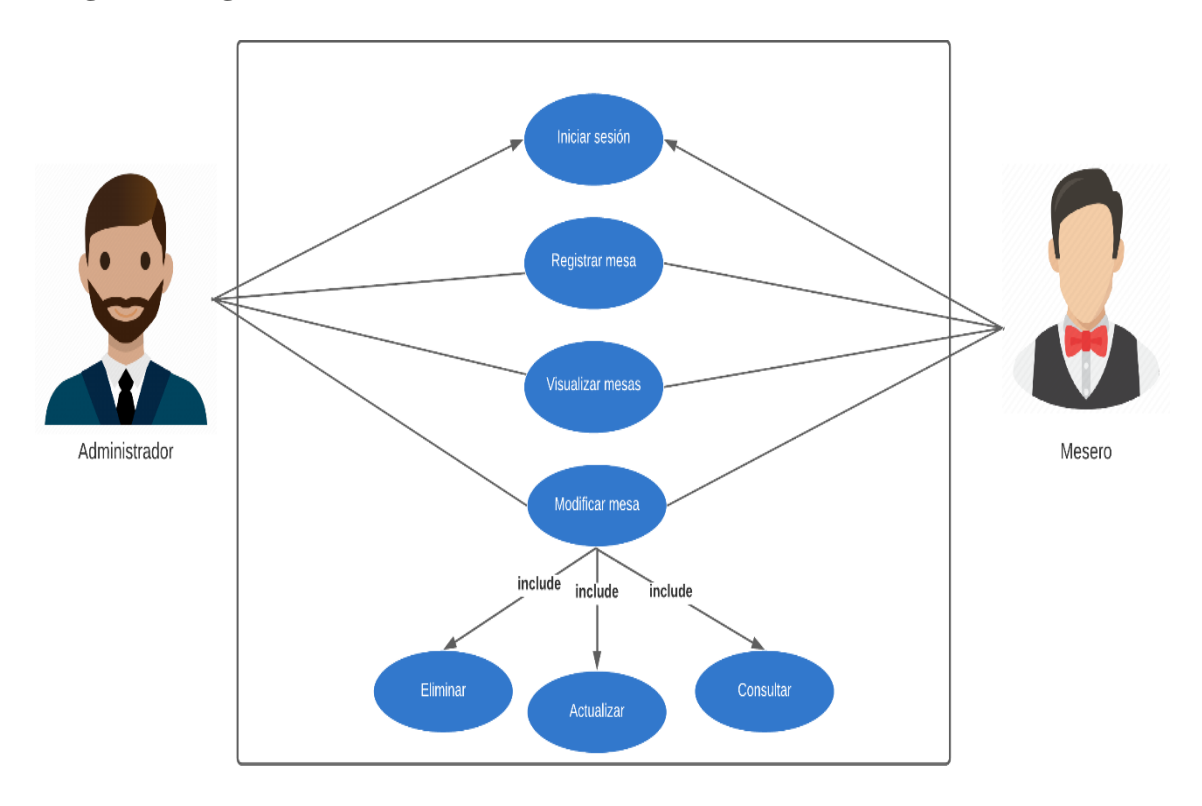

*Figura 5. Diagrama de caso de uso de gestión de mesas*

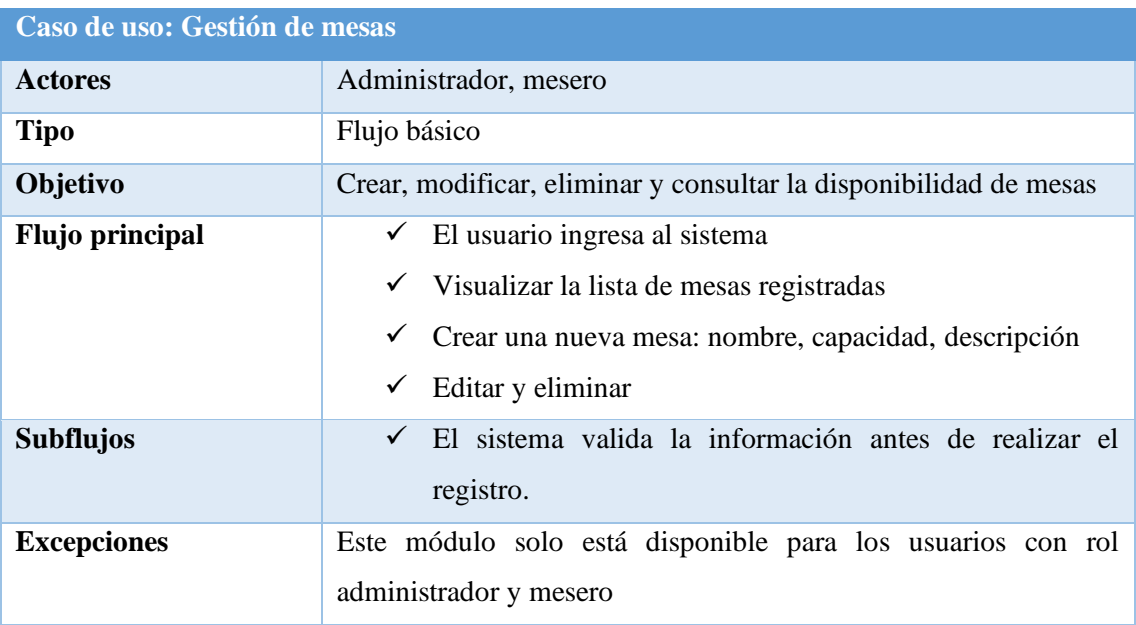

*Tabla 6. Caso de uso de gestión de mesas*

# **Diagrama de gestión de clientes**

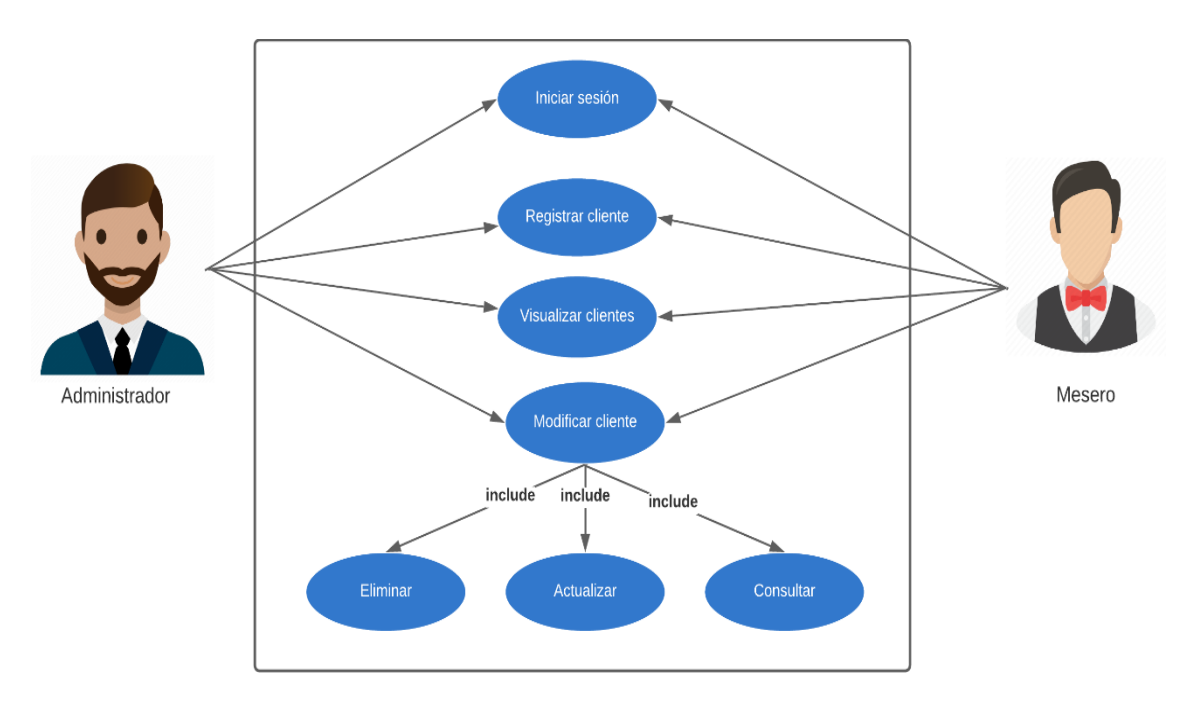

*Figura 6. Diagrama de caso de uso de gestión de clientes*

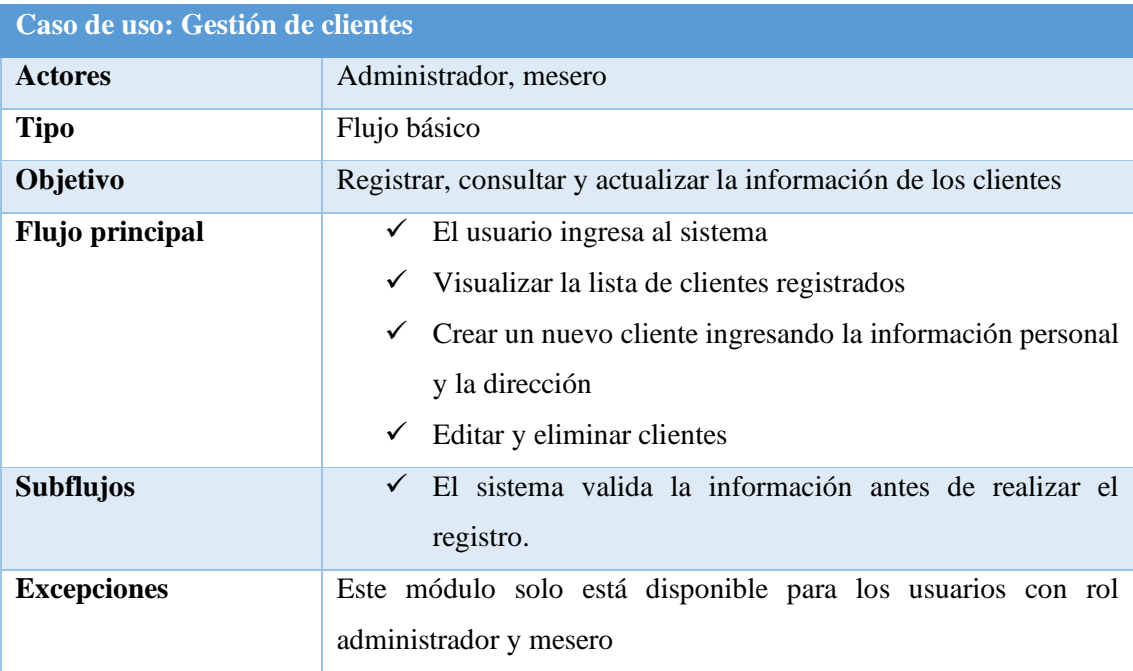

*Figura 7. Caso de uso de gestión de clientes*

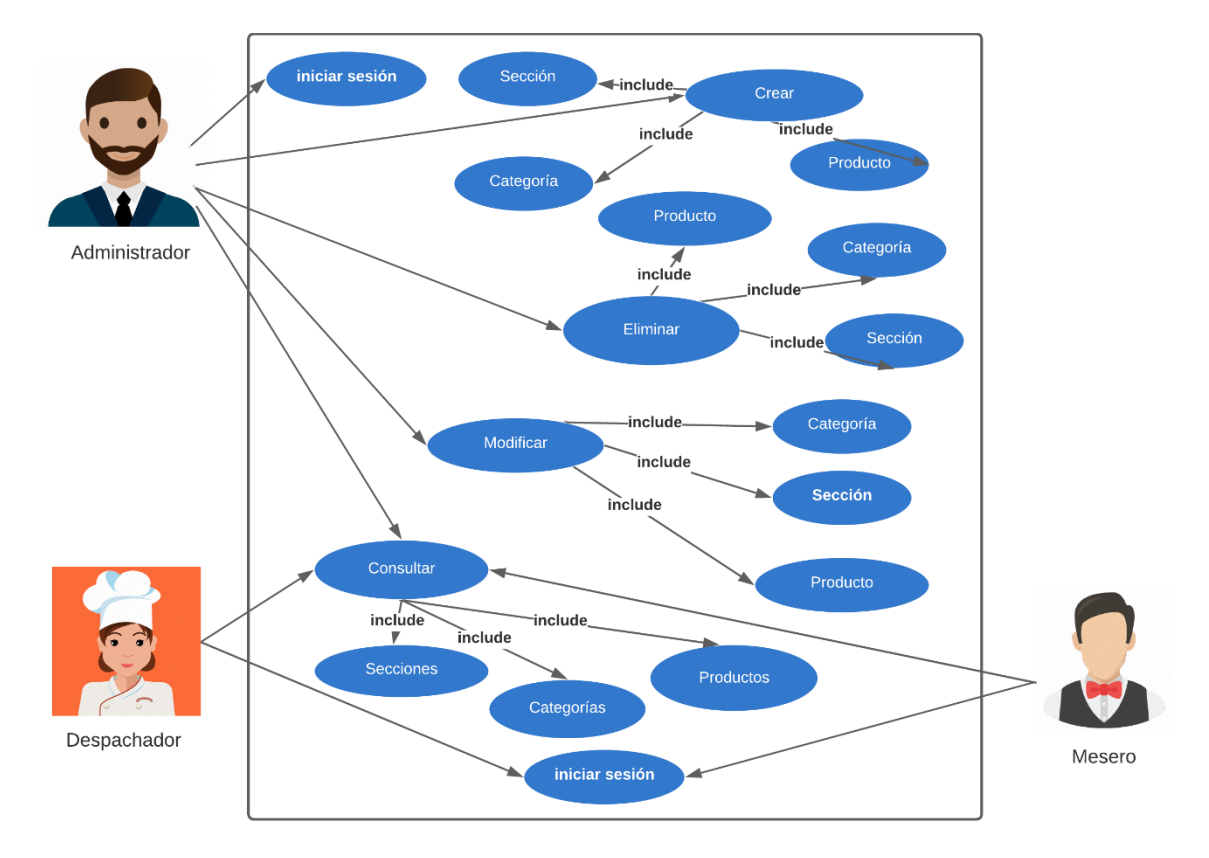

# **Diagrama de gestión de menú del restaurante**

*Figura 8. Diagrama de caso de uso de gestión del menú del restaurante*

| Caso de uso: gestión del menú del restaurante |                                                                         |  |  |  |
|-----------------------------------------------|-------------------------------------------------------------------------|--|--|--|
| <b>Actores</b>                                | Administrador, mesero y cocinero                                        |  |  |  |
| <b>Tipo</b>                                   | Flujo básico                                                            |  |  |  |
| Objetivo                                      | Gestionar los productos que ofrece el restaurante                       |  |  |  |
| Flujo principal                               | $\checkmark$ El usuario ingresa al sistema.                             |  |  |  |
|                                               | Ingresa al módulo de administración de menú.<br>✓                       |  |  |  |
|                                               | Agregar una nueva sección ingresando un nombre.                         |  |  |  |
|                                               | Actualizar y eliminar una sección.<br>✓                                 |  |  |  |
|                                               | Agregar una nueva categoría ingresando un nombre y<br>$\checkmark$      |  |  |  |
|                                               | seleccionar una sección.                                                |  |  |  |
|                                               | Actualizar y eliminar una categoría.<br>$\checkmark$                    |  |  |  |
|                                               | Agregar un nuevo producto con la información requerida,<br>$\checkmark$ |  |  |  |
|                                               | como nombre, precio, descripción, categoría, estado.                    |  |  |  |
|                                               | Agregar una foto del producto.                                          |  |  |  |

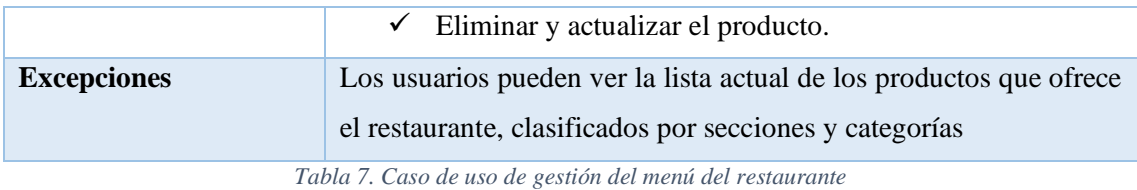

# **Diagrama de gestión de pedidos**

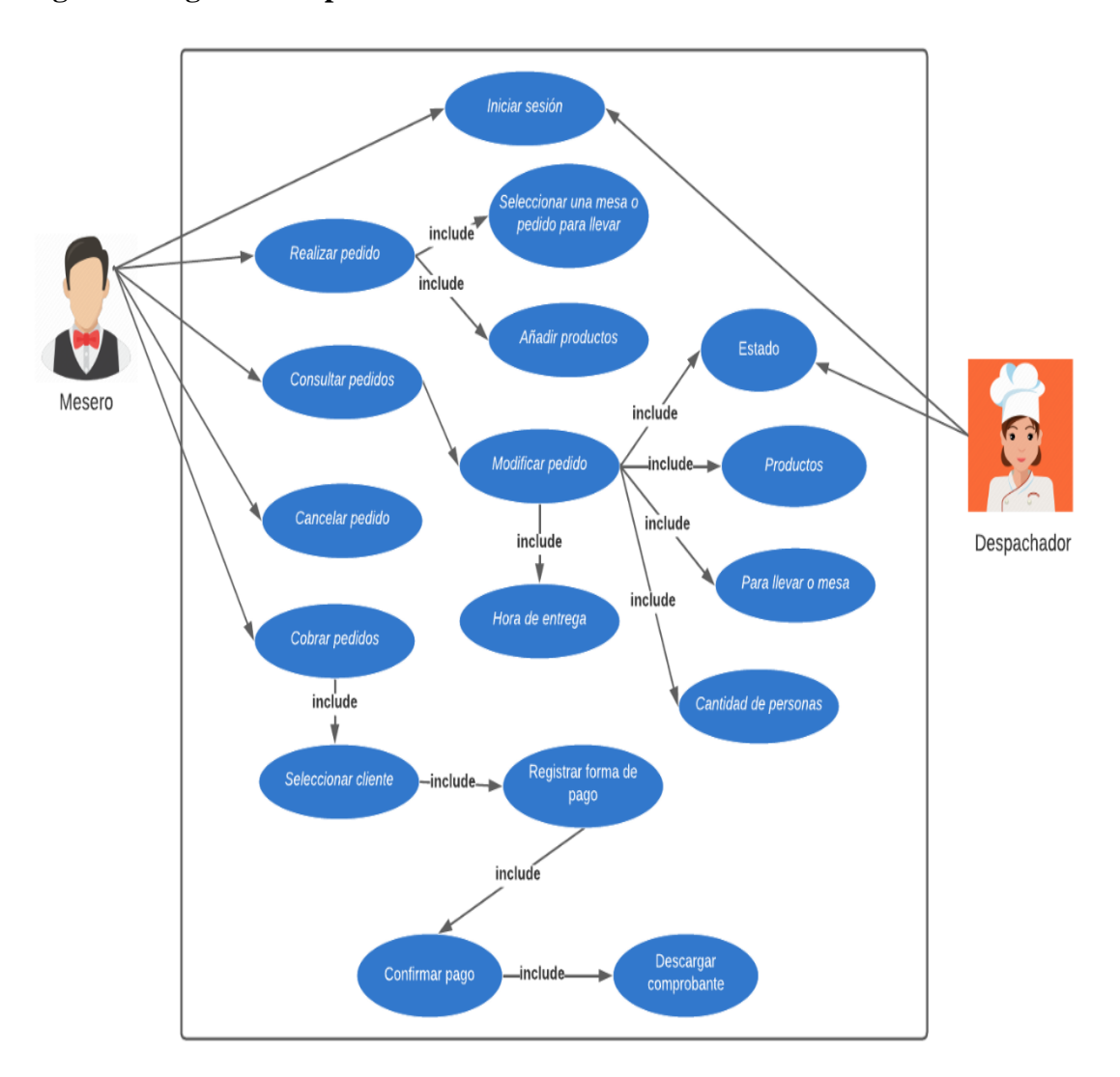

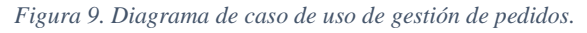

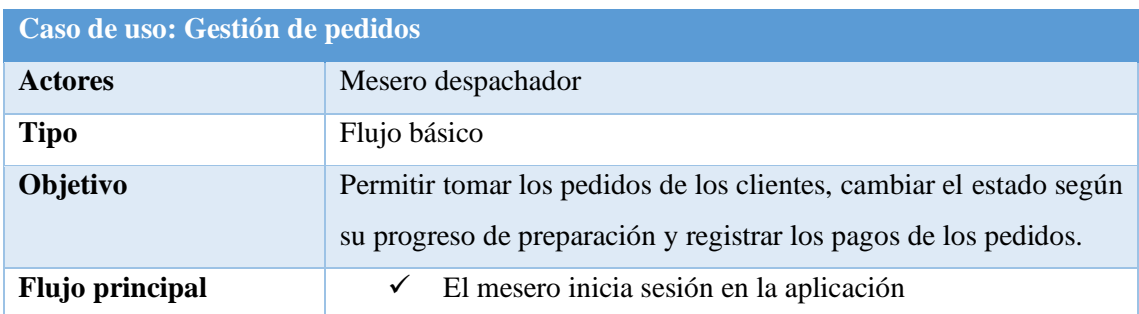

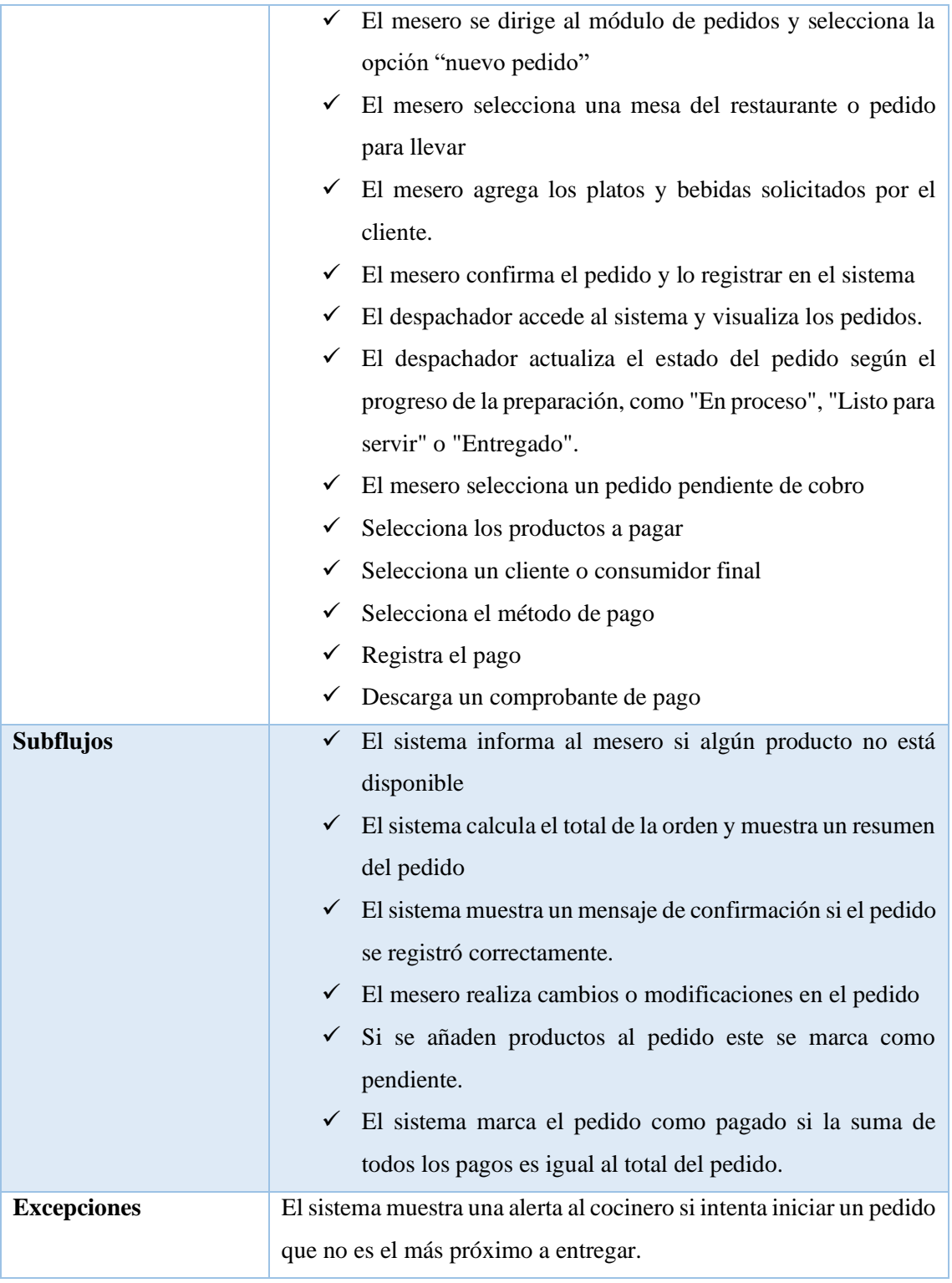

*Tabla 8. Caso de uso de gestión de pedidos*

# **Diagrama de apertura y cierre de caja del restaurante**

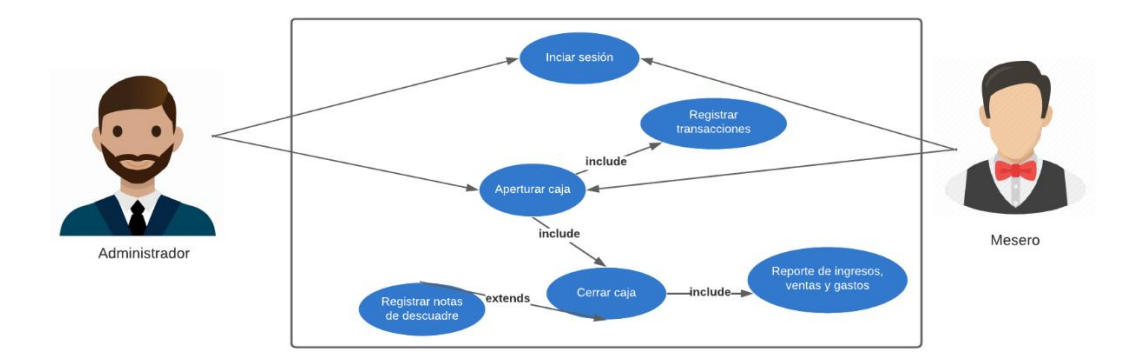

## *Figura 10. Diagrama de caso de uso de apertura y cierre de caja*

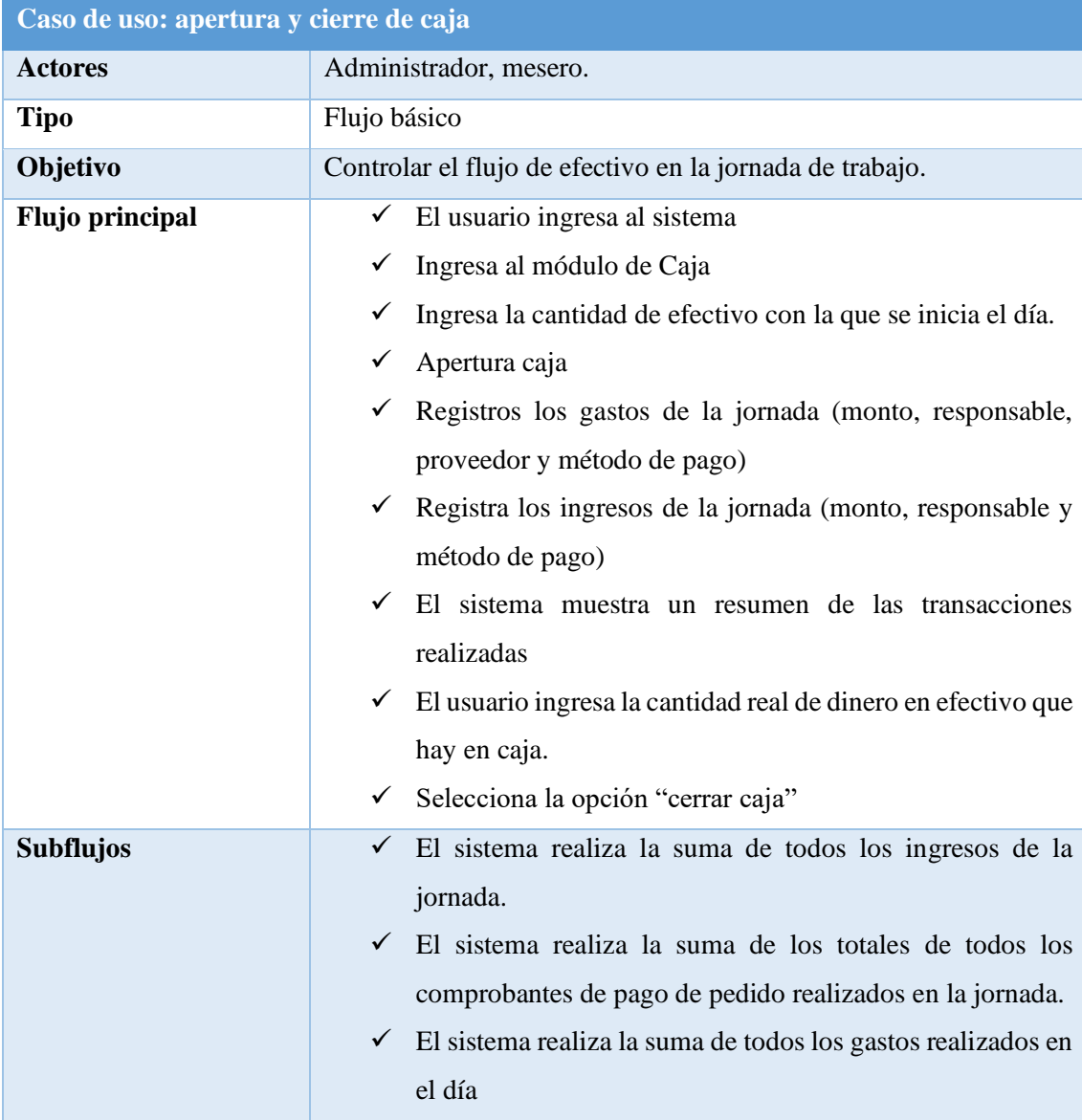

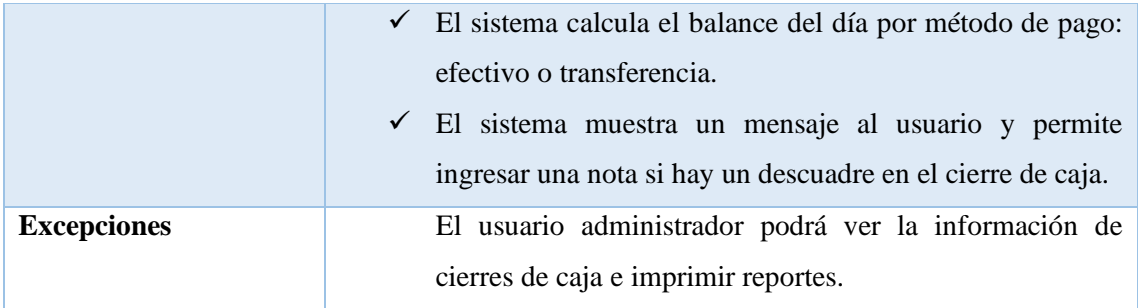

*Tabla 9. Caso de uso de apertura y cierre de caja*

#### Comparación<br>afluencia real vs Iniciar sesión predecida include Visualizar predicción de afluencia Regla de Feriados include Entrenar modelo de Regla de la<br>semana predicción Modificar<br>parámetros include include include Ý Administrador include Regla del mes Simular afluencia include include include Reglas del Clima Visualizar resultado Regla del día

# **Diagrama de simulación y predicción de afluencia**

*Figura 11. Diagrama de caso de uso de predicción y simulación de afluencia*

| Caso de uso: simulación y predicción de afluencia |                                                                      |  |  |  |
|---------------------------------------------------|----------------------------------------------------------------------|--|--|--|
| <b>Actores</b>                                    | Administrador                                                        |  |  |  |
| <b>Tipo</b>                                       | Flujo básico                                                         |  |  |  |
| Objetivo                                          | Dar acceso al sistema a los empleados del restaurante                |  |  |  |
| Flujo principal                                   | El usuario ingresa al sistema<br>✓                                   |  |  |  |
|                                                   | Ingresa al módulo de simulación de afluencia<br>✓                    |  |  |  |
|                                                   | El administrador establece valores a los parámetros que afectan<br>✓ |  |  |  |
|                                                   | la afluencia de clientes: clima (temperatura y lluvias), feriados,   |  |  |  |
|                                                   | día de la semana, semana del mes y mes.                              |  |  |  |

|                    | El sistema utiliza los parámetros y realiza una simulación de<br>$\checkmark$ |  |
|--------------------|-------------------------------------------------------------------------------|--|
|                    | afluencia                                                                     |  |
|                    | El sistema muestra los resultados de la simulación.<br>✓                      |  |
|                    | El administrador puede ajustar los parámetros de simulación de<br>✓           |  |
|                    | afluencia y volver a ejecutarla.                                              |  |
|                    | El administrador selecciona la opción de predicción de afluencia.<br>✓        |  |
|                    | El sistema realiza una predicción de afluencia para los próximos<br>✓         |  |
|                    | $15$ días.                                                                    |  |
| <b>Excepciones</b> | Este módulo solo estará disponible para el usuario administrador.             |  |

*Figura 12. Caso de uso de simulación y predicción de afluencia*

# **Diagrama de visualización de reportes**

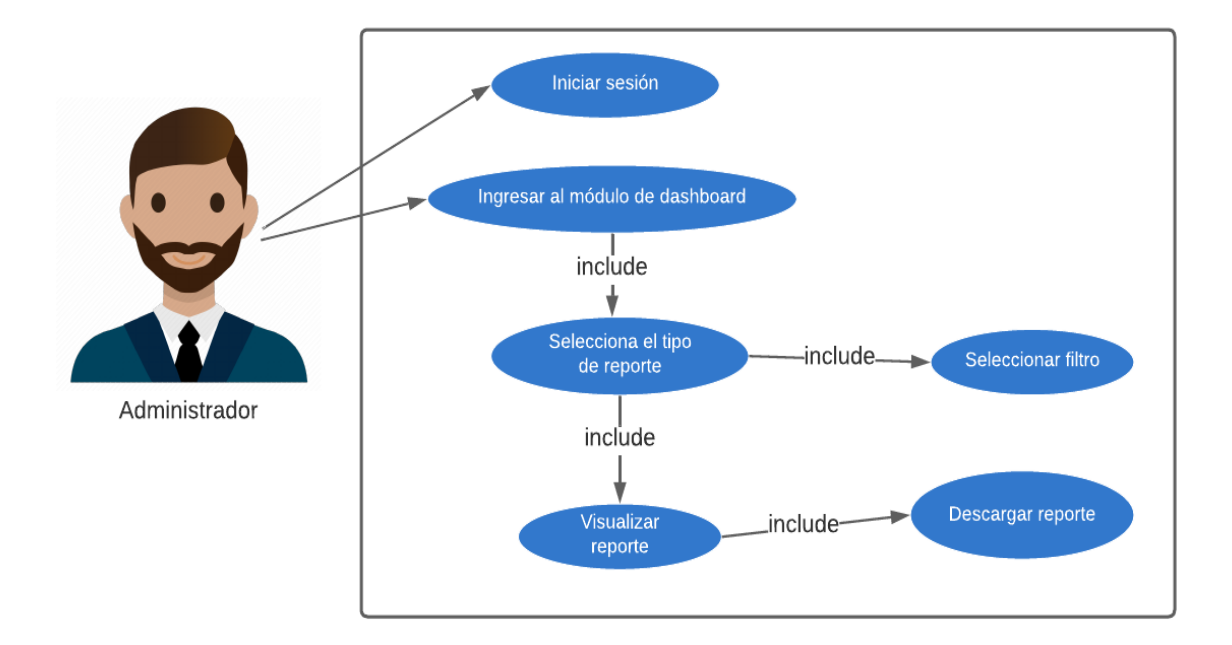

*Figura 13. Diagrama de caso de uso de visualización de reportes*

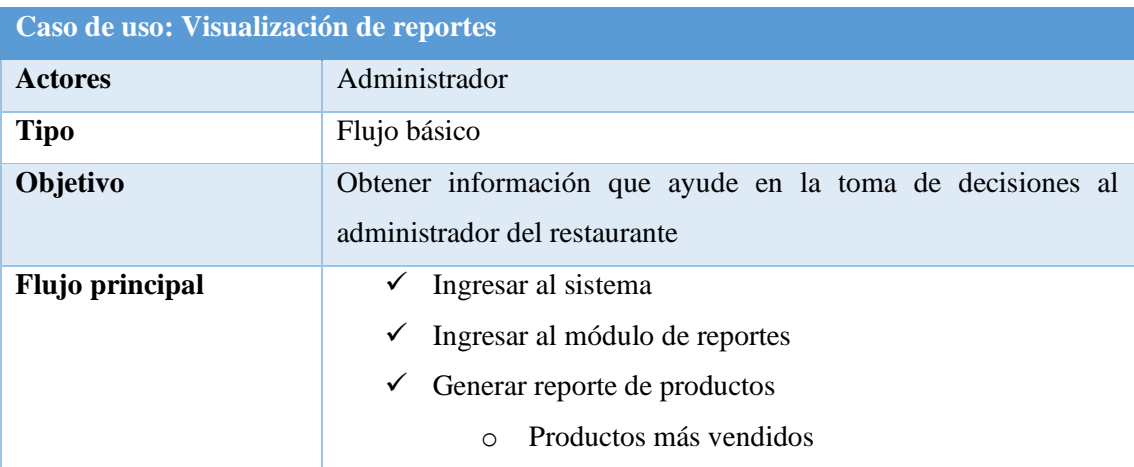

|                    | Productos menos vendidos<br>$\bigcirc$                            |  |
|--------------------|-------------------------------------------------------------------|--|
|                    | Por día, mes y año.<br>$\circ$                                    |  |
|                    | Generar reportes de ventas y gastos<br>✓                          |  |
|                    | Ingresos por día, mes y año<br>$\circ$                            |  |
|                    | Gastos por día, mes y año<br>$\circ$                              |  |
|                    | Generar reportes de afluencia<br>v.                               |  |
|                    | Afluencia simulada por día y mes<br>$\circ$                       |  |
|                    | Predicción de afluencia para los próximos 15 días<br>$\circ$      |  |
|                    | Cada reporte se puede visualizar en pdf e imprimirlo.<br>✓        |  |
| <b>Excepciones</b> | Este módulo solo estará disponible para el usuario administrador. |  |

*Tabla 10. Caso de uso de visualización de reportes*

# **Diagrama de caso de uso general del sistema**

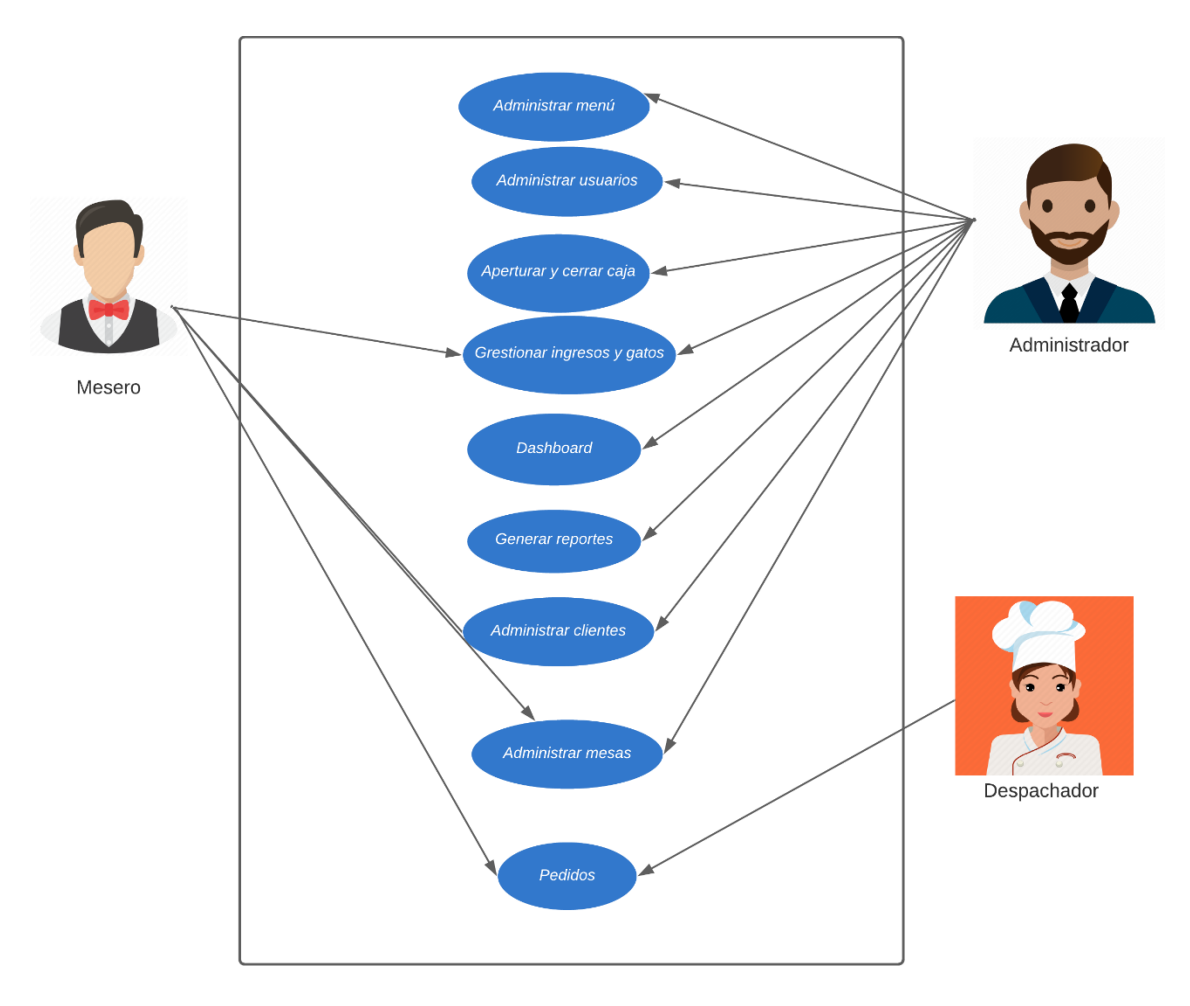

*Figura 14. Diagrama de caso de uso general del sistema*

**Descripción:** permite acceder al administrador, mesero y despachador a las diferentes interfaces del sistema web.

# **2.5.3 MODELADO DE LA BASE DE DATOS**

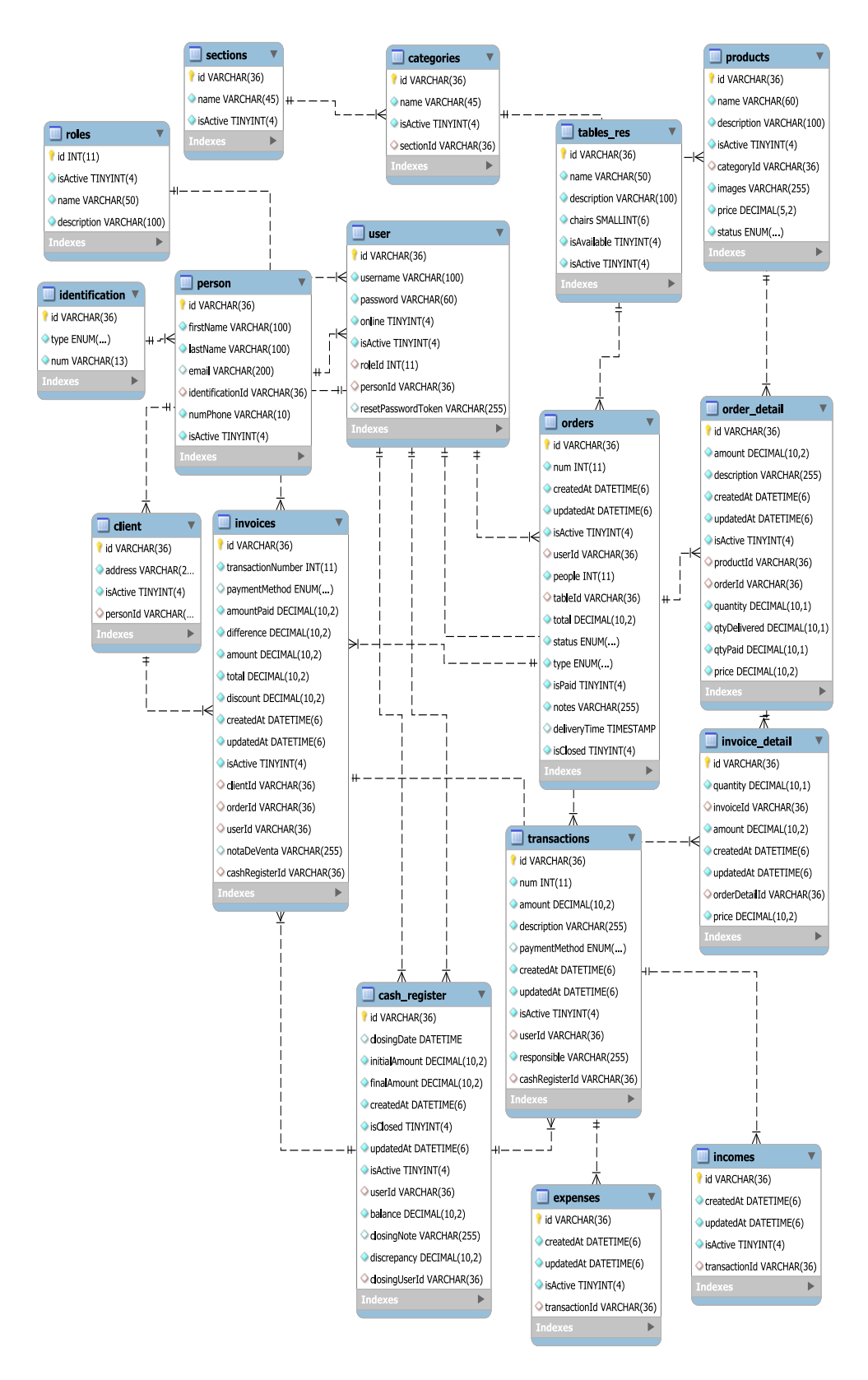

*Figura 15. Diseño de la base de datos: parte 1*

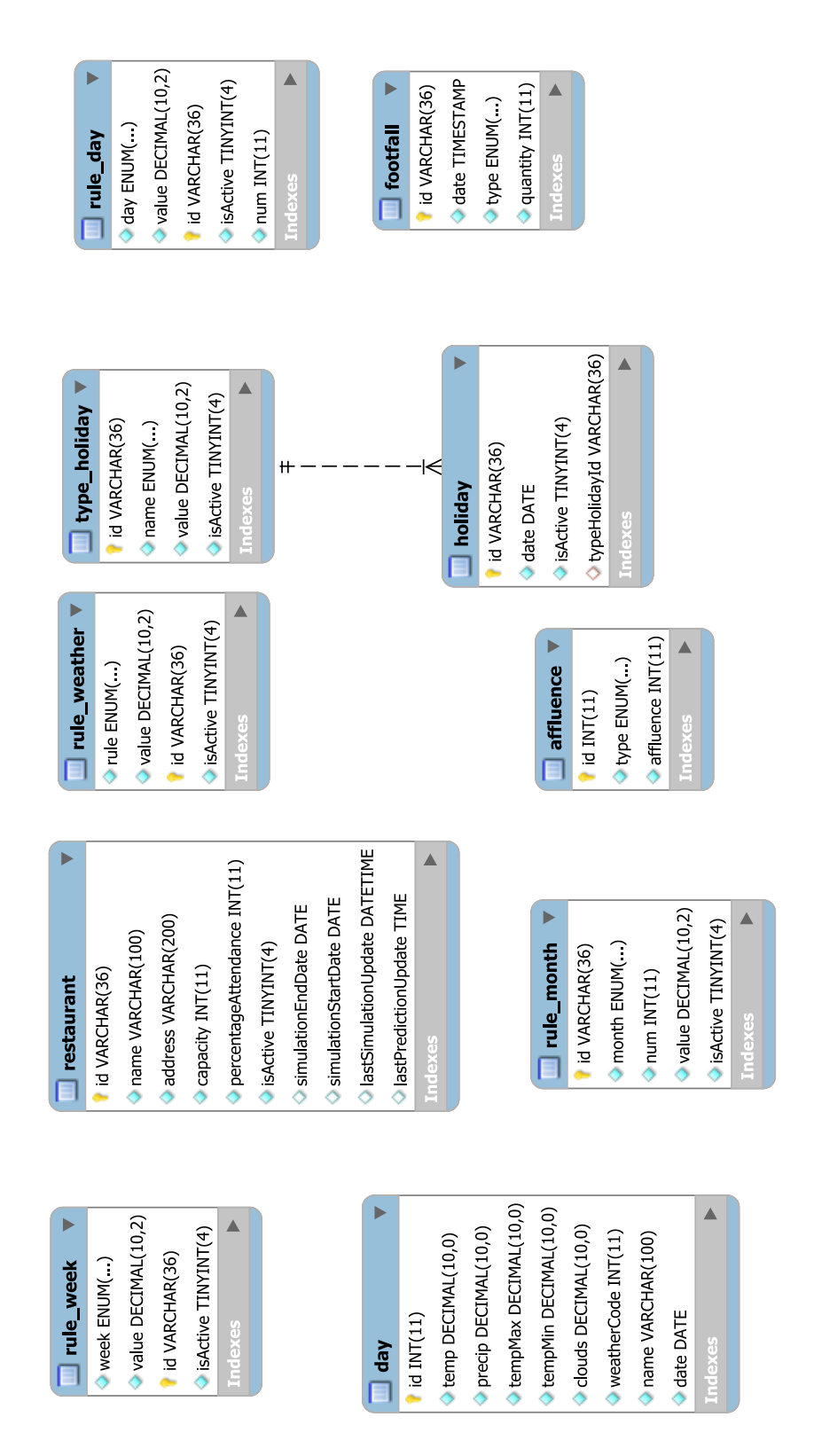

*Figura 16. Diseño de la base de datos: parte 2*

# **2.6 DIAGRAMA DE ACTIVIDADES**

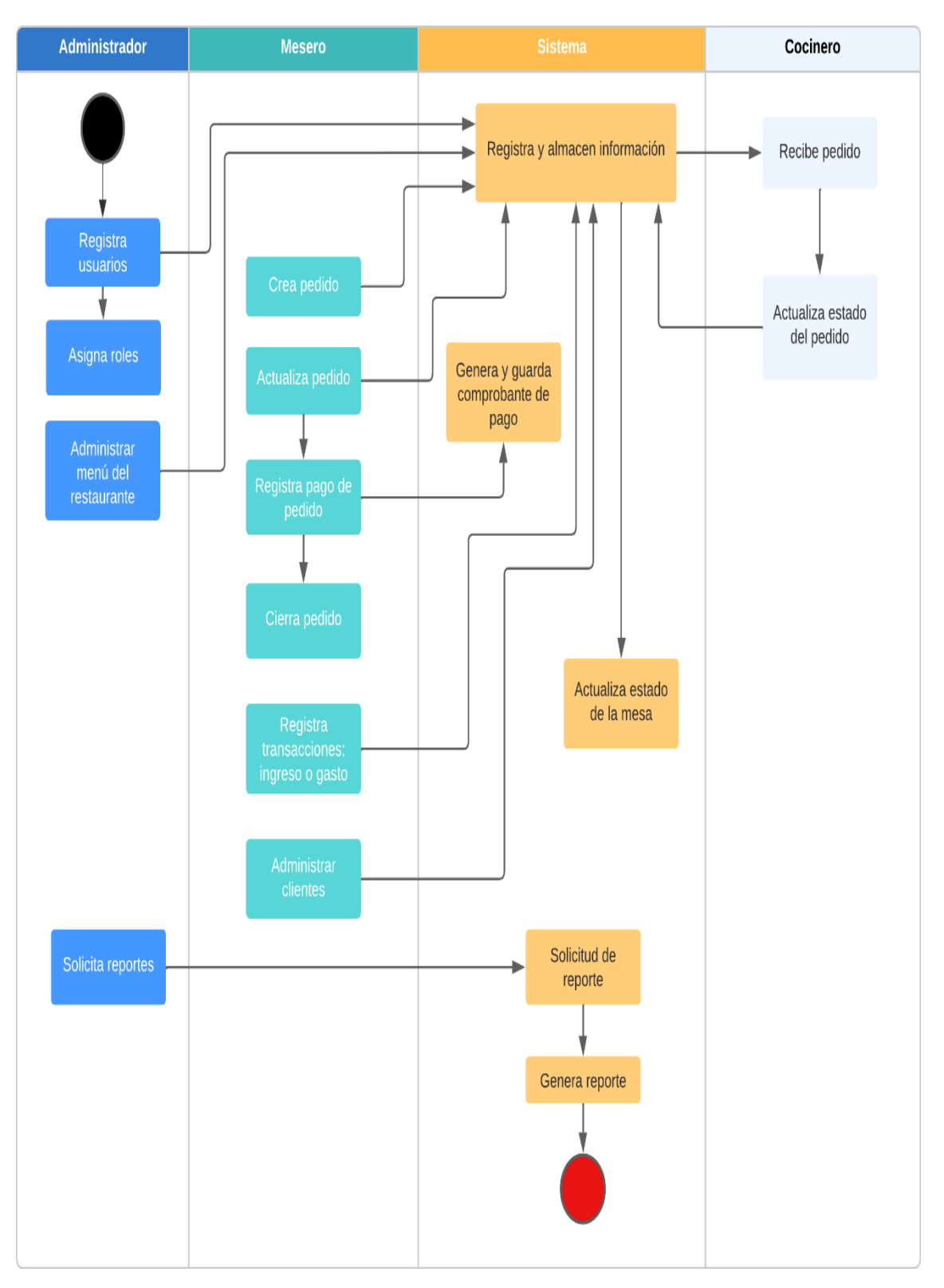

*Figura 17. Diagrama de actividades del sistema*

# **2.7 DISEÑO DE INTERFACES**

**Interfaz de inicio de sesión**

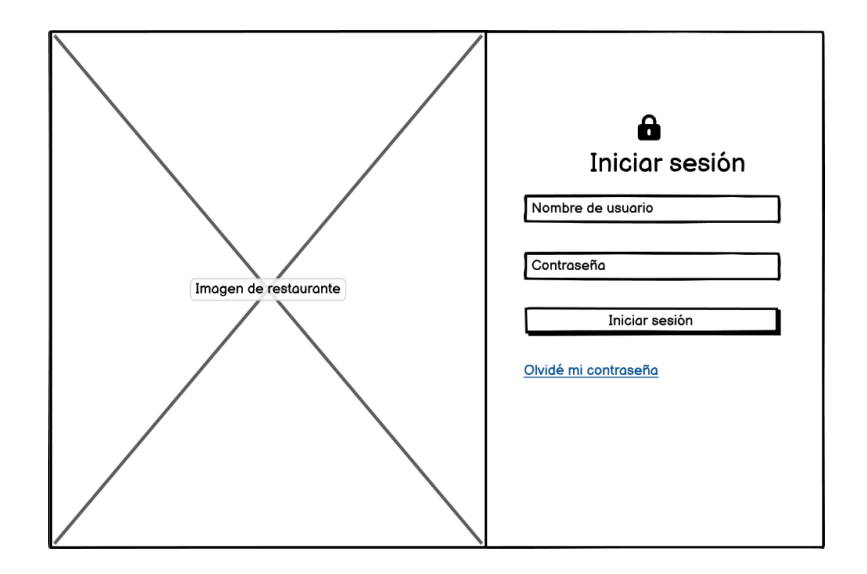

*Figura 18. Diseño de la interfaz de inicio de sesión*

La interfaz para autenticarse e ingresar a la aplicación presenta una imagen del restaurante como fondo y proporciona cajas de texto para que el usuario ingrese su nombre de usuario y contraseña. Además, se incluye la opción de restablecer la contraseña mediante un enlace ubicado en la parte inferior del formulario, lo que facilita la recuperación de la cuenta en caso de olvido.

# **Interfaz menú principal**

| Nombre de usuario<br>$\frac{1}{2}$<br>Pedidos<br>Mesas<br>Caja<br>▽<br>Estado   |  |  |  |
|---------------------------------------------------------------------------------|--|--|--|
| Título de la página<br>Acción 1<br>Acción 2<br>Home > Products > Xyz > Features |  |  |  |
|                                                                                 |  |  |  |
|                                                                                 |  |  |  |
|                                                                                 |  |  |  |
|                                                                                 |  |  |  |
|                                                                                 |  |  |  |
| Contenido de la página                                                          |  |  |  |
|                                                                                 |  |  |  |
|                                                                                 |  |  |  |
|                                                                                 |  |  |  |
|                                                                                 |  |  |  |
|                                                                                 |  |  |  |
|                                                                                 |  |  |  |
|                                                                                 |  |  |  |

*Figura 19. Diseño de la interfaz principal del sistema*

En la parte superior, se muestra el nombre de usuario junto con su estado y se brindan opciones para acceder a la información del perfil y cerrar sesión. Además, los usuarios pueden cambiar entre los modos claro y oscuro para adaptar la interfaz a sus preferencias

La barra lateral muestra el logo y el nombre del restaurante, lo que refuerza la identidad visual de la marca. Los elementos del menú de opciones se adaptan según el rol del usuario, asegurando que cada usuario tenga acceso a las funcionalidades pertinentes. El título de la página y las opciones disponibles se presentan sobre el contenido de la página, permitiendo una navegación fluida y una comprensión rápida de la funcionalidad disponible en cada página.

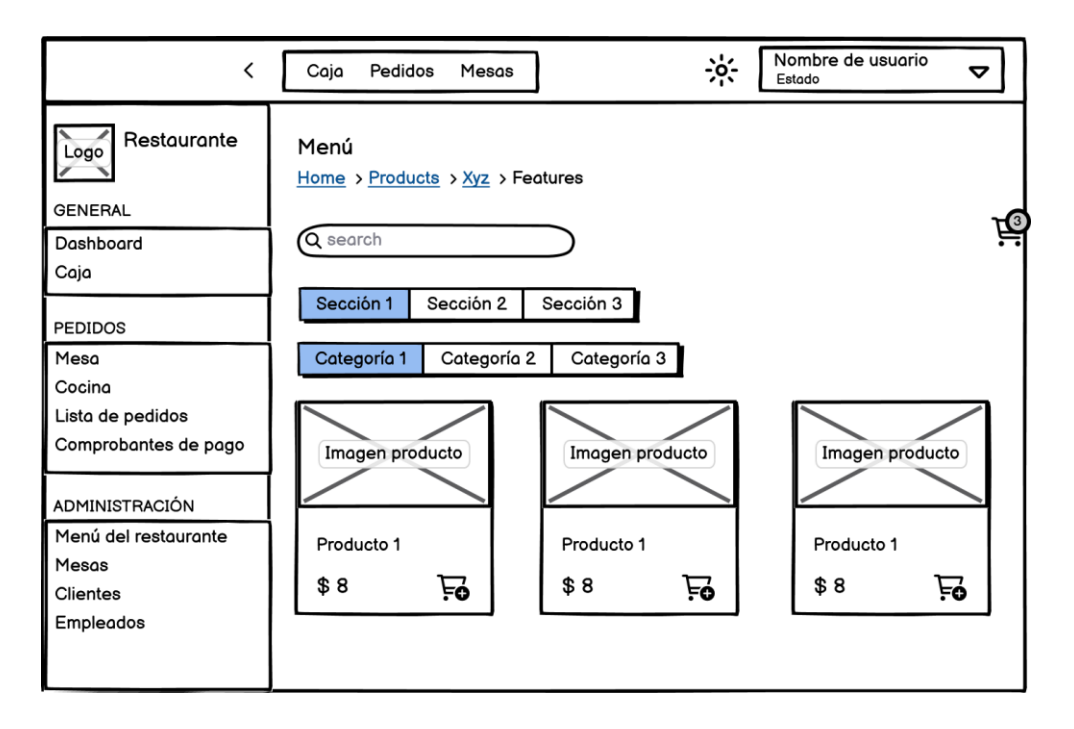

#### **Interfaz de menú de productos**

*Figura 20. Diseño de la interfaz de menú de productos*

La interfaz de menú del restaurante presenta una lista completa y organizada de todos los productos disponibles para los clientes. Los productos están agrupados en secciones y categorías para facilitar la navegación y búsqueda. Los meseros pueden explorar los diferentes platos y bebidas, y al encontrar lo que el cliente desea, tienen la opción de agregarlos al carrito de pedidos. Una vez que los productos deseados han sido seleccionados, la interfaz muestra un resumen del pedido, donde se detallan los artículos

seleccionados junto con sus cantidades. Finalmente, se presenta un botón para crear el pedido.

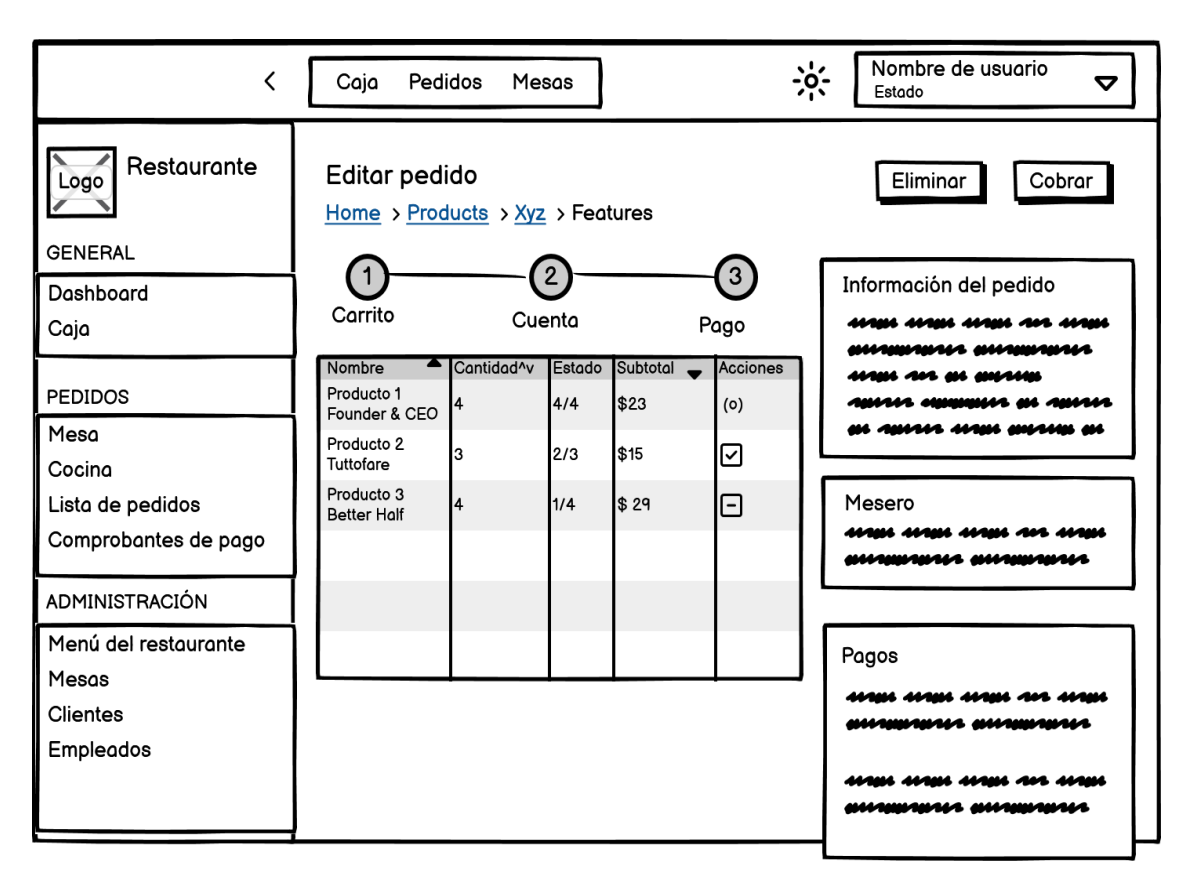

### **Interfaz de edición de pedido**

*Figura 21. Diseño de la interfaz de edición de pedido*

La interfaz de edición de pedido proporciona a los meseros la flexibilidad para modificar la información relevante de un pedido en curso. Desde esta interfaz, pueden ajustar la hora de entrega, el número de personas, el tipo de pedido y la mesa asociada. Además, los meseros tienen la capacidad de agregar o eliminar productos del pedido según las preferencias del cliente. Cuenta con la función de cobro del pedido, donde el mesero puede seleccionar los productos que el cliente desea pagar y luego registrar la forma de pago elegida por el cliente. La interfaz también muestra una lista completa de los pagos realizados, lo que facilita el seguimiento y la gestión de las transacciones financieras relacionadas con los pedidos.

# **Interfaz de cocina**

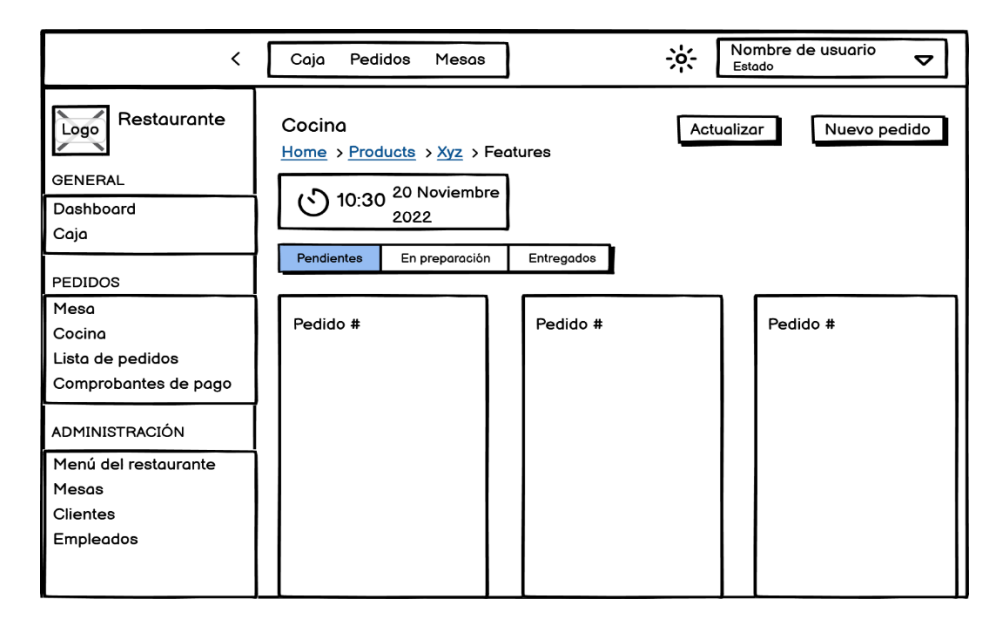

*Figura 22. Diseño de la interfaz de cocina*

La interfaz de cocina es una parte esencial del sistema para restaurante, ya que permite a los cocineros tener una visión en tiempo real de los pedidos recibidos y su estado. En esta interfaz, los pedidos se mostrarán con detalles importantes como el número de pedido, el tipo de servicio (para llevar o servir en mesa), la mesa asignada, el nombre del mesero a cargo, el número de personas en la mesa y los productos solicitados por los clientes. Además, los cocineros tendrán la opción de cambiar el estado de los pedidos a medida que los preparan y entregan.

### **Interfaz de mesas**

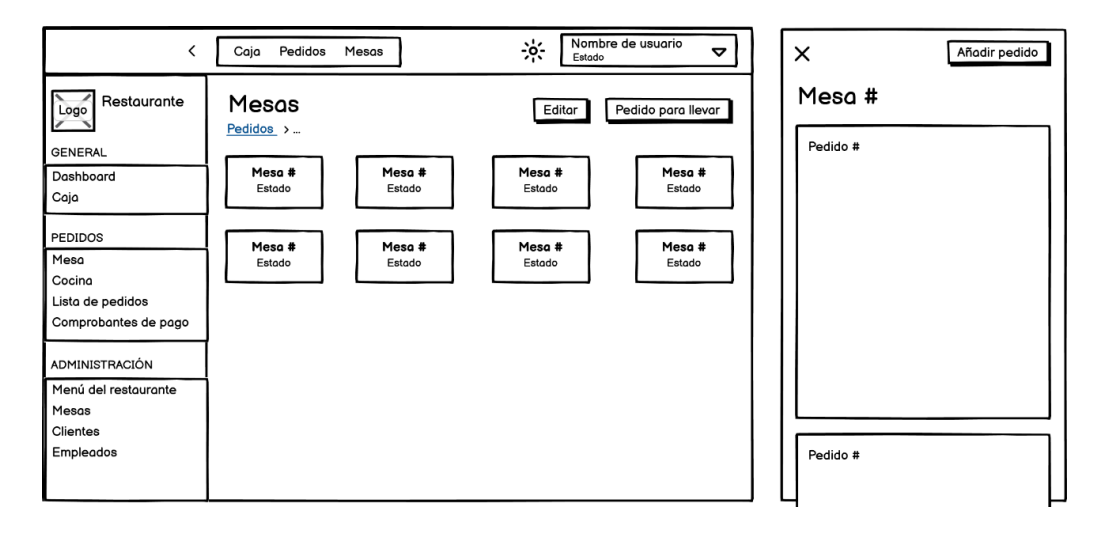

*Figura 23. Diseño de la interfaz de mesas*

La interfaz de mesas proporcionará una vista general del estado de todas las mesas del restaurante. Cada mesa será representada por un color diferente: gris para indicar que está ocupada y verde para señalar que está disponible. Al hacer clic en una mesa ocupada, se mostrará la información detallada de los pedidos realizados en esa mesa. En caso de que la mesa esté desocupada, se iniciará el proceso para crear un nuevo pedido, lo que permitirá al mesero tomar rápidamente el pedido del cliente.

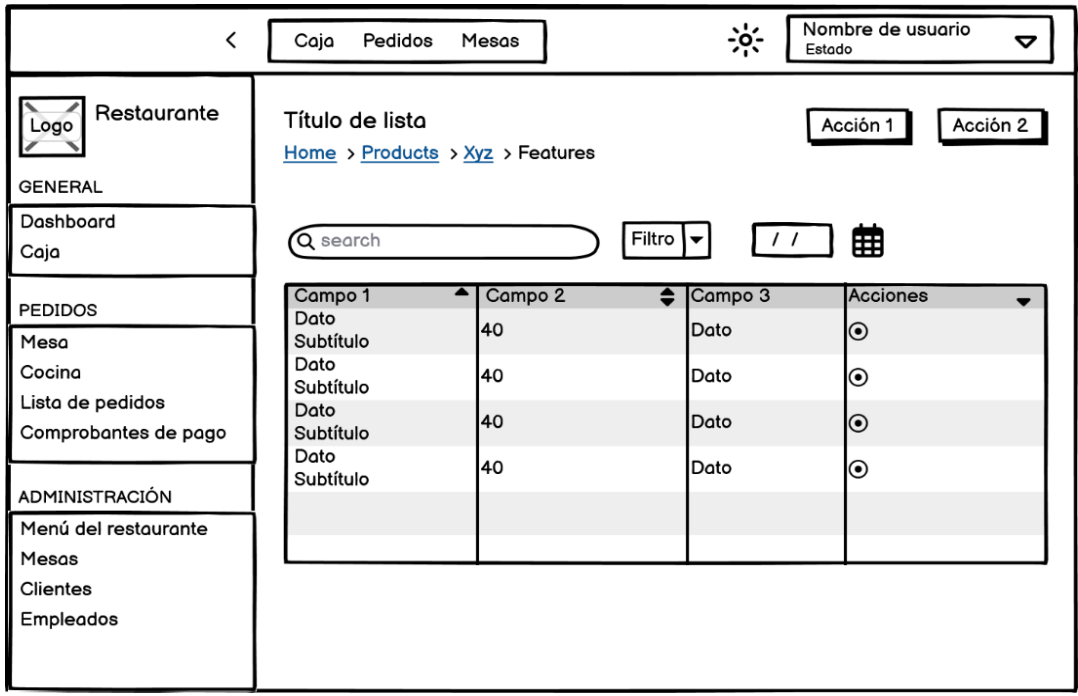

## **Interfaz de listar registros**

#### *Figura 24. Diseño de la interfaz para listar registros*

La interfaz para listar registros es una pantalla diseñada para presentar de forma organizada y accesible una lista de datos. Esta interfaz facilita la búsqueda, consulta y gestión de información al proporcionar un encabezado de lista que muestra el nombre de los campos y permitir opciones de búsqueda y filtros para visualizar registros específicos. Además, la interfaz incluye funcionalidad de paginación, lo que permite dividir la información en secciones más pequeñas para una navegación más cómoda. Cada registro en la lista estará acompañado de botones de acción que permiten al usuario realizar diversas operaciones con los datos listados.

## **Interfaz de edición/creación**

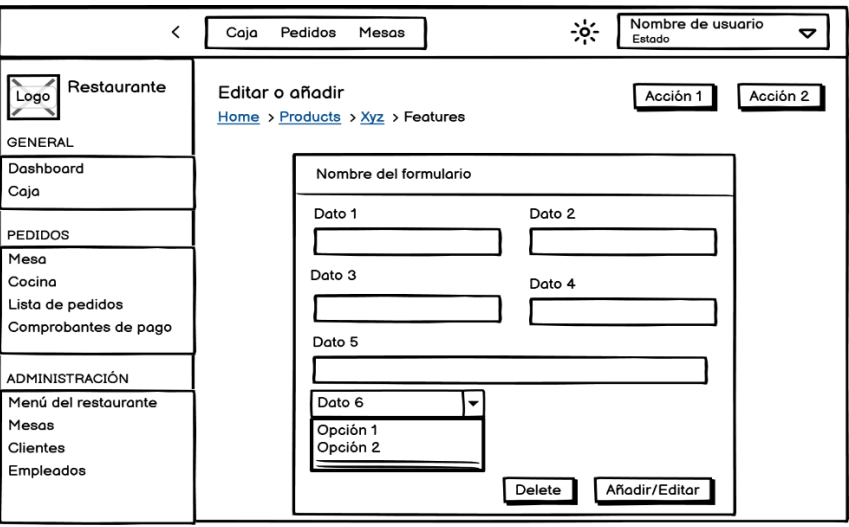

*Figura 25. Diseño de la interfaz para crear/editar*

La interfaz de edición/creación es una parte fundamental del sistema, proporcionando una pantalla para que los usuarios agreguen nuevos registros o editen información existente. En esta interfaz, se encuentran campos de entrada que corresponden a los atributos o datos que se desean modificar, lo que permite una fácil actualización de la información. Además, se incluyen botones de acción como "guardar", "cancelar", "actualizar" y "eliminar", según el contexto, para facilitar las acciones del usuario. Cuando se realizan cambios y se presiona un botón, se muestra un mensaje de confirmación para indicar si las operaciones se han realizado.

#### **Interfaz de caja**

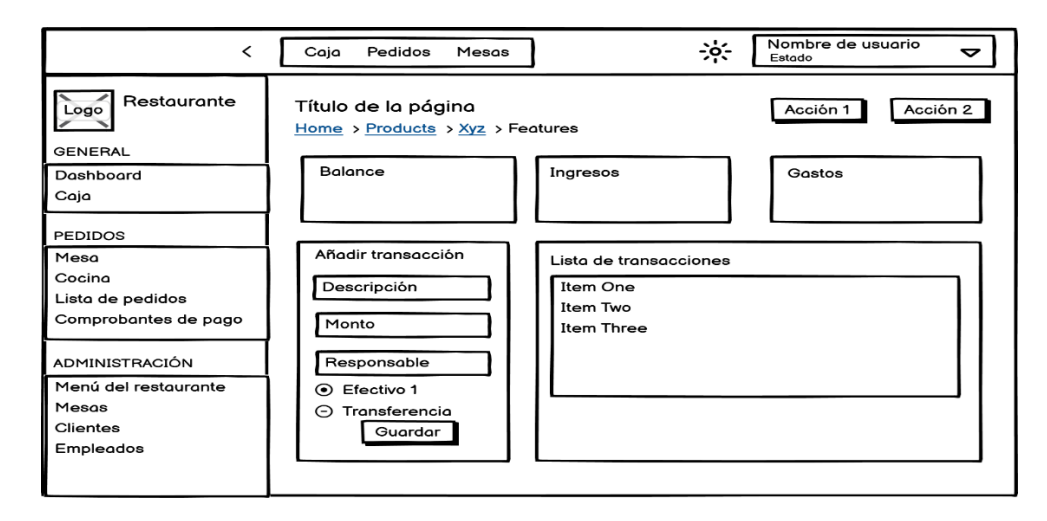

*Figura 26. Diseño de la interfaz de caja*

La interfaz de caja del sistema para restaurante es una herramienta esencial para la gestión financiera del negocio. Permite registrar de manera eficiente las transacciones financieras, ya sean ingresos por ventas o gastos realizados. Cada transacción se registra con detalles como la descripción, el monto, el responsable y el método de pago. Además, la interfaz ofrece un resumen con el balance de ingresos y gastos, lo que facilita el seguimiento del flujo de efectivo. Al final de la jornada, se puede realizar el cierre de caja, mostrando un resumen final de todas las transacciones realizadas y ofreciendo una caja de texto para ingresar la cantidad real de efectivo.

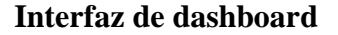

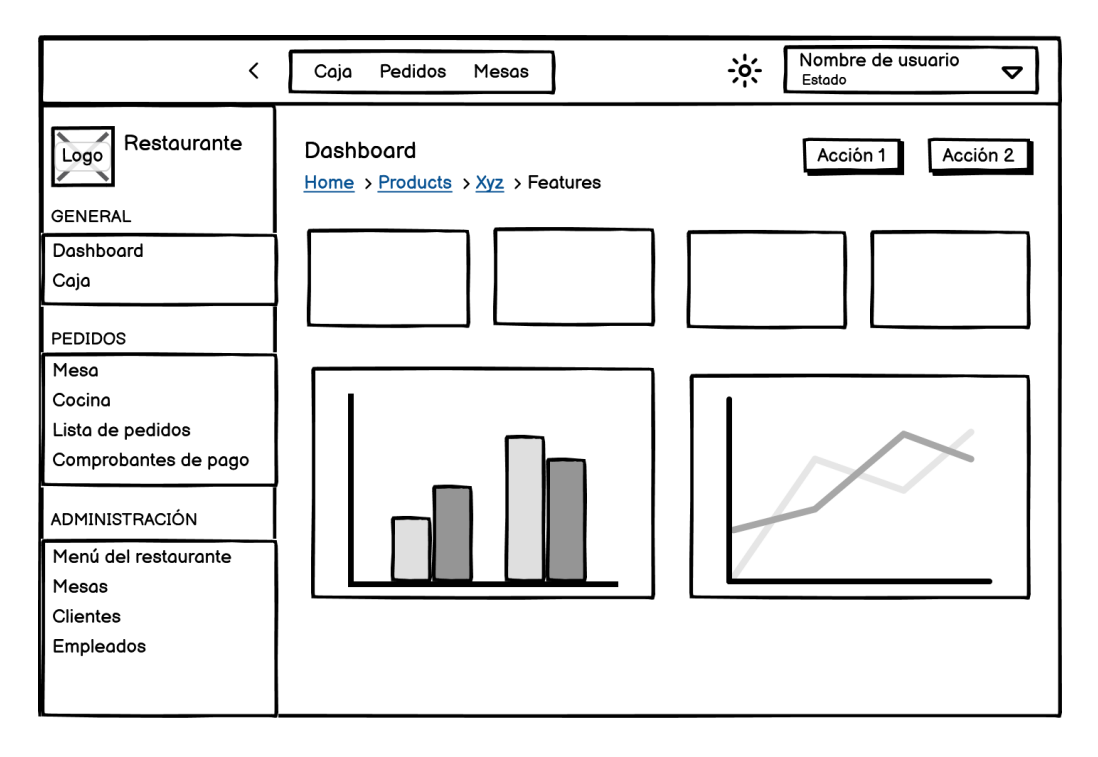

*Figura 27. Diseño de la interfaz de dashboard*

La interfaz de dashboard es una pantalla que ofrece un resumen completo del estado actual del restaurante. Presenta información relevante, como el total de ventas del día, el número de pedidos y la afluencia de clientes, entre otros datos clave. Esto permite a los administradores tener una visión rápida y clara de la situación del negocio en tiempo real. Además, el dashboard incluye gráficos e informes que muestran la evolución de las ventas a lo largo de la semana, los productos más vendidos, el desempeño de los meseros y la predicción de afluencia de clientes.

# **2.8 ESTUDIO DE FACTIBILIDAD**

En este capítulo se describirán los estudios realizados para evaluar la viabilidad del proyecto, abarcando la factibilidad técnica, operativa y económica. Estos análisis se han llevado a cabo con el objetivo de asegurar que el sistema propuesto cumpla con los requisitos necesarios para su desarrollo exitoso en el contexto del restaurante. Se han considerado aspectos tecnológicos, operativos y económicos para determinar la adecuación del sistema.

# **2.8.1 FACTIBILIDAD TÉCNICA**

# **Software**

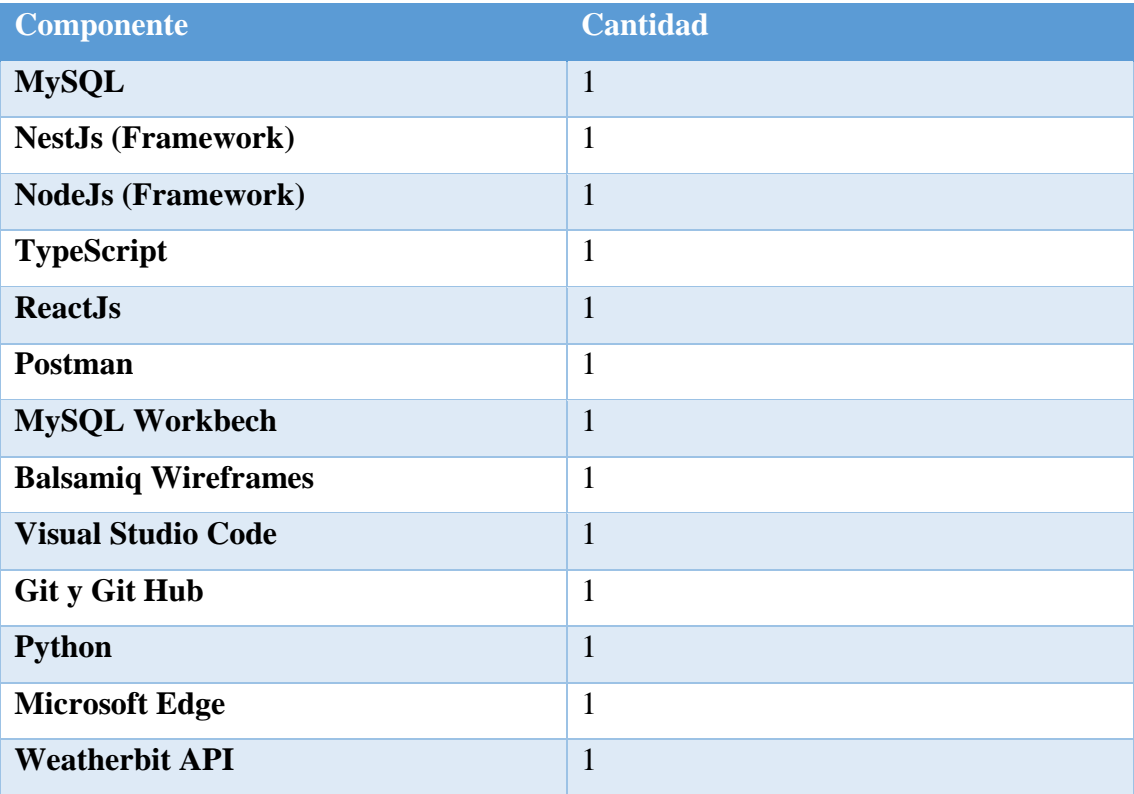

*Tabla 11. Recursos técnicos de software*

### **Hardware**

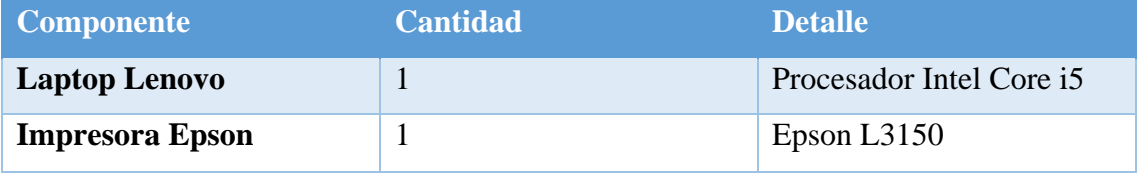

*Tabla 12. Recursos técnicos de hardware*

El desarrollo del sistema para el restaurante es técnicamente viable, ya que se pueden utilizar herramientas gratuitas, lo que significa que no es necesario realizar compras de productos para su desarrollo.

# **2.8.2 FACTIBILIDAD OPERATIVA**

Los usuarios a los que se dirige este sistema para restaurantes tienen conocimientos básicos sobre el uso de aplicaciones en entornos web, por lo que se espera que su incorporación al sistema no represente ningún obstáculo. Desde el inicio del proyecto, el administrador del restaurante ha colaborado en todas las etapas debido a los numerosos beneficios que ofrece la utilización del sistema.

En términos operativos, se considera factible y altamente beneficioso implementar el sistema web en su totalidad.

# **2.8.3 FACTIBILIDAD ECONÓMICA**

# **Hardware**

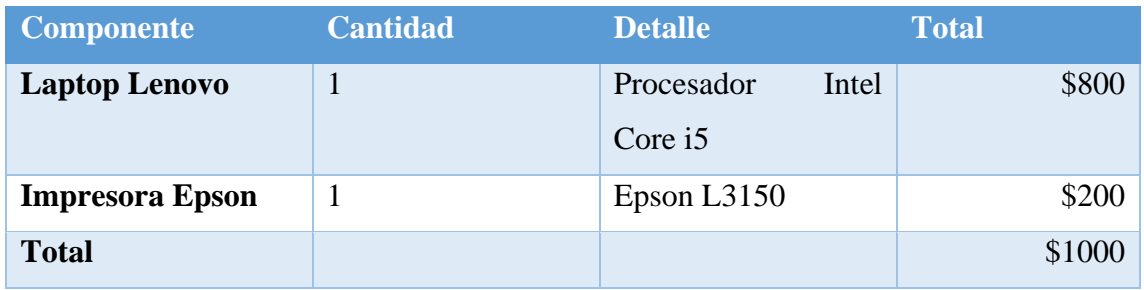

*Tabla 13. Factibilidad económica: costo de hardware*

No hay costos adicionales asociados al montaje del hardware necesario para el desarrollo del sistema, ya que el local comercial ya posee las herramientas necesarias.

### **Software**

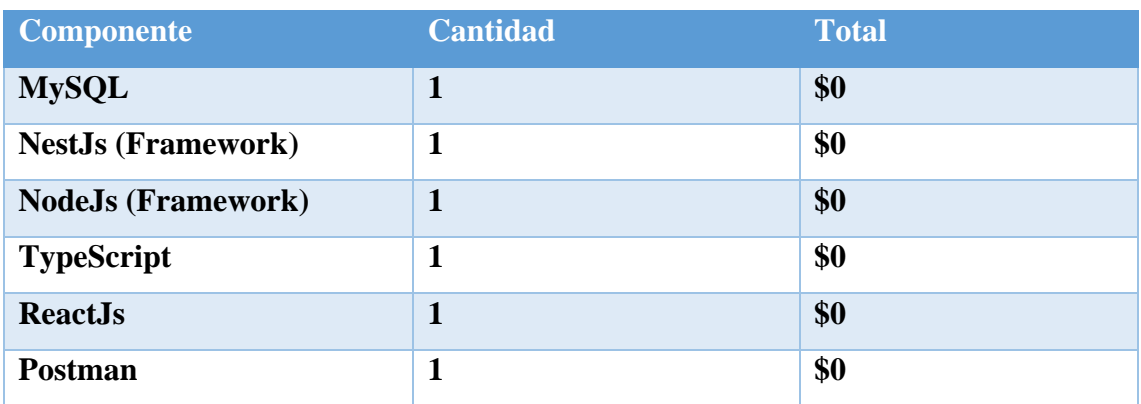

| <b>MySQL Workbech</b>      | 1 | \$0 |
|----------------------------|---|-----|
| <b>Balsamiq Wireframes</b> | 1 | \$0 |
| <b>Visual Studio Code</b>  | 1 | \$0 |
| <b>Git u Git Hub</b>       | 1 | \$0 |
| <b>Python</b>              | 1 | \$0 |
| <b>Microsoft Edge</b>      | 1 | \$0 |
| <b>Weatherbit API</b>      | 1 | \$0 |

*Tabla 14. Factibilidad económica: costo de software*

Se utilizarán herramientas de software de código abierto y gratuito para el desarrollo de este proyecto, lo que implica que no se incurre en ningún costo por su adquisición.

# **Recurso humano**

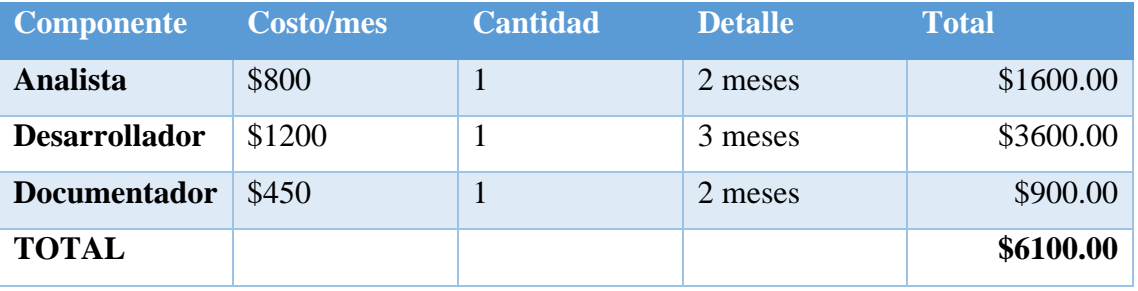

*Tabla 15. Factibilidad económica: costo de recurso humano*

Las actividades relacionadas con el recurso humano para la creación de este sistema serán llevadas a cabo por el estudiante de tesis, lo que implica que no hay ningún costo asociado al recurso humano.

# **Gastos varios**

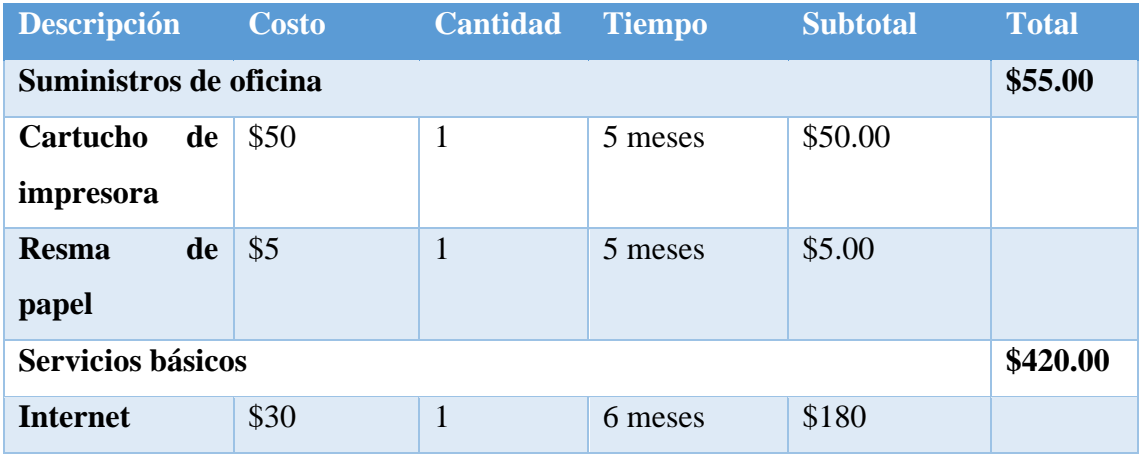
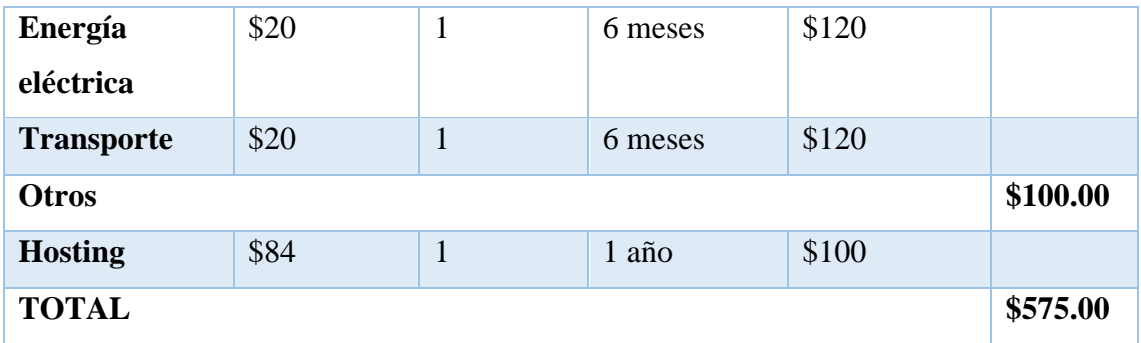

*Tabla 16. Factibilidad económica: costo de gastos varios*

#### **Valor de implementación del sistema**

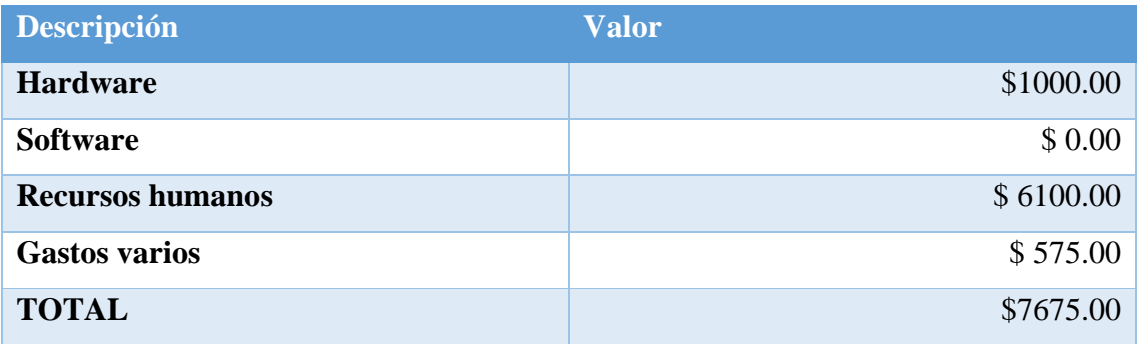

*Tabla 17. Factibilidad económica: costo total de implementación*

A pesar de que el costo total del proyecto asciende a \$7675, se han omitido los gastos correspondientes al recurso humano, es decir, \$6100, y al hardware, que asciende a \$1000, ya que estos costos serán cubiertos por el desarrollador del proyecto. En consecuencia, el costo específico de desarrollo para la presente propuesta es de \$575.

Después de realizar estudios de factibilidad técnica, financiera y operativa, se ha determinado que el resultado es favorable para el desarrollo de esta propuesta. Esto demuestra su confiabilidad. La aplicación web diseñada se considera eficiente y eficaz para cumplir con los objetivos del restaurante.

# **2.9 PRUEBAS**

Es fundamental verificar el funcionamiento adecuado de un proyecto informático, especialmente si se trata de un sistema web. Con este fin, se llevaron a cabo las siguientes pruebas que se mencionan a continuación:

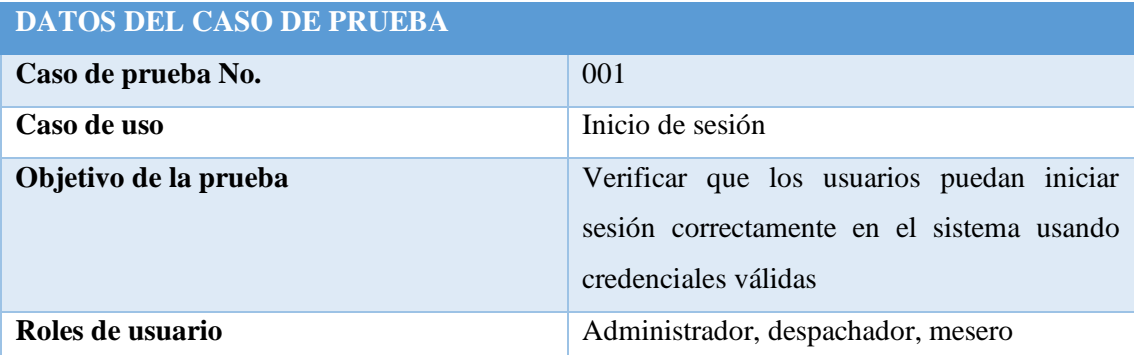

**Condiciones:** El nombre de usuario y contraseña ingresados deben ser iguales a los registrados en el sistema.

# **Pasos por seguir**

- El usuario accede a la página de inicio de sesión de la aplicación.
- Digita su nombre de usuario y contraseña.
- Da clic en el botón iniciar sesión.

### **Escenario N°1: Datos correctos**

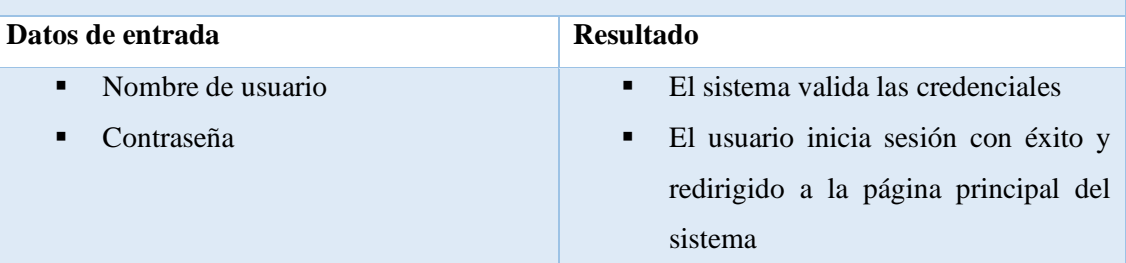

# **Escenario N°2: Credenciales incorrectas**

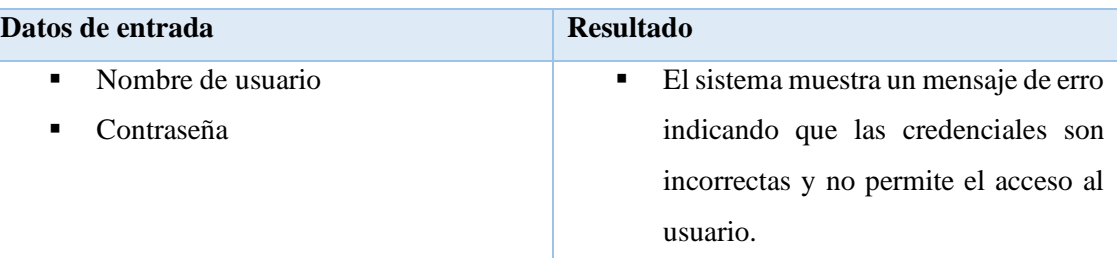

# **Escenario N°3: Recuperación de contraseña**

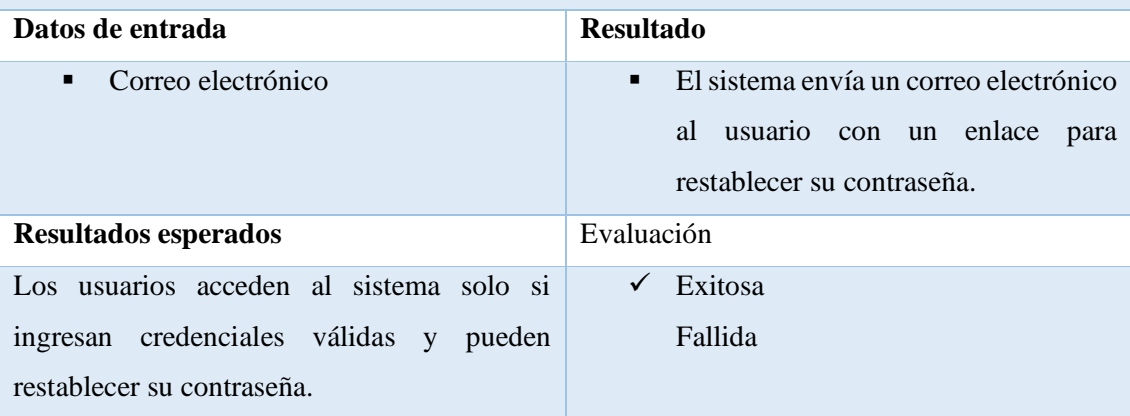

*Tabla 18. Prueba de funcionalidad: acceso al sistema*

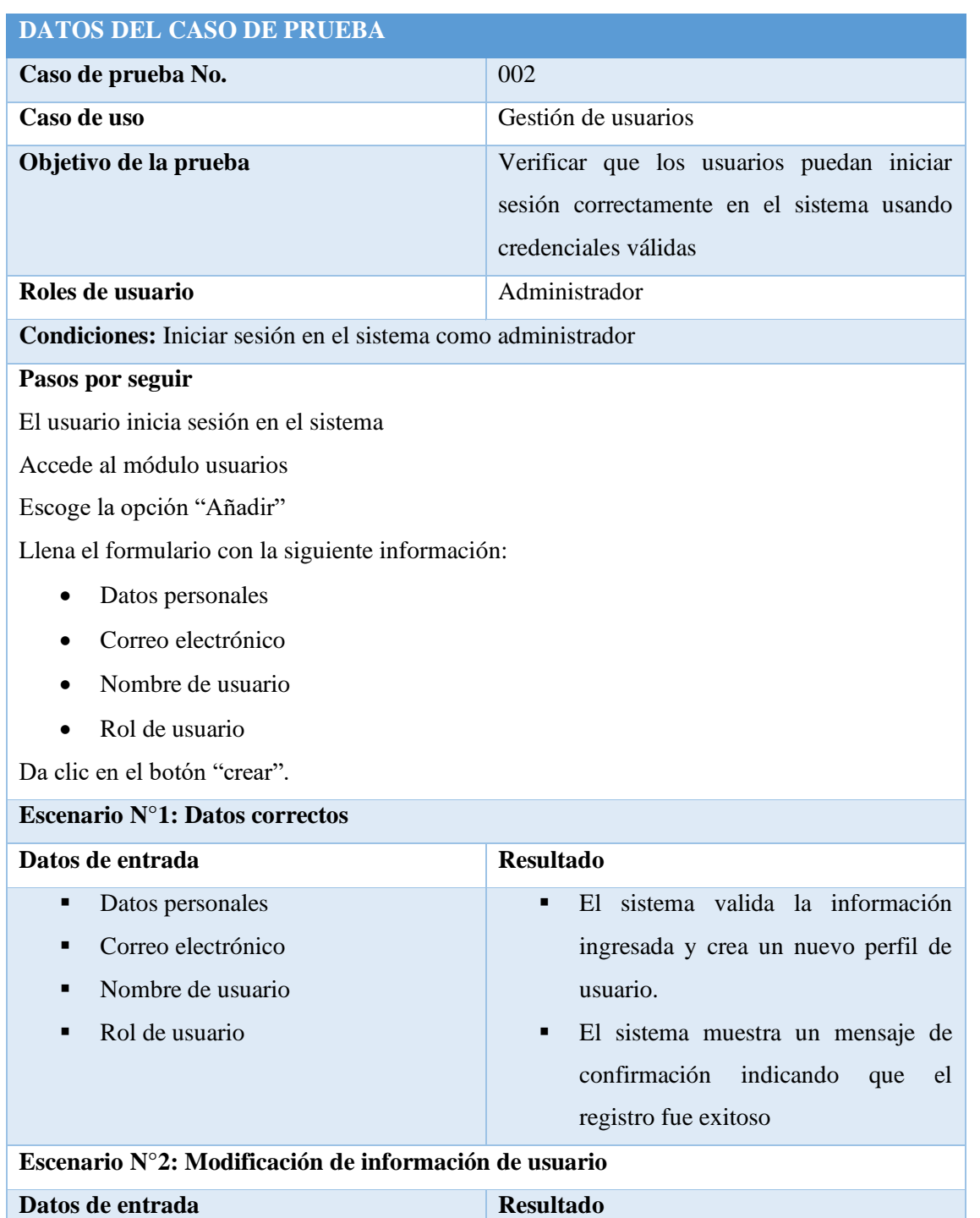

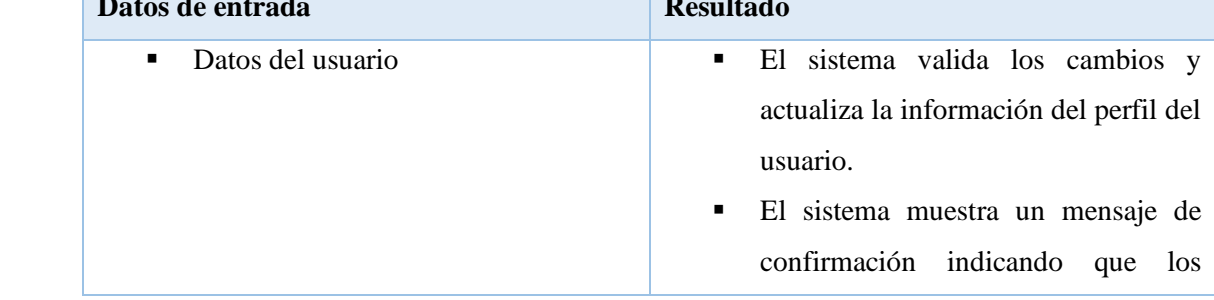

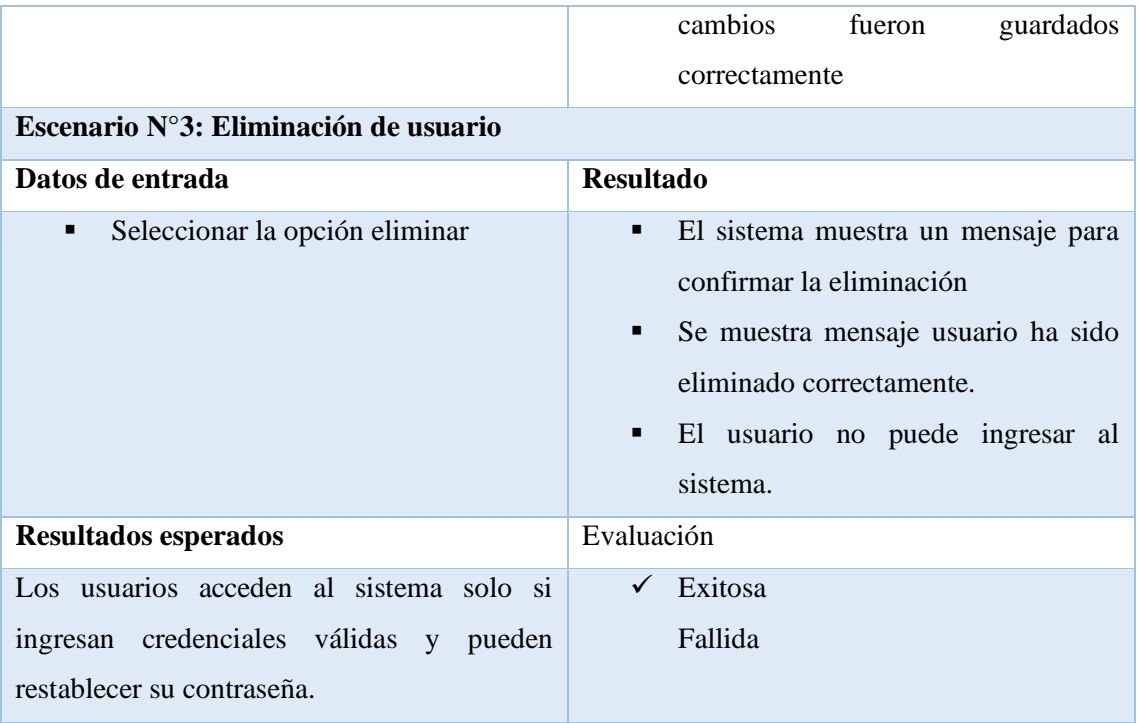

*Tabla 19. Prueba de funcionalidad: gestión de usuarios*

# **DATOS DEL CASO DE PRUEBA**

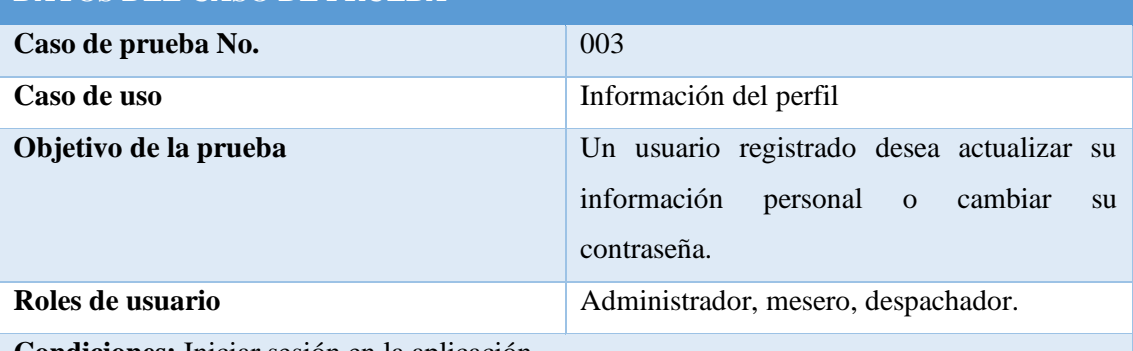

**Condiciones:** Iniciar sesión en la aplicación.

#### **Pasos por seguir**

- El usuario inicia sesión en el sistema.
- El empleado accede a la configuración de su perfil o área de edición de información personal.
- El sistema dos pestañas:
	- o Información persona: muestra un formulario con la información actual del empleado.
	- o Contraseña: muestra formulario para cambio de contraseña.
- El empleado realiza los cambios necesarios en la información o actualiza su contraseña.
- El empleado guarda los cambios haciendo clic en el botón de "Guardar" o "Actualizar".

# **Resultados obtenidos:**

Se actualiza con éxito la información del perfil del usuario.

Los cambios realizados se reflejan correctamente en la base de datos.

El sistema muestra un mensaje de confirmación de que la información se ha actualizado exitosamente.

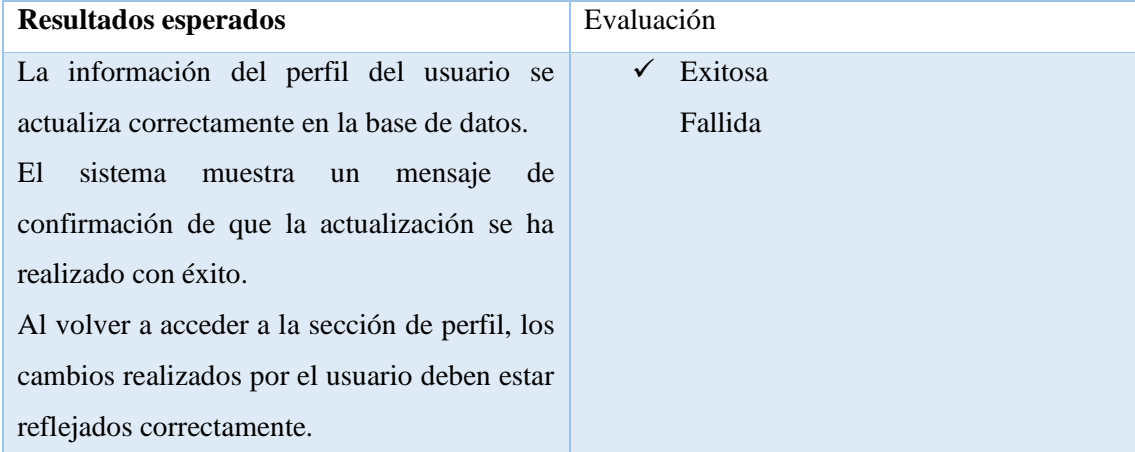

*Tabla 20. Prueba de funcionalidad: actualizar información de perfil*

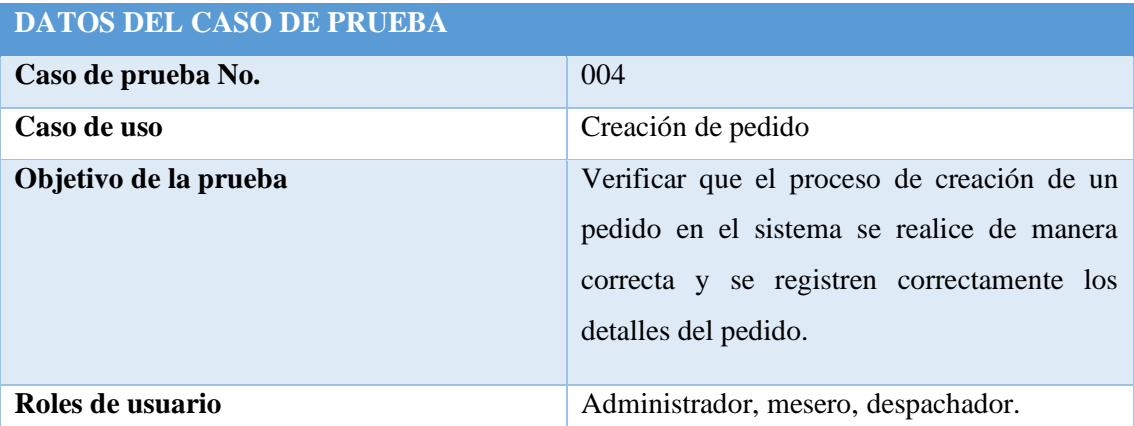

**Condiciones:** El pedido debe tener al menos un producto y solo se podrán seleccionar los productos que tengan estado "disponible".

Pasos por seguir

- El mesero inicia sesión en el sistema.
- Accede a la sección de pedidos
- Selecciona una mesa para atender o pedido para llevar.
- Agrega productos al pedido, incluyendo la cantidad de cada producto solicitado por el cliente.
- Verifica que todos los productos agregados estén correctamente reflejados en el pedido y registra el número de personas.
- Confirma el pedido.

# **Resultados obtenidos:**

El sistema muestra un mensaje de confirmación indicando que el pedido se ha creado correctamente.

| Resultados esperados |                                            | Evaluación |         |
|----------------------|--------------------------------------------|------------|---------|
|                      | El sistema muestra una lista de mesas      | ✓          | Exitosa |
|                      | disponibles y permite seleccionar una      |            | Fallida |
|                      | para el nuevo pedido.                      |            |         |
|                      | El mesero puede buscar y seleccionar       |            |         |
|                      | productos del menú para agregarlos al      |            |         |
|                      | pedido, indicando la cantidad requerida y, |            |         |
|                      | si es necesario, una solicitud especial.   |            |         |
|                      | El sistema calcula automáticamente el      |            |         |
|                      | total del pedido en base a los precios de  |            |         |
|                      | los productos y la cantidad solicitada.    |            |         |
|                      | El mesero puede verificar y editar el      |            |         |
|                      | pedido antes de confirmarlo.               |            |         |
|                      | Una vez confirmado, el pedido se registra  |            |         |
|                      | el sistema y se muestra<br>en<br>una       |            |         |
|                      | notificación en la pantalla de cocina para |            |         |
|                      | su preparación.                            |            |         |

*Tabla 21. Prueba de funcionalidad: crear pedido*

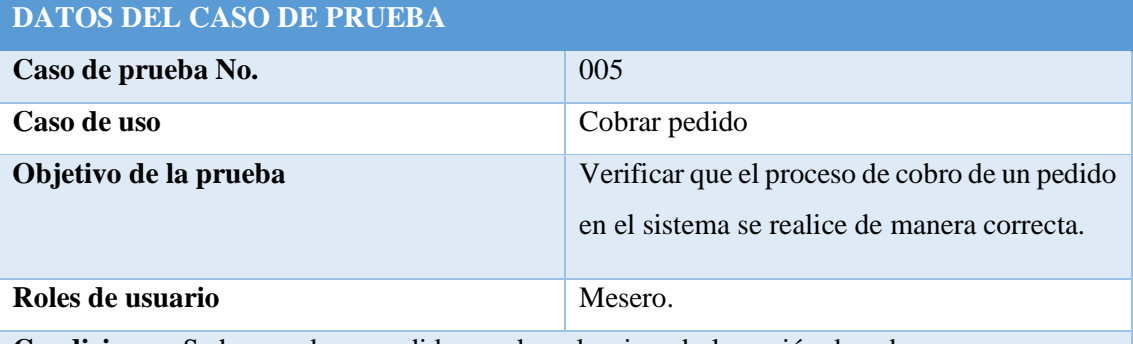

**Condiciones:** Se ha creado un pedido y se ha seleccionado la opción de cobro.

# **Pasos por seguir**

- El mesero inicia sesión en el sistema.
- Accede a la sección de pedidos y selecciona el pedido que desea cobrar.
- El mesero visualiza el resumen del pedido y el monto total pendiente de pago.
- El mesero selecciona los productos específicos que el cliente desea pagar en esta transacción.
- El mesero selecciona el cliente que realiza el pago o consumidor final.
- Selecciona el método de pago e ingresa el monto a pagar por los productos seleccionados y confirma la transacción.
- El mesero envía la transacción para su procesamiento.

# **Resultados obtenidos:**

**El mesero puede seleccionar y visualizar los productos que el cliente desea pagar individualmente, así como el monto total por pagar.**

**• El sistema realiza correctamente el cálculo del monto total pendiente de pago y actualiza el saldo restante después de la transacción.**

**• Se muestra una confirmación de pago con los detalles de la transacción.**

• El estado del pedido se actualiza a "Pagado parcialmente" en el sistema.

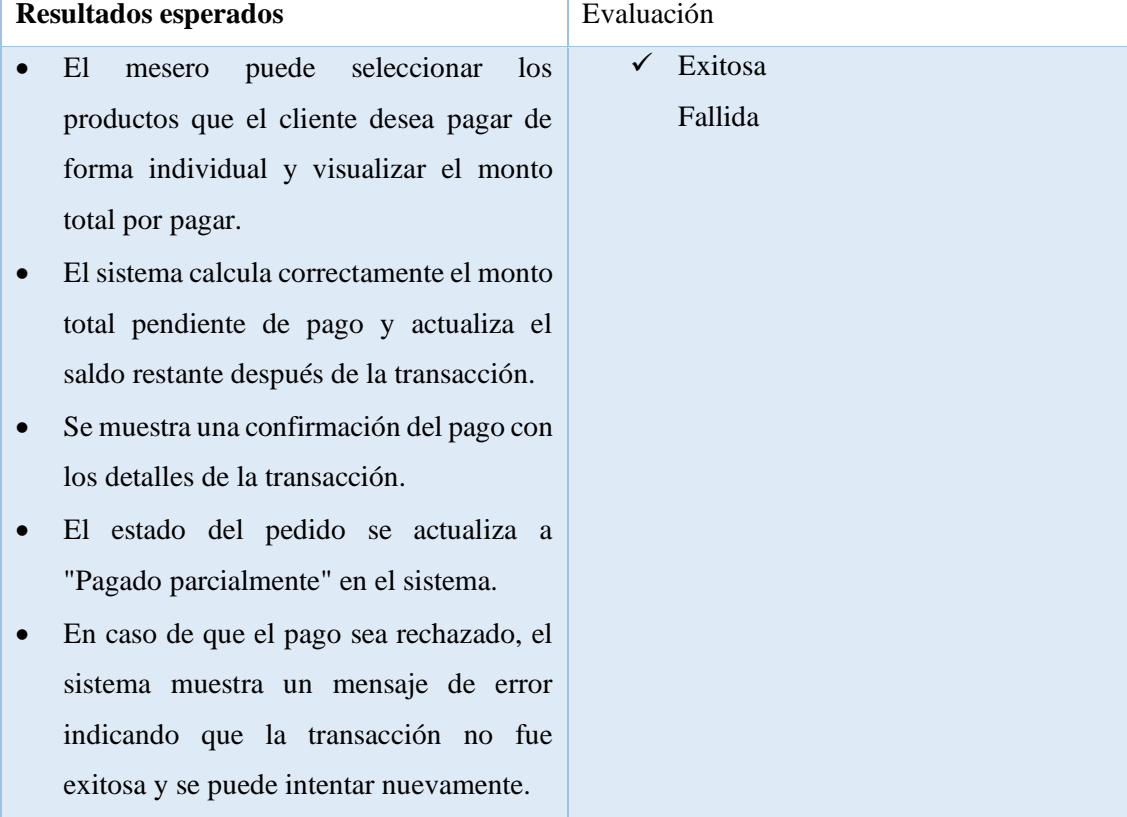

*Tabla 22. Prueba de funcionalidad: cobrar pedido*

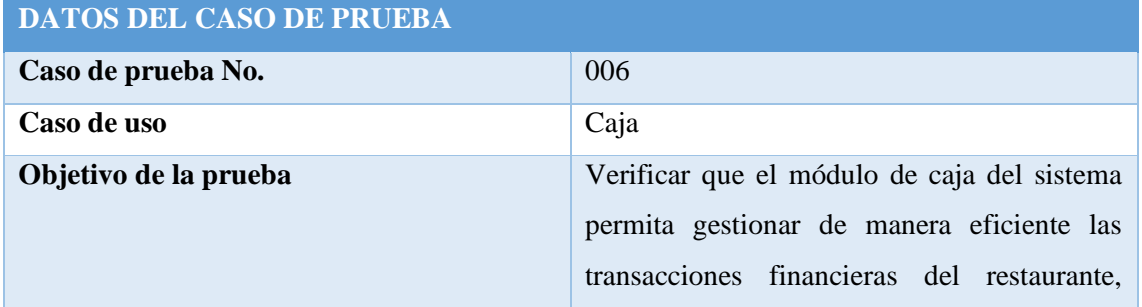

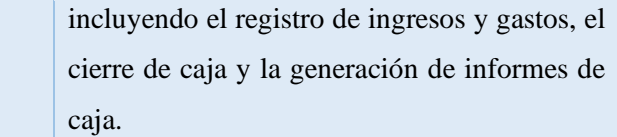

# **Roles de usuario** Administrador, mesero.

**Condiciones: Iniciar sesión en el sistema como administrador o mesero.**

#### **Pasos por seguir**

- El usuario accede al módulo de caja desde el panel de control del sistema.
- El usuario registra una nueva transacción de ingreso, ingresando la descripción, el monto y el método de pago.
- El usuario registra una nueva transacción de gasto, ingresando la descripción, el monto y el método de pago.
- El usuario visualiza la lista de todas las transacciones realizadas durante el día y puede filtrarlas por tipo (ingreso o gasto).
- El usuario realiza el cierre de caja, obteniendo un resumen de todas las transacciones del día, el total de ingresos, el total de gastos y el saldo final de efectivo.
- El usuario genera un informe detallado de caja, que incluye todas las transacciones realizadas durante el día, el desglose de ingresos y gastos, y el saldo final.

#### **Resultados obtenidos:**

- El sistema muestra un mensaje de confirmación indicando que las transacciones se han registrado correctamente.
- La lista de transacciones muestra todas las transacciones realizadas, con detalles completos de cada una (descripción, monto, método de pago, etc.).
- El cierre de caja muestra el resumen de todas las transacciones del día y el saldo final de efectivo correctamente calculado.
- El informe de caja muestra un desglose detallado de ingresos y gastos, y refleja el saldo final del cierre de caja.

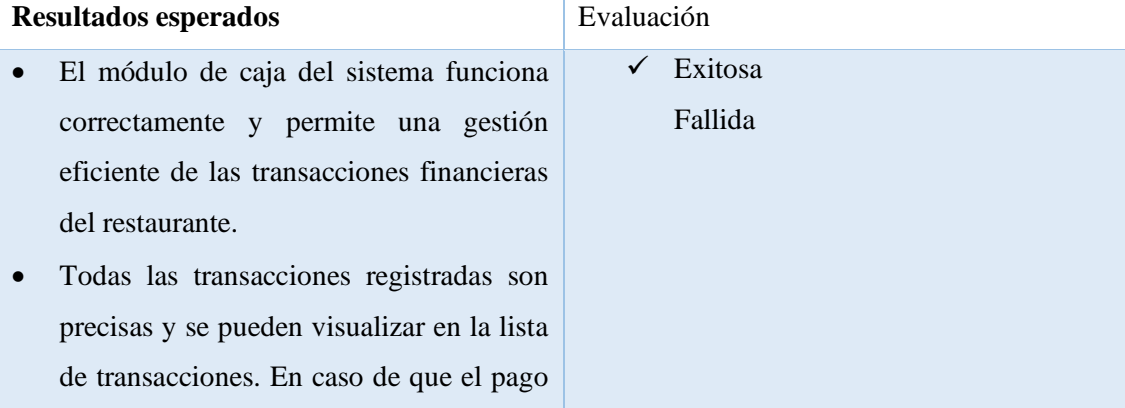

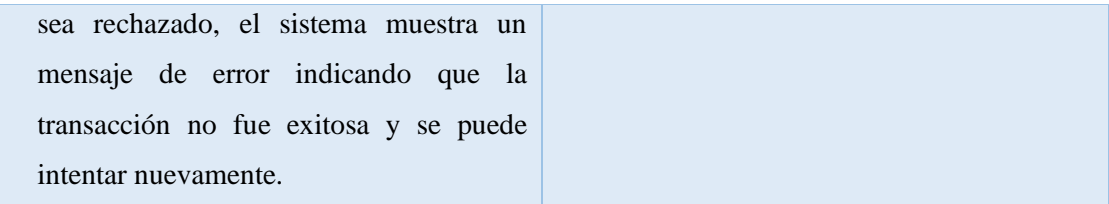

*Tabla 23. Prueba de funcionalidad: caja*

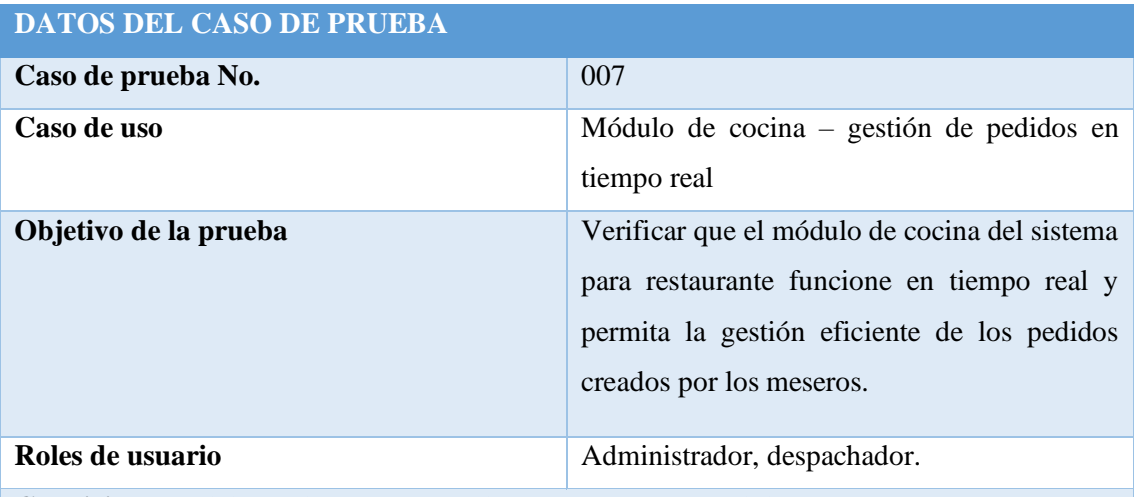

**Condiciones:** Iniciar sesión como usuario despachador o administrador.

#### **Pasos por seguir**

- El mesero toma un pedido y lo registra en el sistema.
- El usuario despachador recibe los pedidos en tiempo real y visualizan la lista de pedidos pendientes de preparación.
- El usuario despachador marca los pedidos como "en preparación" una vez que se comienza a preparar los alimentos.
- El despachador marca los pedidos como "entregados" una vez que los platos han sido entregados a los meseros.
- El despachador puede actualizar el estado de los pedidos en cualquier momento.

### **Resultados obtenidos:**

- Los pedidos enviados por los meseros se reciben de manera instantánea en el módulo de cocina.
- Se muestra los pedidos de manera clara y organizada por estado, con detalles como el número de mesa y los platos solicitados.
- Los cambios de estado realizados por el usuario despachador se reflejan en tiempo real en la aplicación.
- Los cambios realizados en los pedidos por los meseros se reflejan en tiempo real en el módulo de cocina.

# **Resultados esperados** Evaluación

| $\bullet$ | El módulo de cocina funciona en tiempo  | $\checkmark$ | Exitosa |
|-----------|-----------------------------------------|--------------|---------|
|           | real.                                   | п            | Fallida |
|           | Los cambios de estado se reflejan       |              |         |
|           | instantáneamente en la aplicación para  |              |         |
|           | todos los usuarios.                     |              |         |
| $\bullet$ | El módulo de cocina es seguro y solo es |              |         |
|           | accesible por el personal con rol       |              |         |
|           | despachador.                            |              |         |

*Tabla 24. Prueba de funcionalidad: módulo de cocina - pedidos en tiempo real*

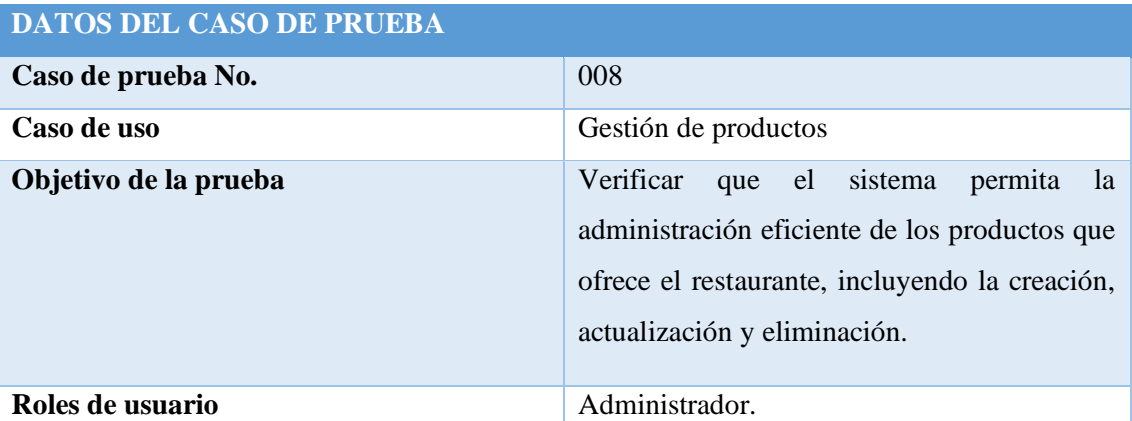

**Condiciones:** Iniciar sesión como usuario administrador.

#### **Pasos por seguir**

- El usuario accede al módulo de gestión de menú y visualiza la lista de productos actuales que ofrece el restaurante.
- El usuario crea un nuevo plato o bebida ingresando su nombre, descripción, categoría, precio y estado (si está en stock, agotado o fuera de temporada).
- El usuario actualiza la información de un producto existente, modificando su nombre, descripción, categoría, precio, estado y añadir una foto.
- El usuario elimina un producto que ya no esté disponible o se haya dejado de ofrecer en el menú.
- El usuario verifica que los cambios realizados se reflejen correctamente en la lista de productos del menú.

#### **Resultados obtenidos:**

• El sistema muestra un mensaje de confirmación si la acción se realizó correctamente.

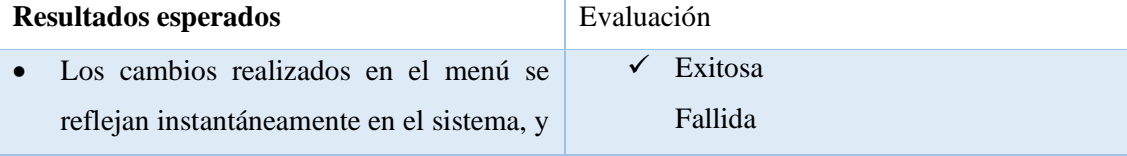

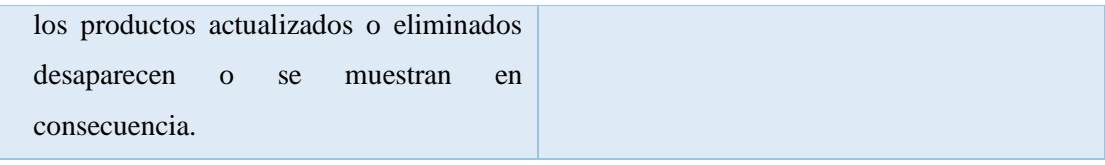

*Tabla 25. Prueba de funcionalidad: gestión de productos*

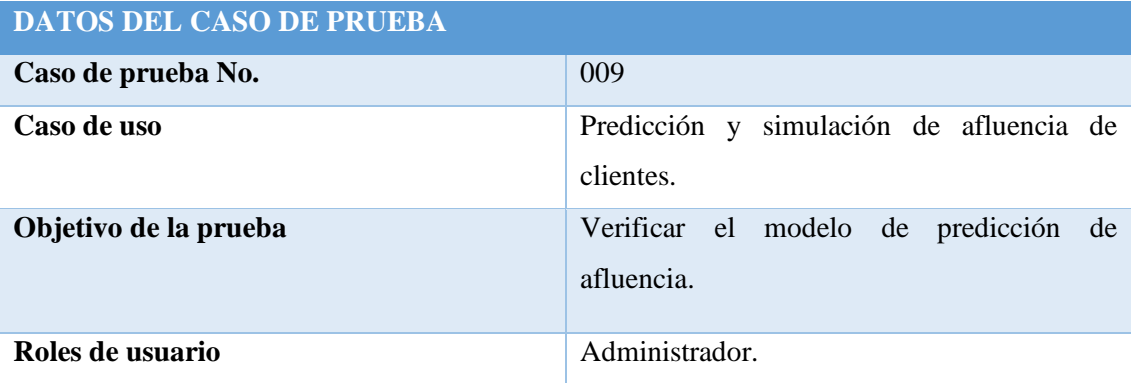

**Condiciones:** Iniciar sesión como usuario administrador.

### **Pasos por seguir**

- El usuario accede al módulo de predicción y simulación de afluencia.
- El usuario selecciona un rango de fechas para realizar la simulación de afluencia de clientes y establece valores para los factores como: el clima, feriados, días de la semana y mes.
- El usuario utiliza el modelo de predicción para estimar la cantidad de clientes que se esperan en el restaurante para cada día del rango seleccionado.
- El usuario compara los resultados de la predicción con la afluencia real que tuvo el restaurante en días anteriores para verificar la efectividad del modelo.
- El usuario ajusta los parámetros del modelo de simulación, si es necesario, para mejorar la precisión de las predicciones futuras.

#### **Resultados obtenidos:**

• La predicción de afluencia de clientes proporcionada por el modelo es coherente y se aproxima a la afluencia real que tuvo el restaurante en días anteriores.

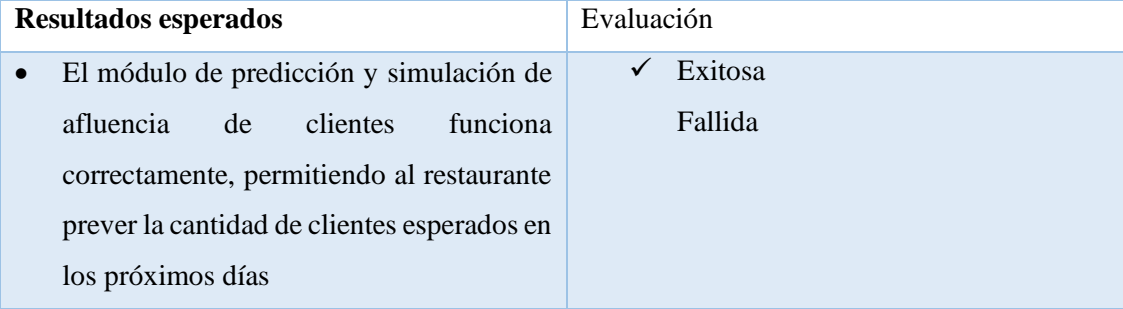

*Tabla 26. Prueba de funcionalidad: simulación y predicción de afluencia de clientes*

#### **DATOS DEL CASO DE PRUEBA**

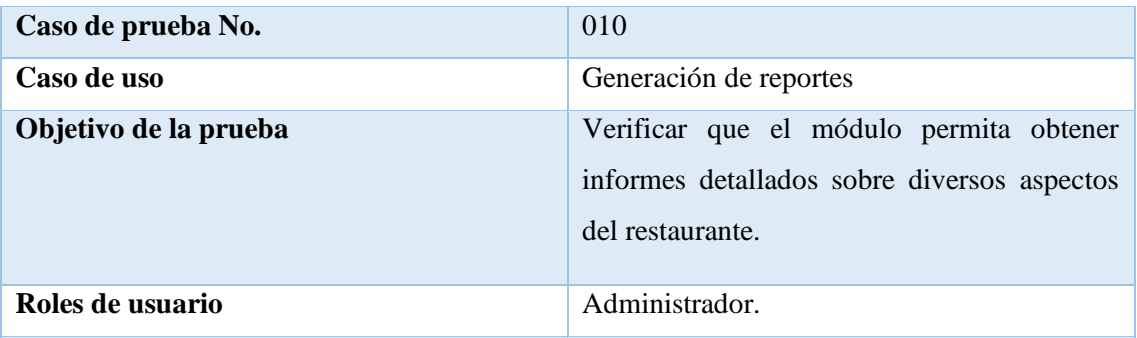

**Condiciones:** Iniciar sesión como usuario administrador.

# **Pasos por seguir**

- El usuario accede al módulo de reportes y selecciona el tipo de informe que desea generar (ventas por período, productos más vendidos, ingresos por meseros, predicción de afluencia).
- El usuario selecciona el rango de fechas.
- El sistema procesa la información y genera el informe solicitado.
- El usuario visualiza el informe generado con tablas y gráficos y la opción de descargarlo en formato pdf.

### **Resultados obtenidos:**

• Los datos presentados en el informe son coherentes con la información almacenada en el sistema.

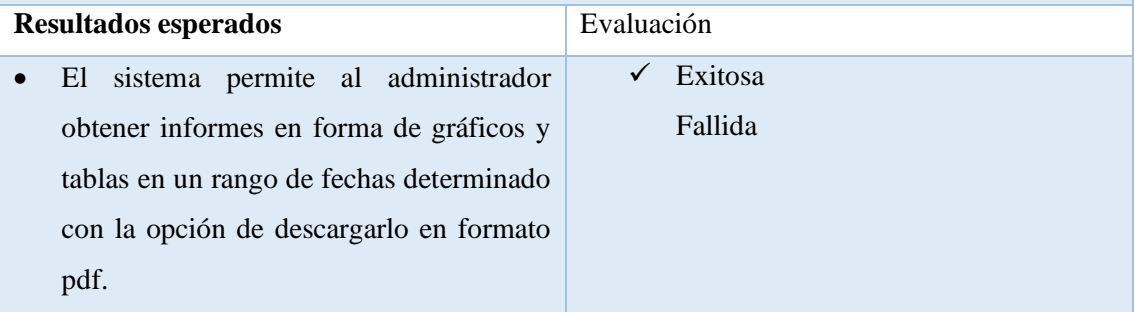

*Tabla 27. Prueba de funcionalidad: generación de reportes*

# **2.9.1 ANÁLISIS DE RESULTADOS**

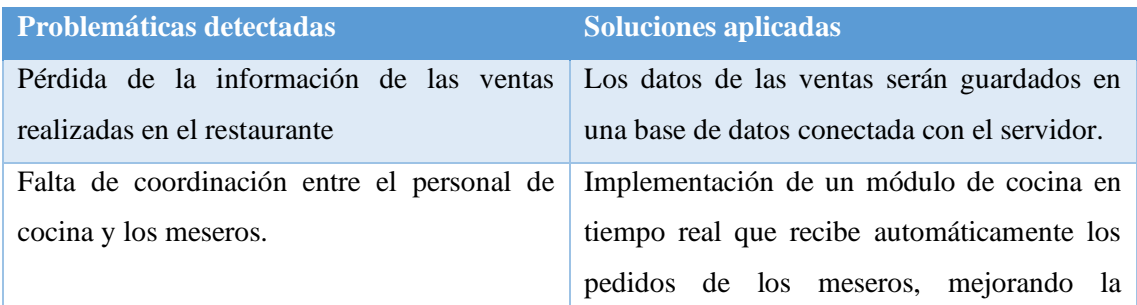

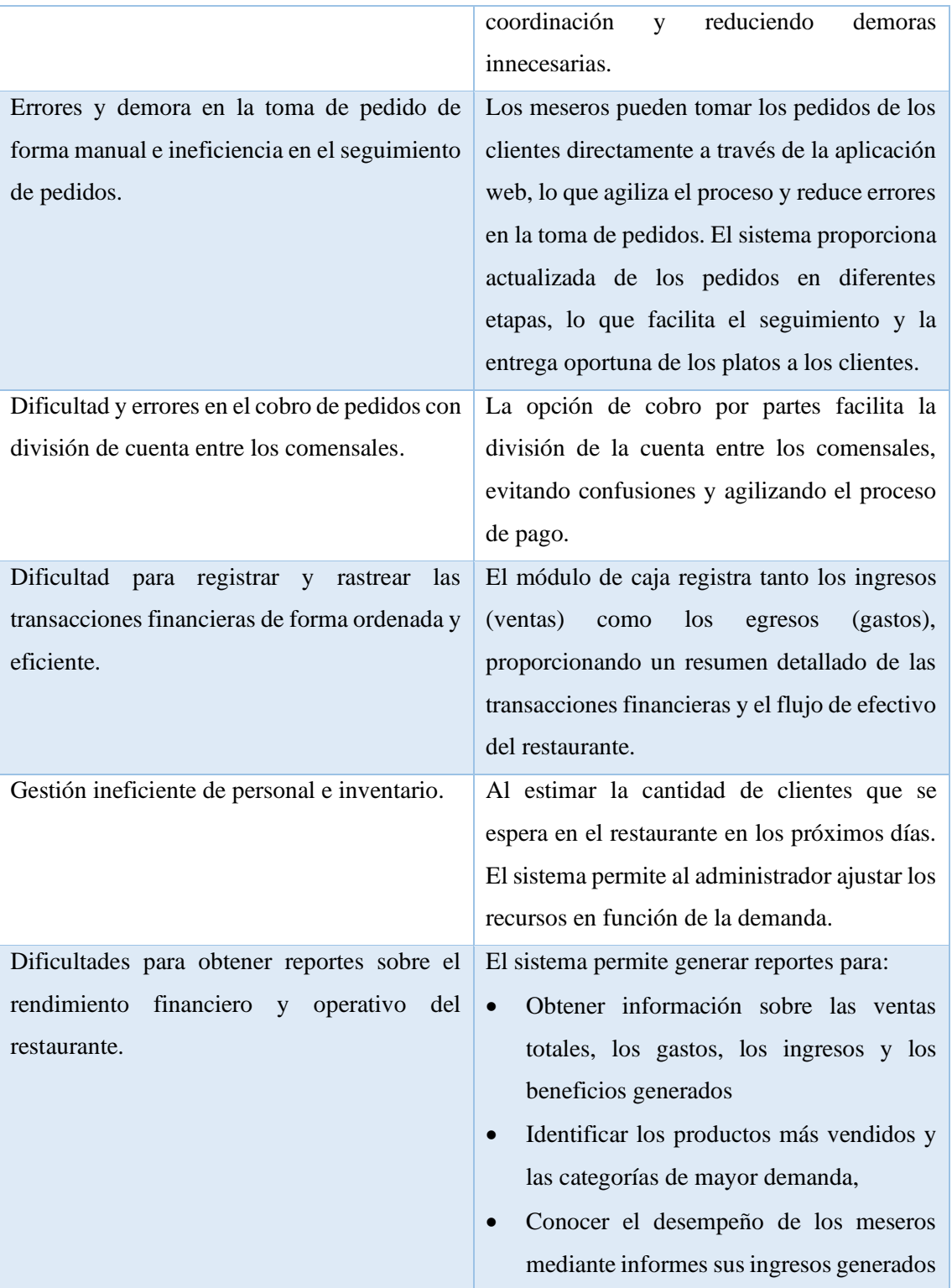

#### **CONCLUSIONES**

- $\checkmark$  Se logró identificar de manera efectiva los requerimientos específicos del restaurante "Doña Yoli" relacionados con la gestión de pedidos, mediante la aplicación de técnicas de observación y entrevistas con el propietario. Esta información fue crucial para el diseño del sistema, asegurando que se cumplieran las necesidades y expectativas del negocio.
- $\checkmark$  El sistema para restaurante ha aprovechado tecnologías avanzadas como REST, websockets, TypeScript, NestJS, ReactJS, Python con FastAPI y el modelo de aprendizaje automático Prophet. Estas tecnologías han permitido obtener una interfaz de usuario fluida, una gestión eficiente de datos y una herramienta de predicción de afluencia de clientes.
- $\checkmark$  La integración de la tecnología websockets en los módulos del sistema permitió gestionar los pedidos en tiempo real, facilitando la comunicación instantánea entre los meseros y el área de cocina. Esto ha mejorado significativamente la eficiencia del proceso de pedidos, reduciendo el tiempo de preparación y entrega de alimentos, y evitando errores en la toma de pedidos.
- $\checkmark$  La implementación del modelo de predicción de afluencia de clientes, basado en un algoritmo de aprendizaje automático, simulación de afluencia, feriados y factores climáticos, permite al administrador anticipar la asistencia de clientes en los próximos días, lo que facilita la planificación del personal y los recursos para ofrecer un servicio óptimo incluso en momentos de alta demanda.
- $\checkmark$  El sistema cuenta con reportes que proporcionan información relevante para la toma de decisiones estratégicas del restaurante. Los reportes abarcan aspectos financieros, ventas, ingresos, gastos, desempeño de meseros y productos más vendidos. Estos informes han sido de gran utilidad para el administrador, ya que le permite mejorar la rentabilidad y la eficiencia operativa del restaurante.

#### **RECOMENDACIONES**

- Se recomienda realizar encuestas a todo el personal del restaurante en futuras actualizaciones del sistema. De esta manera, se podrá adaptar y mejorar el sistema de manera más precisa para satisfacer las necesidades cambiantes del restaurante y las preferencias de los clientes, asegurando una gestión óptima del establecimiento.
- Para aprovechar al máximo el sistema, se recomienda proporcionar capacitación y entrenamiento adecuado a todo el personal del restaurante. Esto incluye a los meseros, cocineros y al administrador, para que puedan emplear todas las funciones del sistema.
- Considerando que el sistema actual no cuenta con una gestión de inventario, se sugiere implementar un módulo que permita llevar un registro detallado de los productos disponibles en el restaurante. Este módulo debería incluir funciones para registrar las entradas y salidas de inventario, así como notificaciones automáticas cuando ciertos productos estén bajos en stock.
- Para seguir mejorando la experiencia del cliente en la gestión de pedidos, se recomienda aprovechar la tecnología de websockets para agregar funcionalidades adicionales al sistema. Entre ellas, destacan las notificaciones en tiempo real, que mantendrán informados a los clientes sobre el estado de sus pedidos, brindando una mayor transparencia en el proceso. Asimismo, habilitar un chat en vivo entre clientes y meseros permitirá una comunicación fluida y ágil, facilitando la resolución de consultas o solicitudes.
- Realizar simulaciones de afluencia ajustando los parámetros y variables como el clima y los días festivos, con el objetivo de mejorar la precisión del modelo de predicción. Al comparar los resultados de las predicciones con la afluencia real, se podrán identificar posibles desviaciones y ajustar el modelo para que sea lo más preciso posible.
- En una actualización del sistema se recomienda incluir Progressive Web App (PWA). Al implementar PWA, se brindará a los usuarios una experiencia más fluida y optimizada, ya que podrán acceder al sistema desde sus dispositivos móviles sin necesidad de instalar una aplicación nativa. Esto permitirá a los

meseros realizar pedidos de manera más rápida y sencilla directamente desde sus teléfonos o tabletas, mejorando así la eficiencia del proceso de toma de pedidos. Además, al utilizar PWA, se aprovecharán las ventajas de trabajar con una aplicación web moderna, como notificaciones push, acceso offline y un tiempo de carga más rápido.

# **BIBLIOGRAFÍA**

- [1] R. F. S. y. T. Y. Olave, «Optimización del Proceso de Atención al Cliente en un Restaurante durante Períodos de Alta Demanda,» 2014. [En línea]. Available: http://dx.doi.org/10.4067/S0718-07642014000400005. [Último acceso: 14 Noviembre 2022].
- [2] M. d. turismo, «Visualizador de información turística del Ecuador,» 10 Octubre 2022. [En línea]. Available: https://servicios.turismo.gob.ec/visualizador-ventas. [Último acceso: 14 Noviembre 2022].
- [3] A. González Molina, «HERRAMIENTA DE PREDICCIÓN DE AFLUENCIA Y OPTIMIZACIÓN DE LA PLANIFICACIÓN DEL PERSONAL EN EL SECTOR DE RESTAURACIÓN,» Junio 2019. [En línea]. Available: https://repositorio.comillas.edu/rest/bitstreams/296499/retrieve. [Último acceso: 14 Noviembre 2022].
- [4] C. River, M. Cardenas y L. Quispe, «Análisis, diseño e implementación de un sistema informático para mejorar el proceso de administración del restaurante de la empresa El Cordero S.A.C.,» 2018. [En línea]. Available: http://repositorio.ulasamericas.edu.pe/bitstream/handle/upa/1197/RIVERA-CARDENAS-QUISPE.pdf?sequence=1&isAllowed=y. [Último acceso: 14 Noviembre 2022].
- [5] J. Mesias, «Aplicación para la gestión de órdenes en restaurantes de la ciudad de Ambato utilizando tecnología móvil,» Agosto 2020. [En línea]. Available: https://repositorio.uta.edu.ec/bitstream/123456789/31306/1/t1710si.pdf. [Último acceso: 14 Noviembre 2020].
- [6] Visual Studio Code, «Documentation for Visual Studio Code,» [En línea]. Available: https://code.visualstudio.com/docs. [Último acceso: 19 Noviembre 2022].
- [7] Developer Mozilla, «JavaScript,» 7 Noviembre 2022. [En línea]. Available: https://developer.mozilla.org/es/docs/Web/JavaScript. [Último acceso: 19 Noviembre 2022].
- [8] TypeScript, «TypeScript is JavaScript with syntax for types,» [En línea]. Available: https://www.typescriptlang.org/. [Último acceso: 19 Noviembre 2022].
- [9] Hostinger, «What is MySQL: MySQL Explained For Beginners,» 24 Octubre 2022. [En línea]. Available: https://www.hostinger.com/tutorials/what-is-mysql. [Último acceso: 19 Noviembre 2022].
- [10] Developer Mozilla, «WebSockets,» 7 Noviembre 2022. [En línea]. Available: https://developer.mozilla.org/es/docs/Web/API/WebSockets\_API. [Último acceso: 19 Noviembre 2022].
- [11] Developer Mozilla, «Node.js,» 22 Octubre 2022. [En línea]. Available: https://developer.mozilla.org/en-US/docs/Glossary/Node.js. [Último acceso: 19 Noviembre 2022].
- [12] React, «Tutorial Intro to React,» [En línea]. Available: https://reactjs.org/tutorial/tutorial.html. [Último acceso: 19 Noviembre 2022].
- [13] Turing, «What is Nest.JS? Why Should You Use It?,» 30 Mayo 2022. [En línea]. Available: https://www.turing.com/blog/what-is-nest-js-why-use-it-in-2022/#:~:text=JS%3F- ,Nest.,highly%20scalable%20and%20testable%20applications.. [Último acceso: 19 Noviembre 2022].
- [14] balsamiq, «Balsamiq Wireframes,» [En línea]. Available: https://balsamiq.com/wireframes/. [Último acceso: 19 Noviembre 2022].
- [15] MySQL, «MySQL Workbench,» [En línea]. Available: https://www.mysql.com/products/workbench/. [Último acceso: 19 Noviembre 2022].
- [16] Postman, «Postman API Platform,» [En línea]. Available: https://www.postman.com/product/what-is-postman/. [Último acceso: 19 Noviembre 19].
- [17] FACSISTEL, «FACSISTEL,» [En línea]. Available: https://www.upse.edu.ec/. [Último acceso: 22 Noviembre 2022].
- [18] DiegoCoquillat, «Estudio sobre la influencia de la tecnología en los restaurantes en 2020,» 21 Enero 2020. [En línea]. Available: https://www.diegocoquillat.com/estudio-sobre-la-influencia-de-la-tecnologia-enlos-restaurantes-en-2020/. [Último acceso: 12 December 2022].
- [19] Soft Restaurant, «7 razones para implementar un software en un restaurante este 2021,» 14 January 2021. [En línea]. Available: https://softrestaurant.com/blogrestaurantero/7-razones-para-implementar-un-software-en-un-restaurante-este-2021. [Último acceso: 14 December 2022].
- [20] Secretaría Nacional de Planificación, «Plan de Creación de Oportunidades 2021- 2025,» 2021. [En línea]. Available: https://observatorioplanificacion.cepal.org/sites/default/files/plan/files/Plan-de-Creaci%C3%B3n-de-Oportunidades-2021-2025-Aprobado\_compressed.pdf. [Último acceso: 13 December 2022].
- [21] G. Campos y N. Lule, «La observación, un método para el estudio de la realidad,» *xihmai,* pp. 45-60, 2012.
- [22] I. Sommerville, Ingeniería de software novena edición, Pearson educación, 2005.
- [23] S. Luján Mora, Programación de aplicaciones web: historia, principios básicos y clientes web, Editorial Club Universitario, 2016.
- [24] Oracle, «What is MySQL?,» [En línea]. Available: https://www.oracle.com/mysql/what-is-mysql/#what-is-mysql. [Último acceso: 24 Mayo 2023].
- [25] Ionos, «What is WebSocket? Explanation and examples,» 08 Julio 2020. [En línea]. Available: https://www.ionos.com/digitalguide/websites/webdevelopment/what-is-websocket/. [Último acceso: 22 Mayo 2023].
- [26] V. Pimentel y B. Nickerson, «Communicating and Displaying Real-Time Data with WebSocket,» *IEEE Internet Computing,* vol. 16, nº 4, pp. 45-53, 2012.
- [27] S. Fenton, Fenton y Spearing, Pro TypeScript, Apress, 2014.
- [28] A. Kumar y R. K. Singh, «Comparative analysis of angularjs and reactjs,» *International Journal of Latest Trends in Engineering and Technology, pp. 225-*227, 2016.
- [29] G. Van Rossum y F. Drake Jr, Python Tutorial, Amsterdam: The Netherlands: Centrum voor Wiskunde en Informatica, 1995.
- [30] J. Kristian, «Real Time Web Applications, Comparing frameworks and tranport mechanisms,» *UIO Department of Informatics,* vol. 1, nº 1, p. 15.
- [31] K. Ogundeyi y C. Yinka-Banjo, «WebSocket in real time application,» *Nigerian Journal of Technology,* vol. 4, nº 38, pp. 1010-1020, 2019.
- [32] N. Danks, I. Martinez, M. Ashouri y P. Rivera, Artists, *Forecasting restaurant sales using data from IChef, weather forecast, and holiday information.* [Art]. NATIONAL TSING HUA UNIVERSITY.
- [33] J. Grabmeier y A. Nestor, «Was the restaurant really that bad or was it just the rain?,» 22 Abril 2019. [En línea]. Available: https://news.osu.edu/was-therestaurant-really-that-bad--or-was-it-just-the-rain/. [Último acceso: 25 Mayo 2023].
- [34] M. Cavusoglu, «An analysis of technology applications in the restaurant industry,» *Journal of Hospitality and Tourism Technology,* 2019.
- [35] A. Altas, «Digital Transformation in Restaurants,» de *Mobile Computing and Technology Applications in Tourism and Hospitality*, IGI Global, 2022, pp. 1-23.
- [36] R. Alt, «Digital transformation in the restaurant industry: Current developments and implications,» *Journal of smart tourism,* vol. 1, nº 1, pp. 69-74, 2021.

**ANEXOS**

### **Anexo 1. Entrevista realizada al dueño del restaurante**

## ENTREVISTA DIRIGIDA

La siguiente entrevista tiene como intención aportar información para la realización de un trabajo de integración curricular, de la carrera de Ingeniería en Tecnologías de la Información realizado bajo el acompañamiento de la Universidad Estatal de Península de Santa Elena. Se busca obtener información del restaurante, la gestión de los pedidos, la influencia del clima en las ventas y alineación del personal. La información suministrada en esta entrevista se utilizará exclusivamente con fines académicos.

#### **Nombre:** Rubén Quirumbay Borbor

Cargo dentro del establecimiento: Propietario

#### **ENTREVISTA**

#### **1. ¿En qué año fundó su restaurante?**

Tenemos 20 años en el mercado y empezamos con una pequeña cabaña alquilada que no tenía las adecuaciones con las que hoy contamos.

# **2. ¿Cuántos empleados trabajan en el restaurante en temporada alta y baja?**

En tiempo de temporada alta trabajamos hasta 15 personas y en temporada baja 6

Chef: 2

# Meseros: 4

El resto son ayudantes de cocina.

En temporada baja: Chef: 2, ayudante: 1, meseros 2

#### **3. ¿Su negocio cuenta con un sistema informático?**

No, todo se realiza manualmente.

#### **4. ¿Cómo maneja la información de las ventas en su restaurante?**

Se hace un registro de ventas y gastos manual.

#### **5. ¿Cómo gestiona los pedidos en su restaurante?**

Los pedidos se manejan por medio de comandas. El mesero atiende al cliente, toma la orden y luego la entrega a cocina. Los pedidos se realizan en el orden en que se recibieron.

# **6. ¿En una escala del 1 al 10, donde 1 es "poco importante" y 10 es "muy importante" qué tan importante es la tecnología aplicada en los restaurantes?**

10, es muy importante. Porque ayuda a agilizar los procesos y a brindar una mejor experiencia al cliente.

### **7. ¿Cuánto cree usted que afecta el clima a la afluencia de los clientes?**

Bastante, muchos de nuestros clientes visitan la playa para disfrutar del sol y la arena, por lo que esperan que el clima sea solado y agradable. Cuando el clima es frío, notamos que los clientes pasan menos tiempo en el restaurante y se tiene menos afluencia de clientes.

# **8. ¿Qué tan importante considera usted la optimización del personal en su restaurante?**

Cuando se presenta un clima frío, es necesario tener una cantidad de personal adecuada. Tener un exceso de personal cuando la afluencia de clientes es baja afecta a las ganancias del negocio, ya que cada trabajador recibe su sueldo, aunque se haya tenido pocas ventas. Por otro lado, contar con un personal insuficiente cuando hay un gran número de clientes puede generar una mala experiencia para ellos. Considero que debe haber una buena organización y planificación del personal para garantizar un servicio eficiente y satisfactorio para nuestros empleados como para nuestros clientes.

#### **9. ¿Por qué considera importante la optimización del stock o materia prima?**

En nuestro restaurante seguimos un enfoque empírico para gestionar los productos. Cuando se agota un producto, solicitamos más al encargado de compras o al administrador. En el caso de los mariscos que no se venden, los mantenemos congelados durante unos días para evitar pérdidas. Sin embargo, es importante tener en cuenta que esto puede afectar ligeramente el sabor de los platos.

### **10. ¿Tiene la información de las ventas generadas en el último año?**

Sí. Tenemos un registro de los ingresos y gastos generados en los último 3 meses.

#### **11. ¿Cuántos pedidos y clientes atienden normalmente en un día?**

En los fines de semana, cuando se registra más ventas, atendemos alrededor de 50 pedidos y recibimos a unos 200 clientes aproximadamente.

# **Anexo 2. Prueba de observación**

# **Universidad Estatal Península de Santa Elena**

# **Facultad de Sistemas y Telecomunicaciones**

# **Carrera de Tecnologías de la Información**

# **Prueba de observación**

**Lugar:** Restaurante Doña Yoli, San Pablo.

**Tipo de observación:** Observación Directa

Duración de la prueba de observación: 2 horas

- El restaurante no cuenta con ningún sistema informático.
- Le meseros utilizan comandas para tomar los pedidos de los clientes.
- Se notó una coordinación eficiente entre los meseros y la cocina para transmitir los pedidos. Sin embargo, hubo casos en los que se retrasó la entrega de los platos debido a la alta demanda, la priorización incorrecta o equivocación en la preparación.
- En ocasiones, el restaurante experimenta escasez de inventario para ciertos platos debido a la falta de comprensión de los patrones de consumo de los clientes.
- La elaboración de informes financieros se realiza de forma manual utilizando hojas de cálculo.

Responsable Santiago Quirumbay Pozo

# **Anexo 3. Manual de instalación**

Requisitos del sistema:

- Sistema operativo: Windows 10
- Disco: 1GB de espacio libre
- Contar con acceso a la red
- Node Js
- MySQL
- Python
- 1. Descarga del software

Ingresar al repositorio de GitHub

Aplicación web:

<https://github.com/SantiagoQP23/sistema-restaurante-app>

Backend NestJs

<https://github.com/SantiagoQP23/Sistema-para-restaurante-Backend/tree/secondary>

# Backend Python

<https://github.com/SantiagoQP23/api-python-prophet>

2. Clone el repositorio del proyecto desde GitHub o descargue el archivo ZIP.

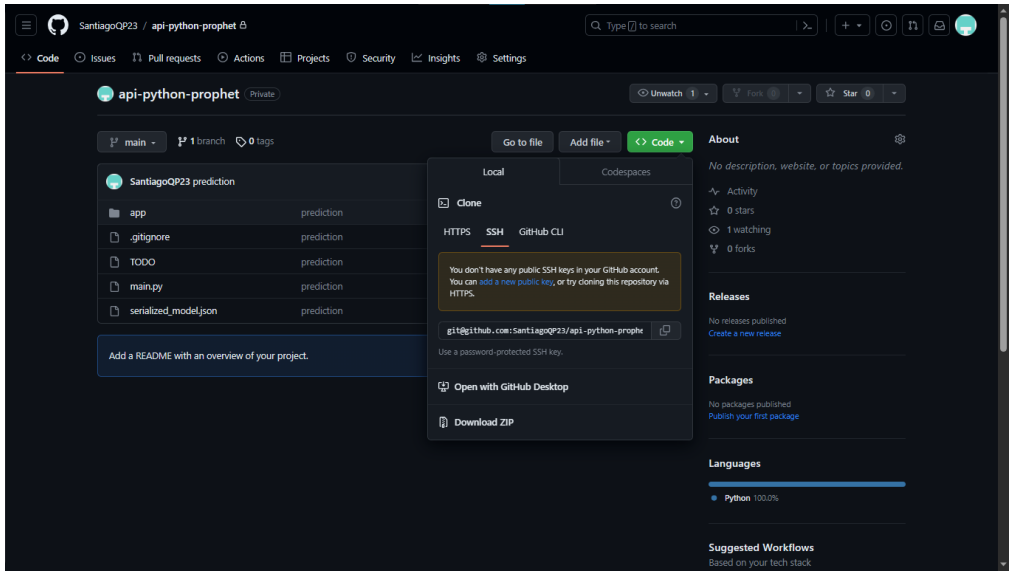

3. Descomprima el archivo si es necesario.

### **Instalación de Node.js**

- 1. Visita el sitio web oficial de Node.js: Ve a la página oficial de Node.js en [https://nodejs.org](https://nodejs.org/) .
- 2. Descarga la versión LTS: En la página principal de Node.js, verás dos versiones disponibles: "LTS" y "Current". Se recomienda descargar la versión LTS (Long Term Support) ya que es la versión más estable y con soporte a largo plazo. Haz clic en el botón "Descargar" correspondiente a la versión LTS.
- 3. Elige el instalador adecuado para tu sistema operativo: Node.js está disponible para diferentes sistemas operativos, como Windows, macOS y Linux.
- 4. Ejecuta el instalador: Una vez que hayas descargado el instalador, ejecútalo haciendo doble clic en el archivo descargado. Sigue las instrucciones del instalador para completar la instalación.
- 5. Verifica la instalación: Después de instalar Node.js, puedes verificar si se instaló correctamente abriendo una terminal o línea de comandos y escribiendo los siguientes comandos:

Para verificar la versión de Node.js:

*node -v*

# **Instalación de MySQL**

1. Descargar el instalador:

Ve al sitio oficial de MySQL [\(https://dev.mysql.com/downloads/mysql/\)](https://dev.mysql.com/downloads/mysql/) y descarga el instalador adecuado para tu sistema operativo. Puedes elegir entre diferentes versiones y ediciones de MySQL.

2. Ejecutar el instalador:

Una vez que hayas descargado el instalador, ábrelo y sigue las instrucciones del asistente de instalación. Durante el proceso de instalación, se te pedirá que configures la contraseña del usuario 'root' de MySQL, que es el usuario administrador con acceso a todos los privilegios.

3. Iniciar el servicio de MySQL:

Después de la instalación, el servicio de MySQL debería iniciarse automáticamente. Si no es así, puedes iniciar el servicio manualmente. En sistemas Windows, puedes encontrar "MySQL Server" en la lista de servicios y ejecutarlo.

4. Verificar la instalación:

Para asegurarte de que MySQL se ha instalado correctamente, abre una terminal o consola y ejecuta el comando mysql -V. Esto mostrará la versión instalada de MySQL.

# **Instalación de Backend NestJs**

- 1. Navegue a la carpeta "backend" del proyecto.
- 2. Ejecute npm install para instalar las dependencias de NestJS.
- 3. Configure el archivo .env con los datos de conexión de la base de datos MySQL y otros parámetros necesarios.

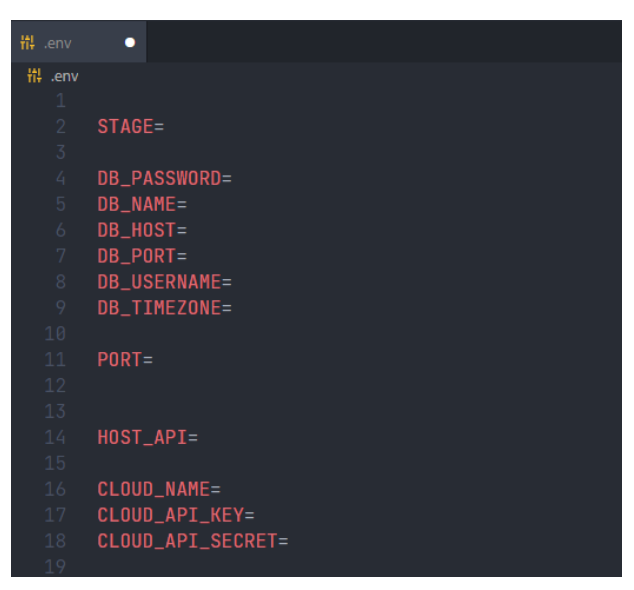

4. Ejecute npm run start:dev para iniciar el servidor de desarrollo del backend.

# **Instalación de Frontend ReactJS:**

- 1. Navegue a la carpeta "frontend" del proyecto.
- 2. Ejecute npm install para instalar las dependencias de reactjs.
- 3. Configure el archivo .env con la URL del servidor de backend

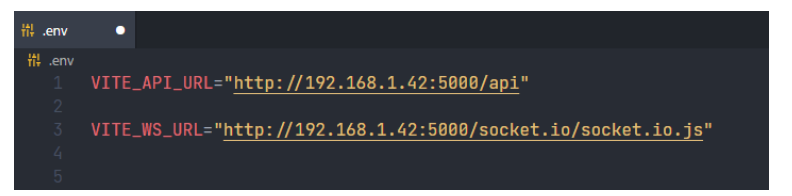

4. Ejecute npm start para iniciar el servidor de desarrollo del frontend.

# **Instalación de backend Python**

1. Crea un entorno virtual: Abre una terminal o línea de comandos en el directorio raíz del proyecto descargado desde GitHub. Crea un nuevo entorno virtual con venv utilizando el siguiente comando:

# *Python -m venv venv*

Esto creará un nuevo directorio "venv" que contendrá el entorno virtual.

2. Activa el entorno virtual: En la misma terminal, activa el entorno virtual con el siguiente comando:

# *venv\Scripts\activate*

3. Instala las dependencias: Ahora, con el entorno virtual activado, instala las dependencias del proyecto desde el archivo "requirements.txt" utilizando el siguiente comando:

# *pip install -r requirements.txt*

Esto instalará todas las dependencias necesarias para el proyecto.

4. Ejecuta la aplicación: Una vez que hayas instalado las dependencias, puedes ejecutar la aplicación utilizando el comando adecuado para tu proyecto específico.

*uvicorn main:app –reload*

# **Anexo 4. Manual de usuario**

# **Acceder al sistema**

- 1. Ingresar tu nombre de usuario
- 2. Ingresar la contraseña
- 3. Clic en el botón "Iniciar sesión"
- 4. Si los datos son correctos el usuario será redirigido a la página principal de la aplicación.

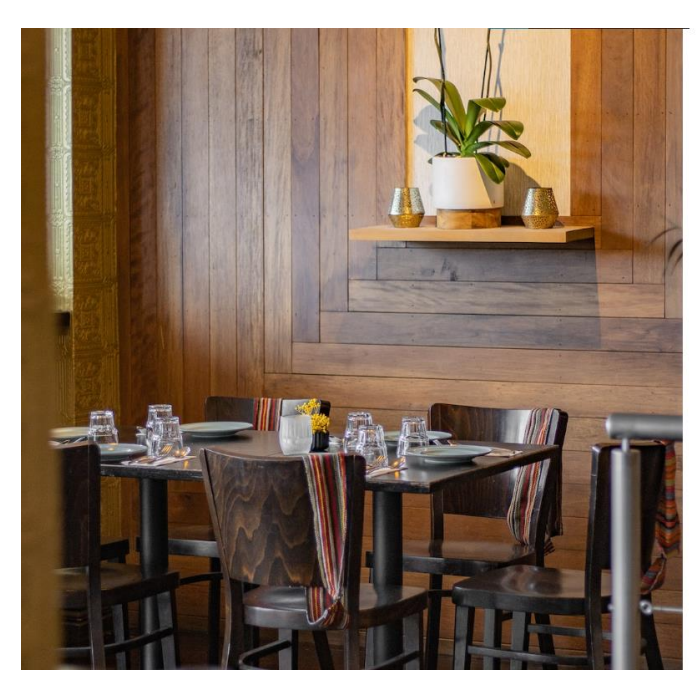

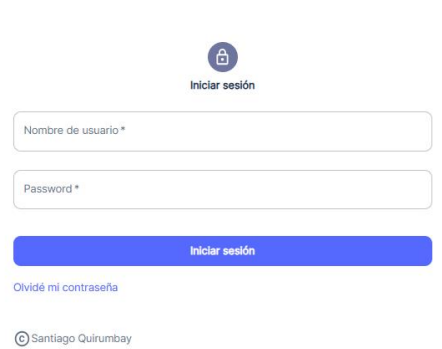

# **Menú principal del sistema**

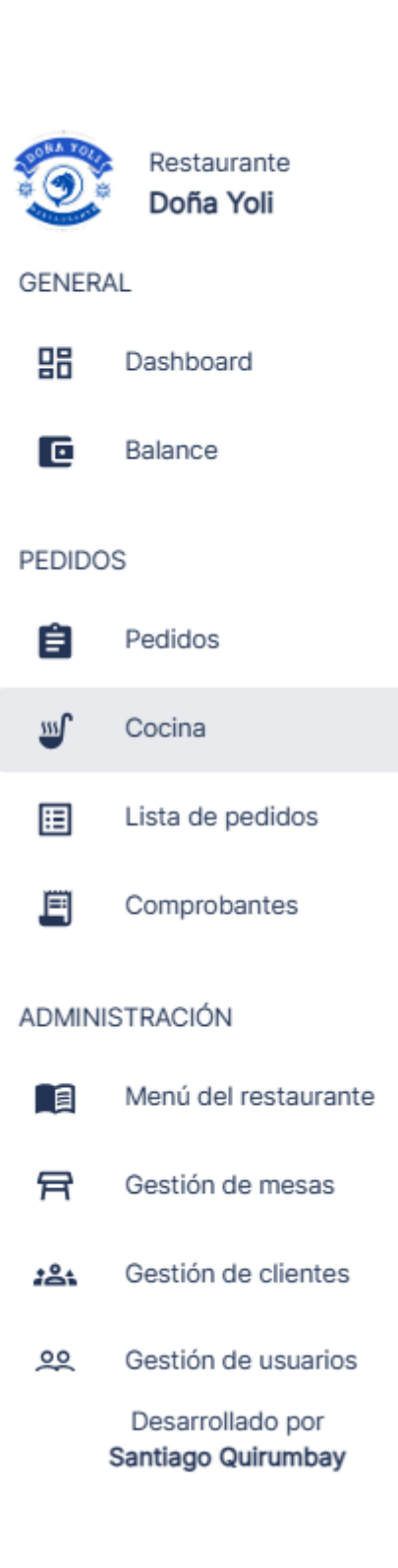

 $\checkmark$ 

# **Registro de usuario**

- **1.** Iniciar sesión en el sistema como usuario administrador
- **2.** En el menú principal seleccionar la opción usuarios
- **3.** En la sección de gestión de usuarios, presionar el botón "Nuevo usuario"
- 4. Una vez que hayas ingresado la información necesaria, haz clic en el botón "Crear" para agregar al nuevo usuario a la base de datos.

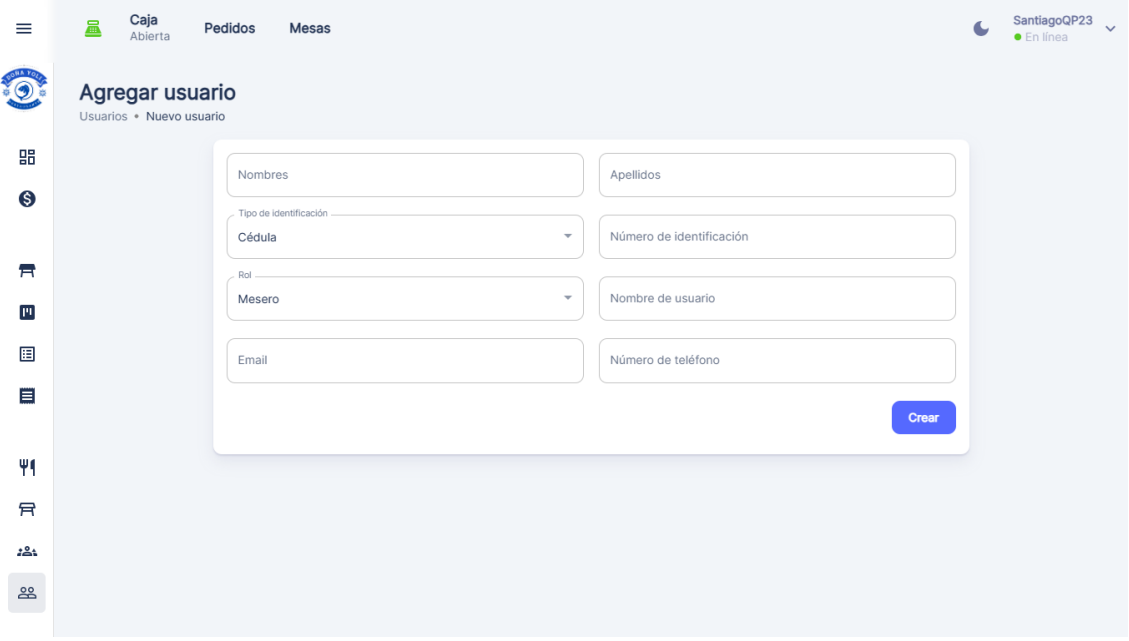

# **Registro de cliente**

- **1.** Iniciar sesión en el sistema como usuario administrador o mesero
- **2.** En el menú principal seleccionar la opción clientes
- **3.** En la sección de gestión de clientes, presionar el botón "Nuevo cliente"
- 4. Una vez que hayas ingresado la información necesaria, haz clic en el botón "Crear" para agregar al nuevo cliente a la base de datos.

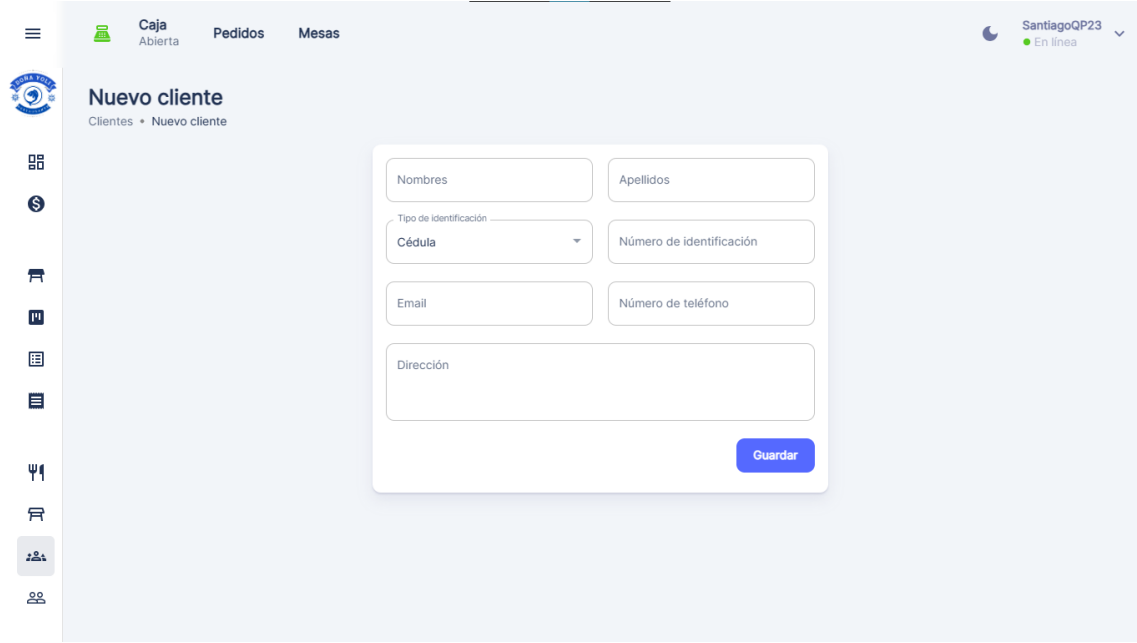

# **Gestión de menú**

- 1. Acceso a la Gestión de Menú
	- 1. Acceder al sistema como usuario administrador.
	- 2. Una vez dentro del panel de administración, busca y haz clic en la sección "Administración de Menú"
- 2. Agregar un Nuevo Producto
	- 1. En la pantalla de gestión de menú, selecciona una sección

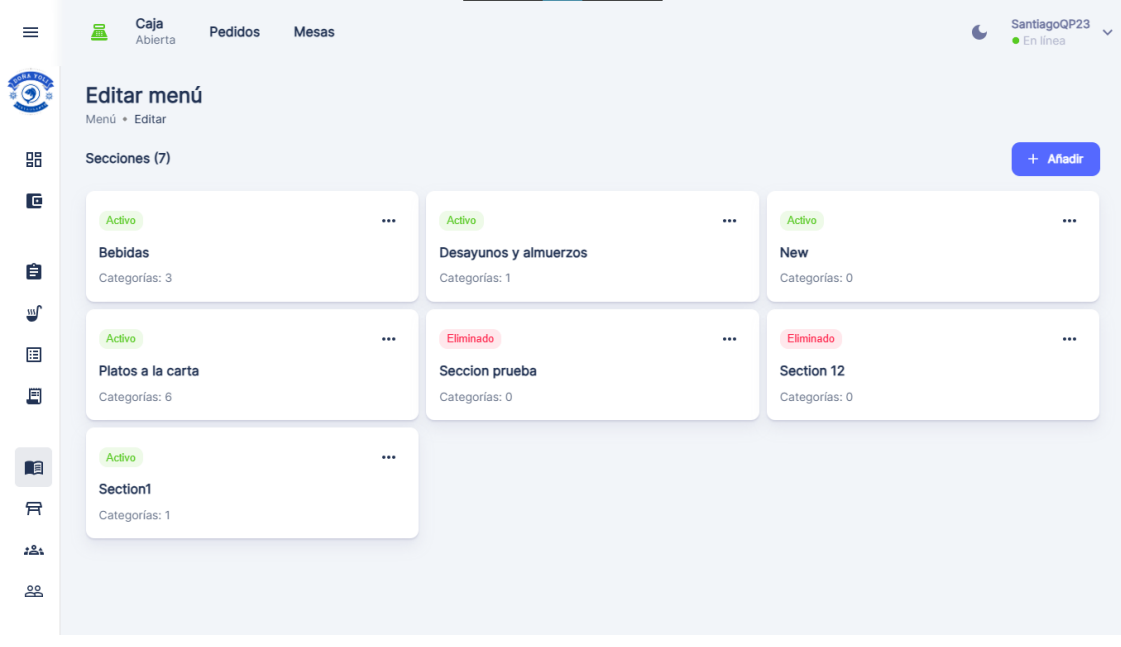

2. Selecciona una categoría

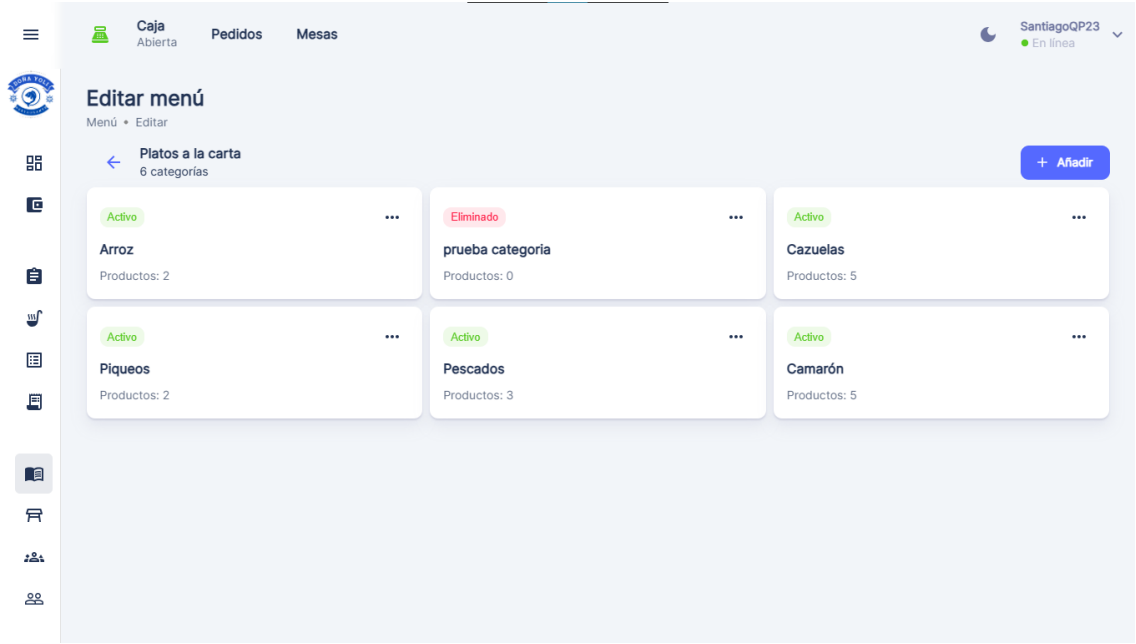

3. Selecciona la opción de "Añadir producto"

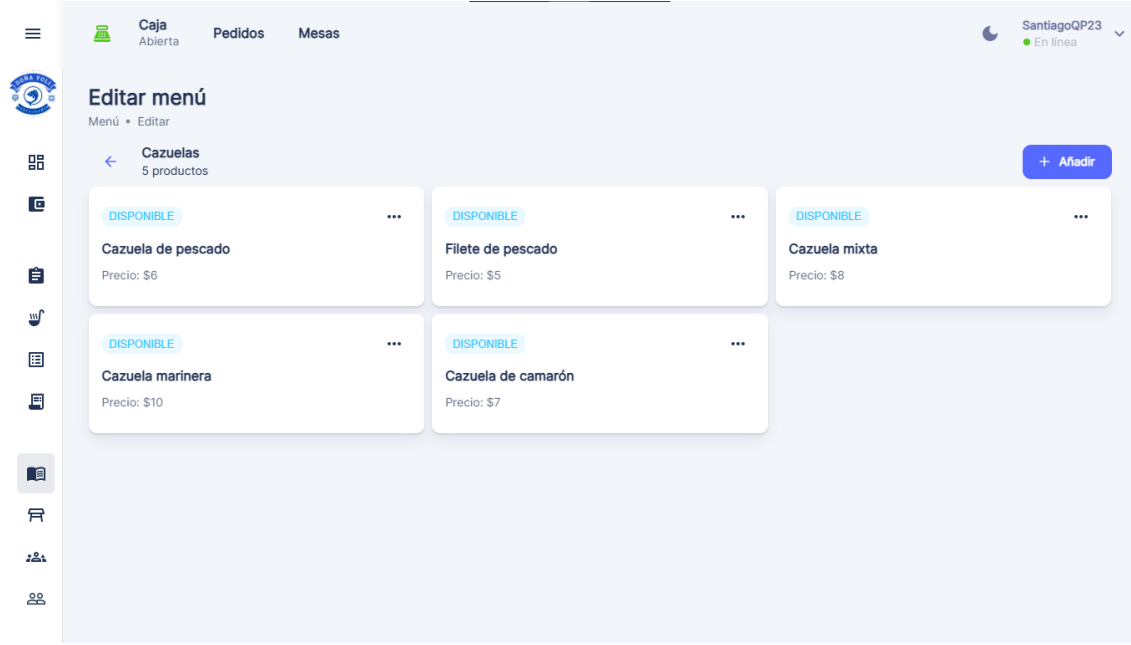

4. Completa el formulario con la información del nuevo producto, como nombre, descripción, precio, estado y categoría.

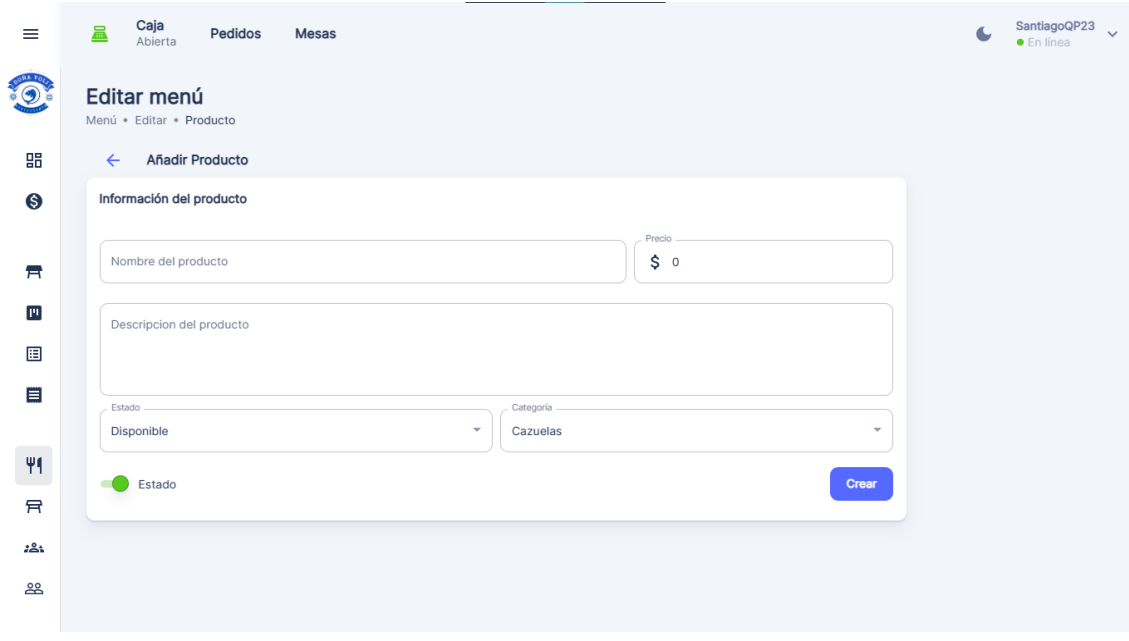

- 5. Una vez que hayas ingresado la información requerida, haz clic en el botón "Crear" para añadirlo al menú.
- 6. Luego que el producto ha sido creado, puedes agregar una imagen del producto para una mejor presentación en el menú.
- 2. Edición de Productos Existentes

Si necesitas realizar cambios en la información de un producto existente, sigue estos pasos:

1. En la sección de gestión de menú, busca y selecciona el producto que deseas editar.

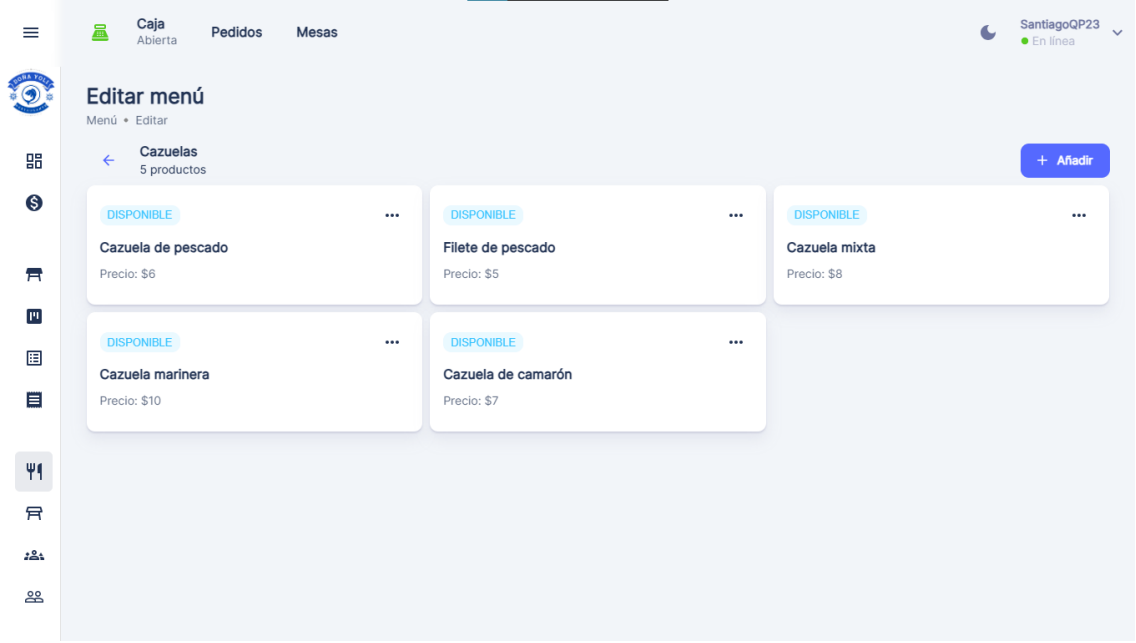

2. Modifica los campos que necesites cambiar, como el nombre, descripción, precio, estado, categoría o imagen.

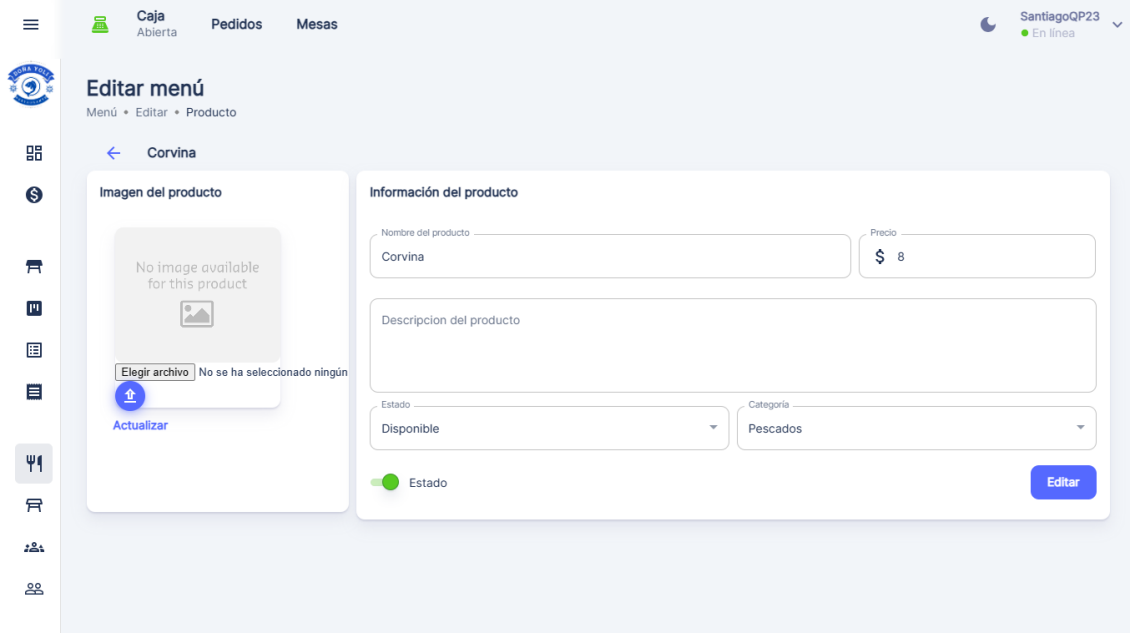

- 3. Si necesitas eliminar un producto del menú, haz clic en el switch ubicado debajo del formulario.
- 4. Guarda los cambios realizados haciendo clic en el botón "Guardar" o "Actualizar Producto".
## **Gestión de mesas**

## **1. Acceso a la Gestión de Mesas**

Para acceder a la gestión de mesas, sigue los siguientes pasos:

- 1. Inicia sesión con credenciales de administrador o mesero.
- 2. Una vez dentro del menú principal, busca y haz clic en la sección "Gestión de Mesas"

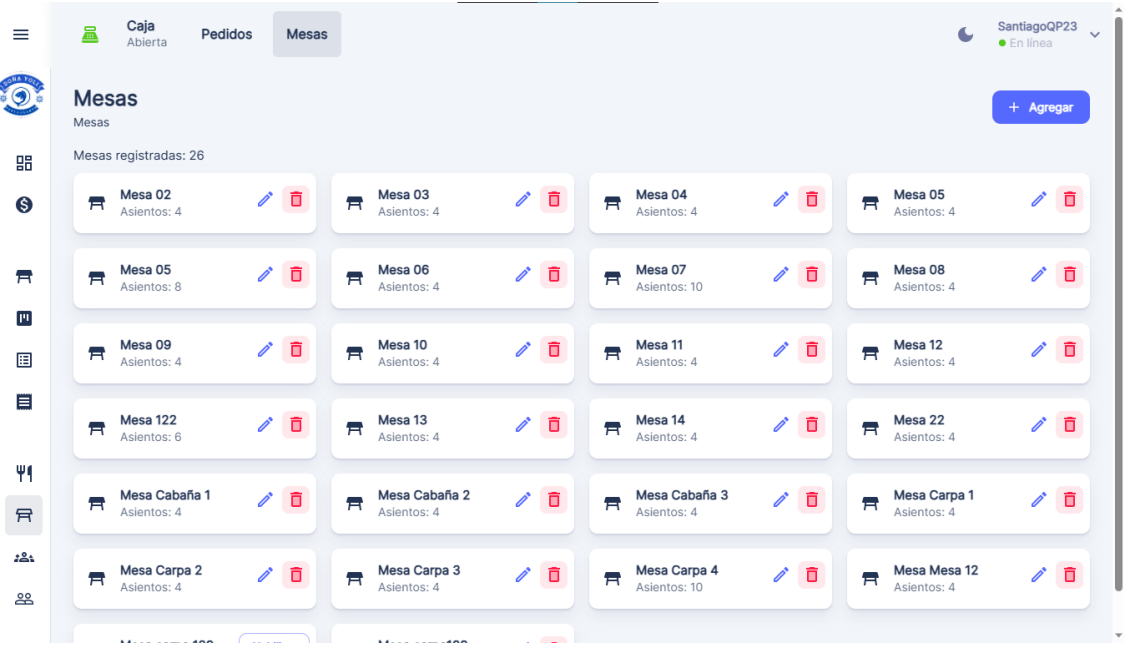

## **2. Agregar una Nueva Mesa**

Para agregar una nueva mesa al restaurante, sigue estos pasos:

- 1. En la sección de gestión de mesas, busca y selecciona la opción "Agregar".
	- 2. Completa el formulario con la información de la nueva mesa, como número de mesa, capacidad y descripción.

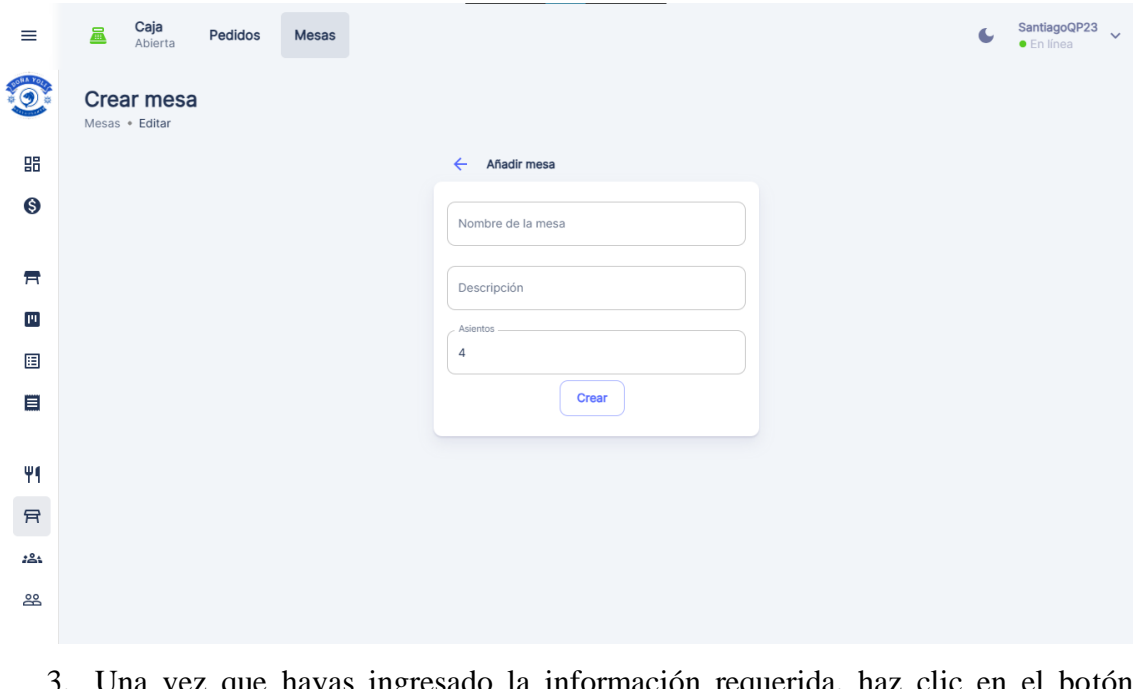

3. Una vez que hayas ingresado la información requerida, haz clic en el botón "Crear" para añadirla al sistema.

## **Edición de Mesas Existentes**

Si necesitas realizar cambios en la información de una mesa existente, sigue estos pasos:

- 1. En la sección de gestión de mesas, busca y selecciona la mesa que deseas editar.
- 2. Haz clic en el icono de edición.

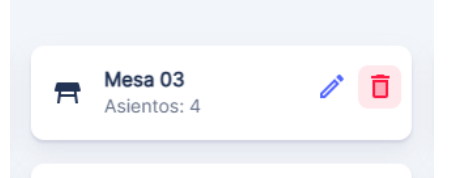

- 3. Modifica los campos que necesites cambiar, como el número de mesa, capacidad o descripción.
- 4. Guarda los cambios realizados haciendo clic en el botón "Guardar".

## **3. Eliminación de Mesas**

Si necesitas eliminar una mesa del restaurante, sigue estos pasos:

- 1. En la sección de gestión de mesas, busca y selecciona la mesa que deseas eliminar.
- 2. Haz clic en el icono de eliminación.

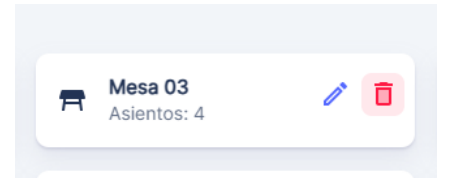

3. Confirma la eliminación de la mesa en la ventana emergente que aparezca.

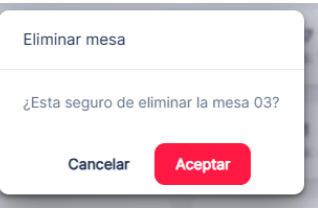

## **Gestión de pedidos**

## **1. Acceder al dashboard de pedidos**

- 1 Acceder al sistema como usuario mesero.
- 2 En el menú principal seleccionar la opción de pedidos

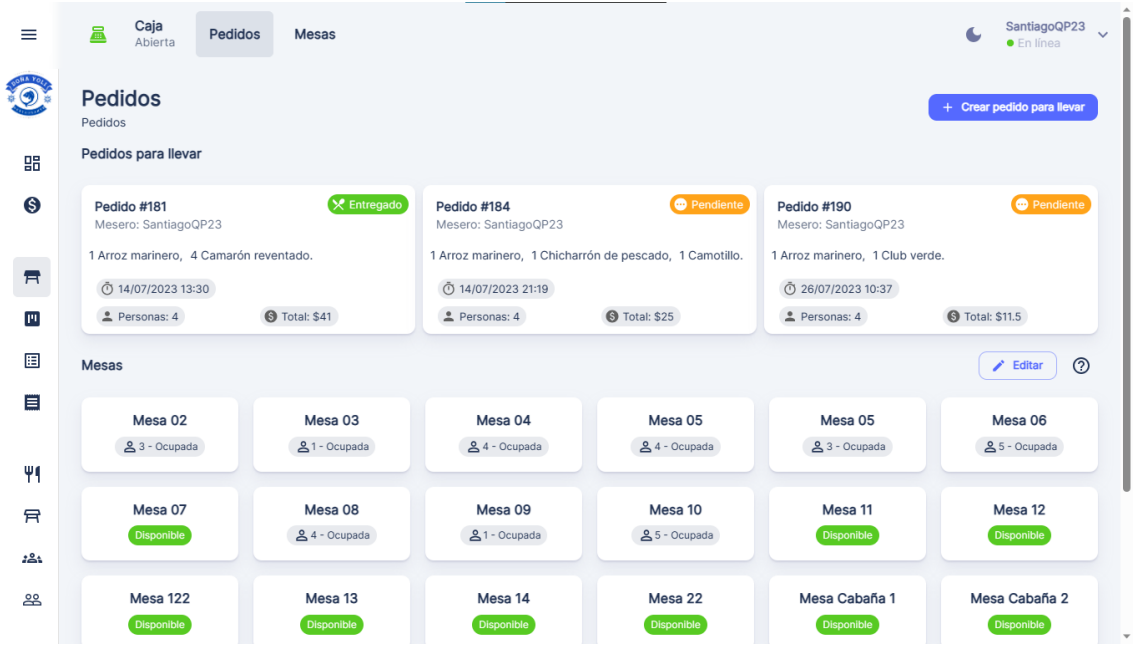

#### **2. Crear un nuevo pedido**

- 1. Seleccionar una mesa o la opción de "Pedido para llevar"
- 2. Explorar el menú y seleccionar los productos que el cliente desea ordenar. Se abrirá una ventana para elegir la cantidad y añadir notas especiales.
- 3. Clic en el carrito de compras

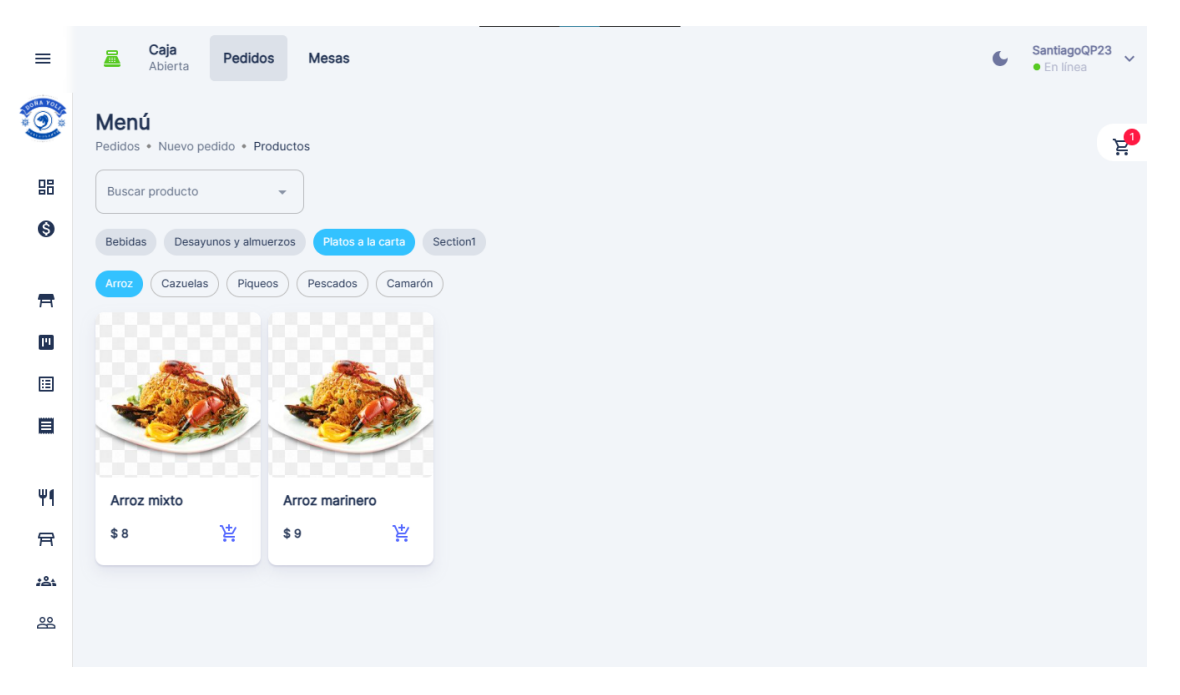

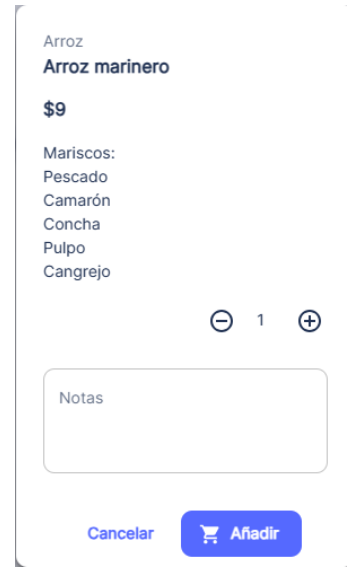

- 4. Seleccionar la cantidad de personas.
- 5. Revisar el resumen del pedido
- 6. Dar clic en el botón "Crear pedido". Se mostrará un mensaje de confirmación.

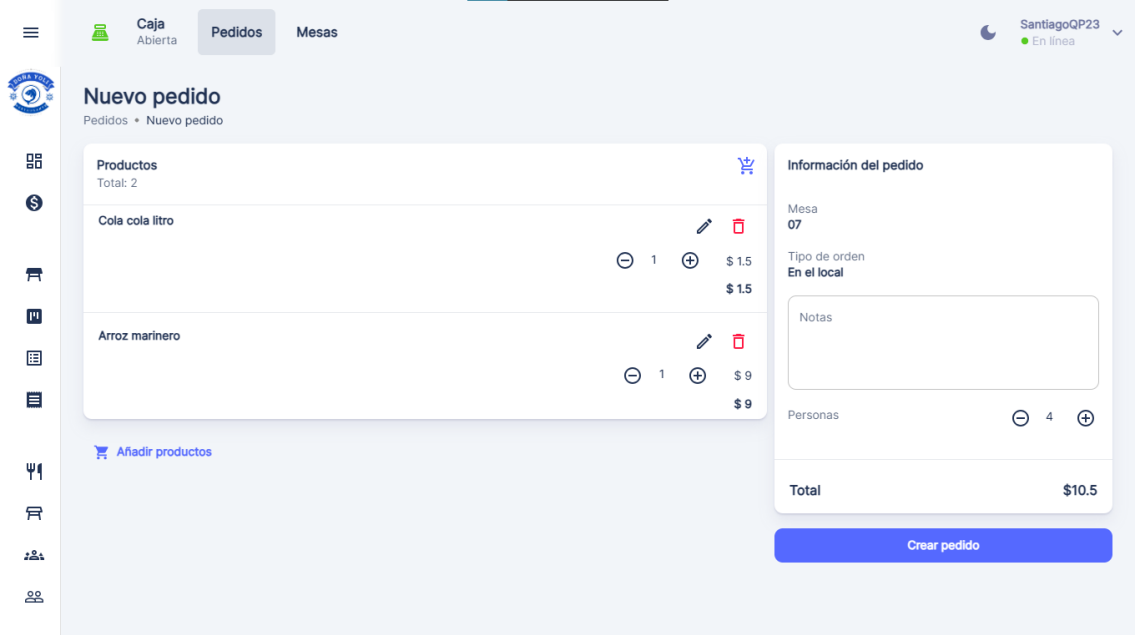

7. Imprimir el pedido (opcional)

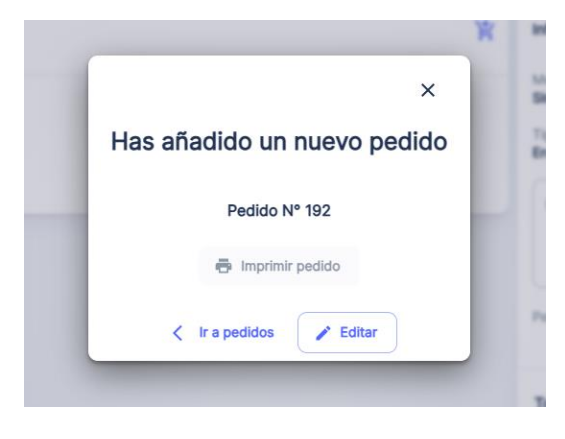

## **3. Edición de pedidos**

- **1.** En la sección de pedidos, busque y seleccione el pedido que desea editar.
- Los pedidos para llevar se mostrarán en la parte superior.
- Seleccione una mesa para visualizar los pedidos.
- **2.** Clic en el icono de edición.

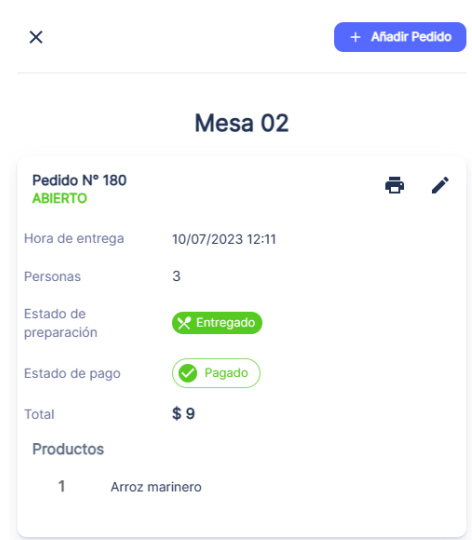

**3.** Modifica los productos seleccionados, las cantidades o las notas especiales según sea necesario.

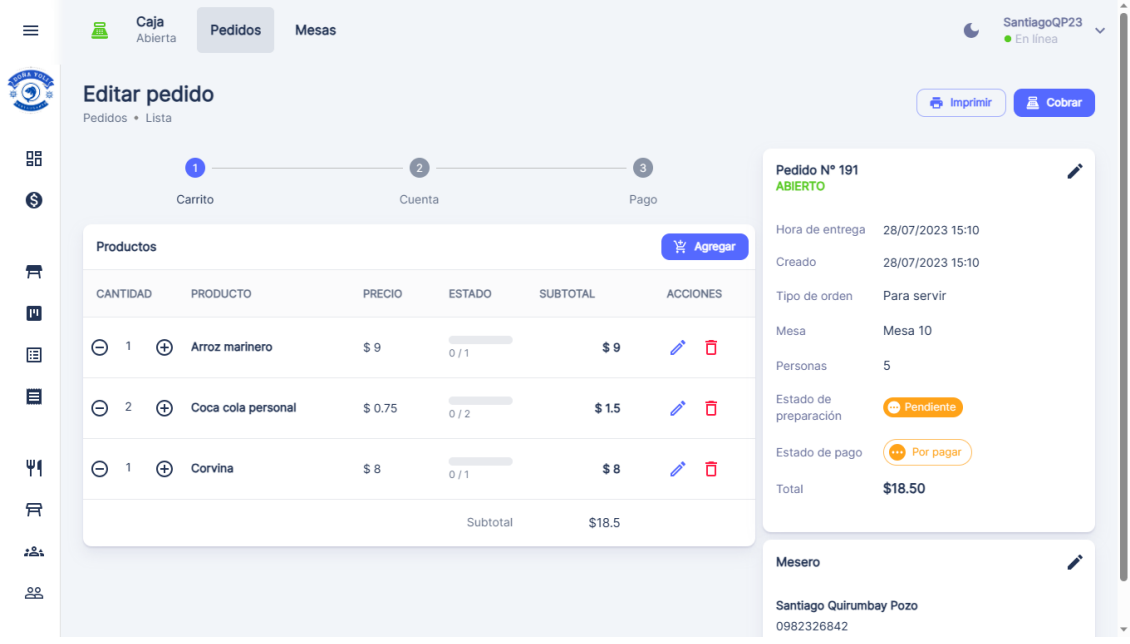

**4.** Modifique información del pedido.

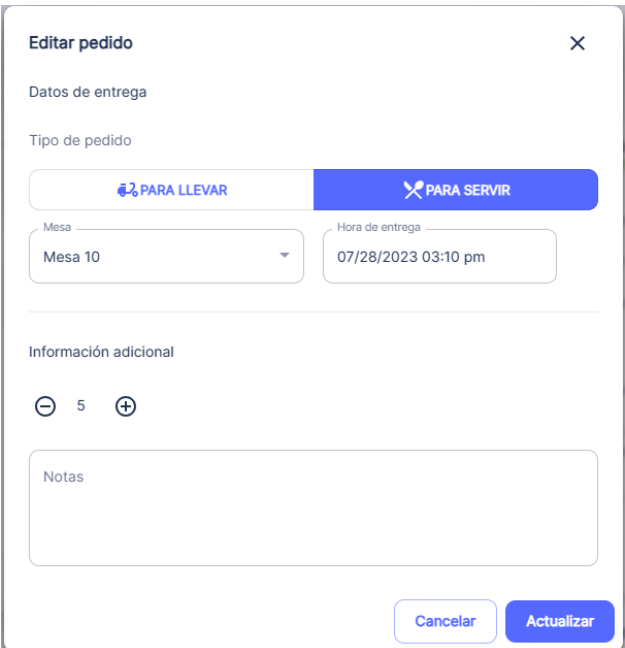

## **4. Cobrar pedido**

- **1.** Clic en la opción cobrar.
- **2.** Seleccionar los productos que el cliente desea pagar (todos o por parte)
- **3.** Añadir un descuento (opcional)

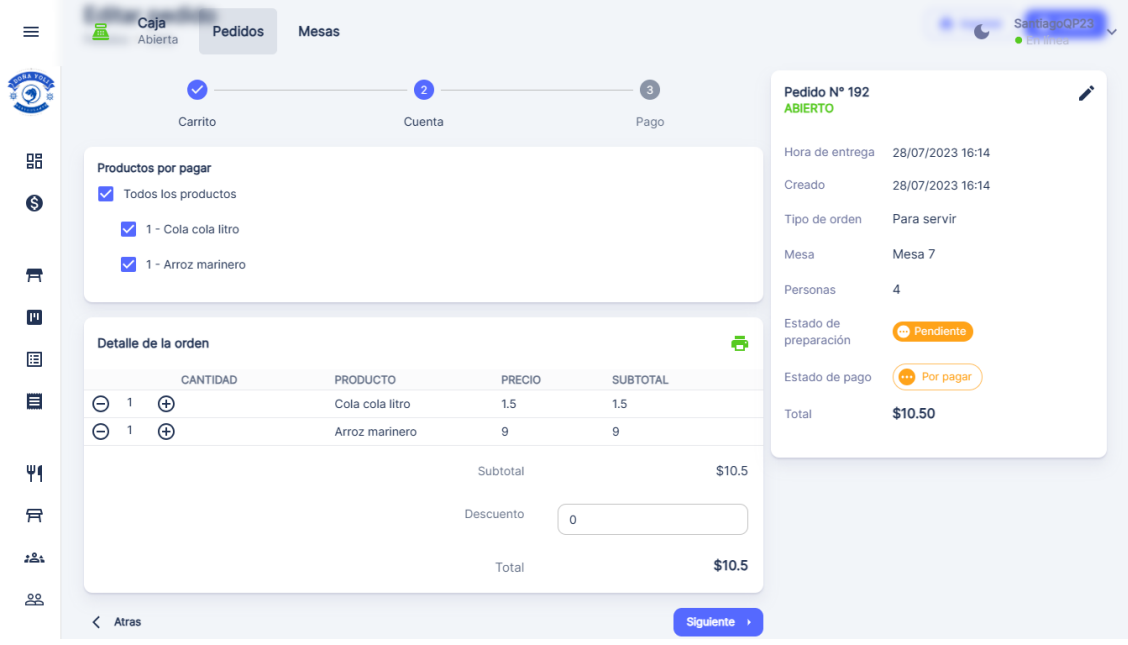

- **4.** Clic en el botón siguiente
- **5.** Seleccionar el cliente

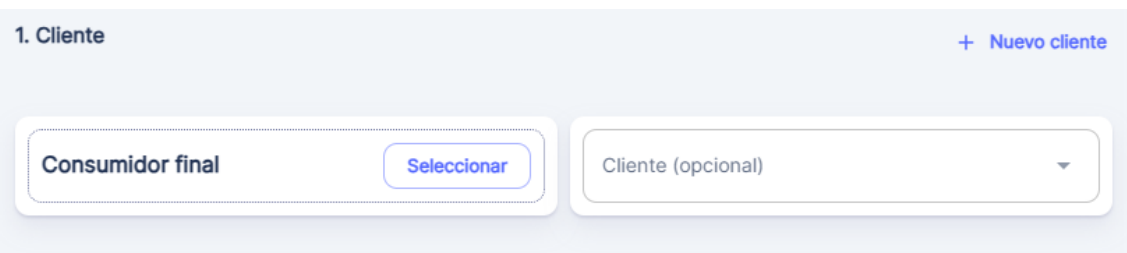

**6.** Elegir la forma de pago y la cantidad con la que paga el cliente.

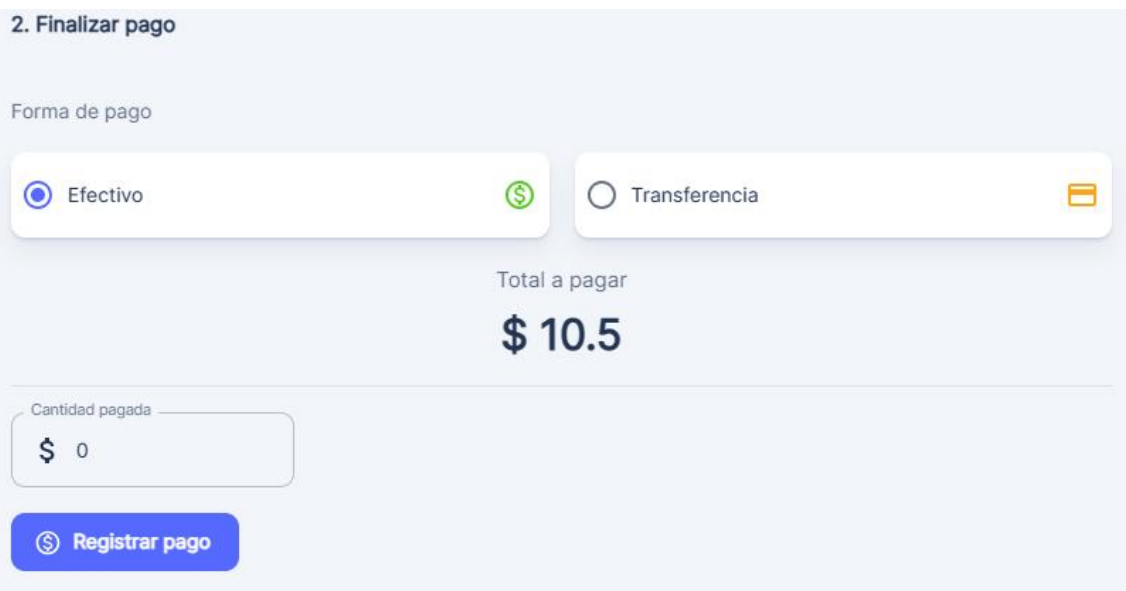

**7.** Los pagos realizados se mostrarán en la parte inferior de la interfaz

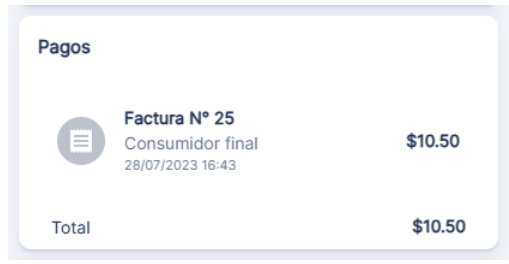

## **5. Cerrar pedido**

Cuando el pedido ya haya sido entregado y pagado se habilitará la opción de "Cerrar pedido"

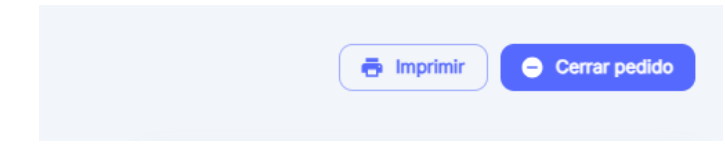

1. Clic en el botón

2. Se mostrará una ventana de confirmación

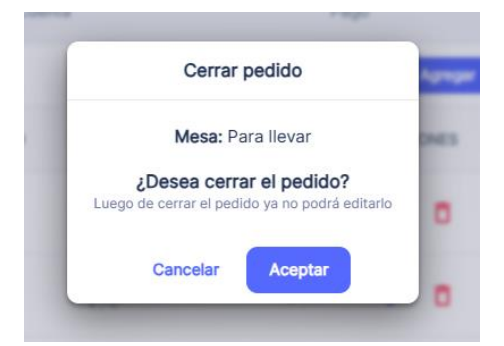

## **6. Eliminar pedidos**

- 1. Si es necesario, puedes eliminar pedidos siguiendo estos pasos:
- 2. En la sección de pedidos, busca y selecciona el pedido que deseas eliminar.
- 3. Haz clic en la opción "Eliminar Pedido".
- 4. Confirma la eliminación del pedido en la ventana emergente que aparezca.

## **Módulo de cocina**

## **1. Acceder al módulo**

- **1.** Acceder al sistema como usuario mesero o despachador
- **2.** En el menú principal seleccionar la opción de "Cocina"

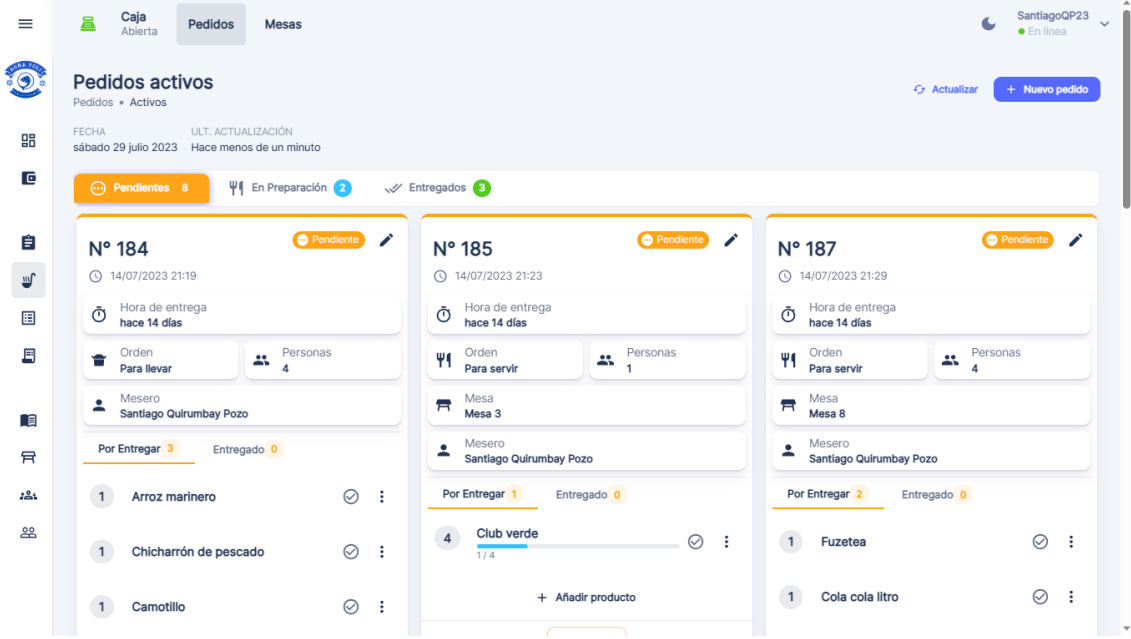

#### **2. Cambiar estado de pedido**

1. Iniciar pedido: clic en el botón iniciar de la parte inferior

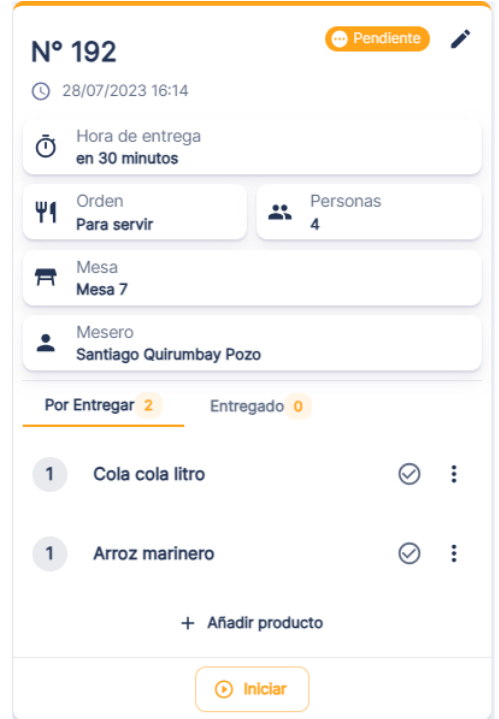

2. Marcar como pendiente o entregado: clic en los botones de la parte inferior

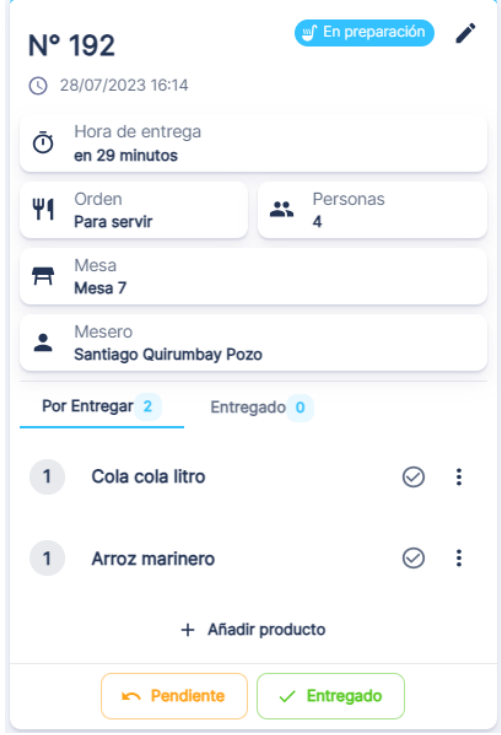

**3. Cambiar estado de producto**

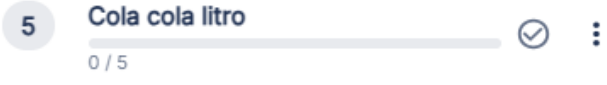

Opción 1: Clic en el ícono de check

Opción 2: Clic en el ícono de tres puntos para ver más opciones

Se muestra el formulario de edición: notas del producto, precio, cantidad y cantidad entregada.

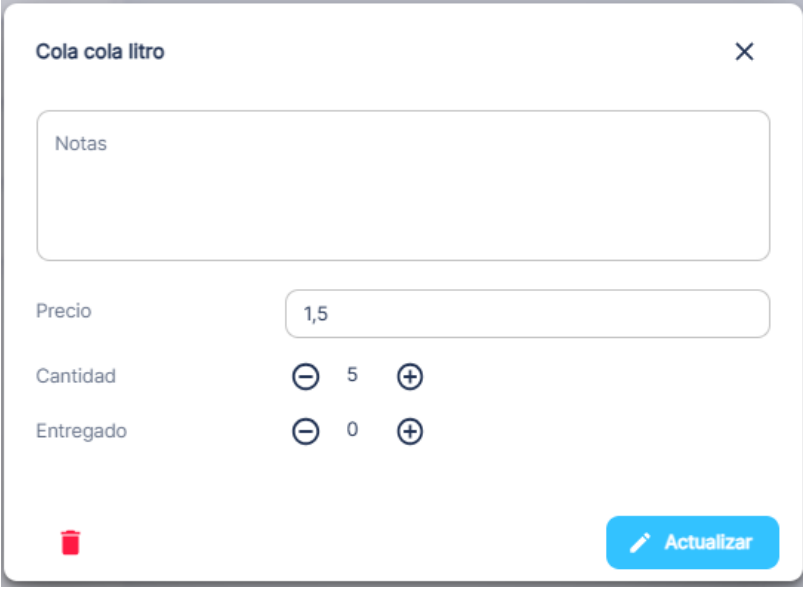

## **Cierre y apertura de caja**

## **1. Acceder al módulo de caja**

- 1. Acceder al sistema como usuario administrador o mesero.
- 2. En el menú principal seleccionar la opción de "Balance"

Si no hay una caja aperturada se mostrará el formulario de apertura.

Si hay una caja abierta se mostrará un resumen de las transacciones realizadas.

## **2. Apertura de caja**

Ingresar la cantidad con la que se inicia la jornada de trabajo.

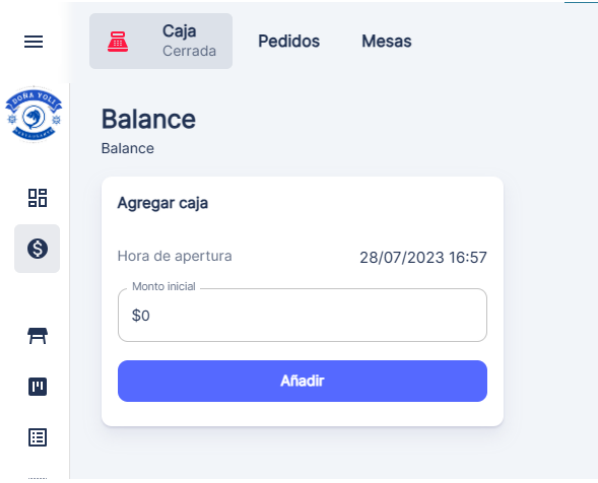

**3. Resumen de las transacciones realizadas**

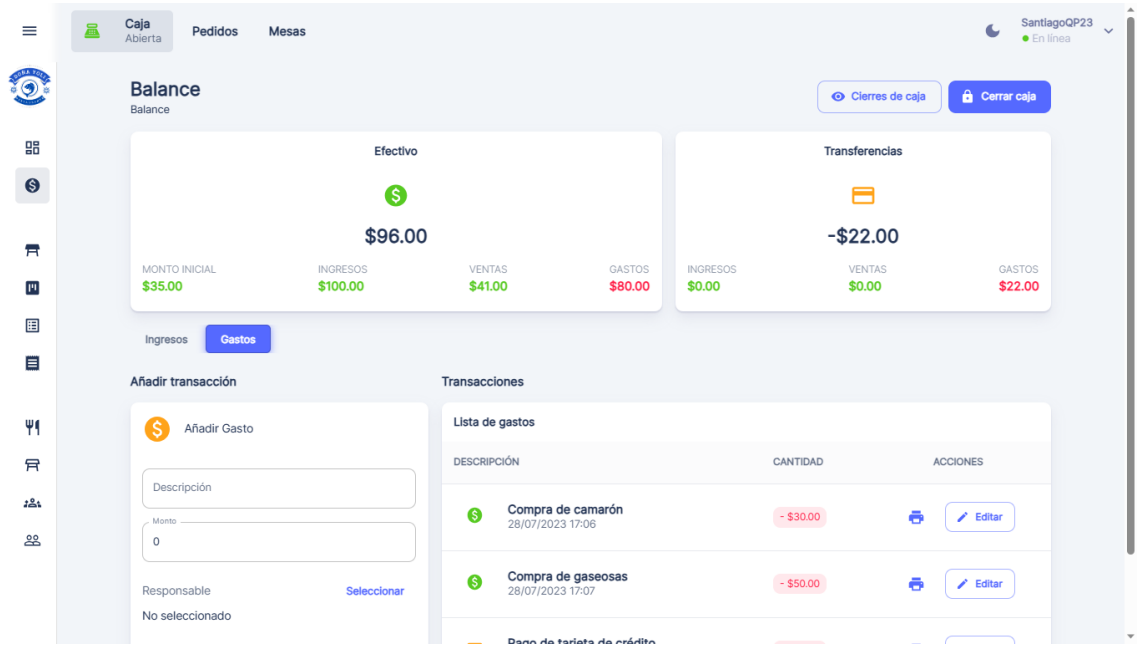

## **4. Registro de transacciones**

- 1. Elegir uno de los tipos de transacción: ingresos o gastos.
- 2. Se visualiza el formulario para añadir una nueva transacción y la lista de transacciones realizadas
- 3. Para el registro se indica el monto, descripción, método de pago y responsable del gasto (usuario de la aplicación)

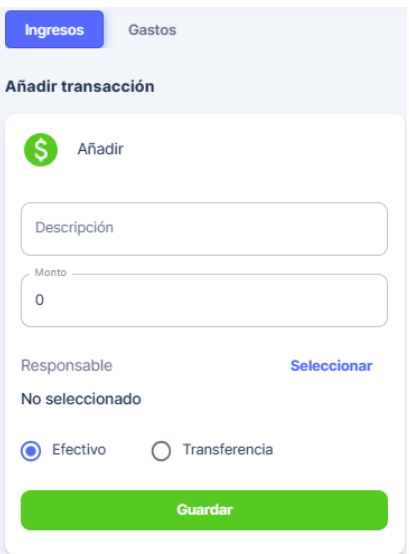

## **5. Cierre de caja**

- 1. Dar clic en el botón "Cerrar caja"
- 2. Ingresar la cantidad real de dinero en caja
- 3. Si hay un descuadre se habilitará la opción de añadir una nota.
- 4. Dar clic en el botón "Cerrar caja"

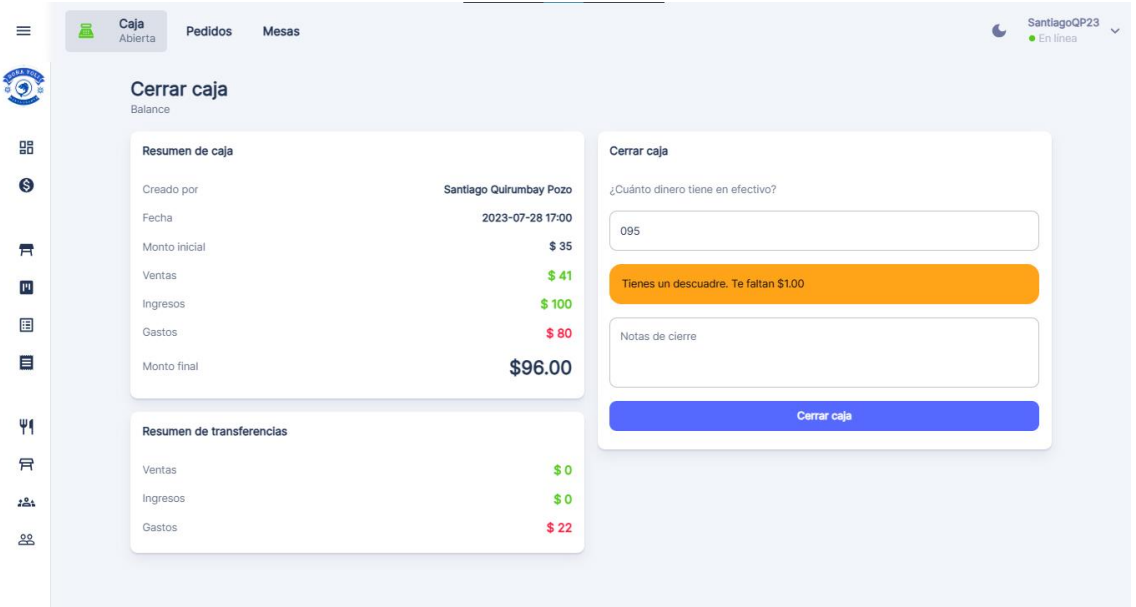

## **6. Historial de cajas**

Es importante mantener un registro adecuado de todos los cierres y aperturas de caja realizados. Sigue estos pasos:

- 1. En la sección de caja, busca y selecciona la opción "Cierres de caja".
- 2. Se visualiza una lista de cajas
- 3. Seleccionar la caja y dar clic en el ícono de visualización para ver más detalles.

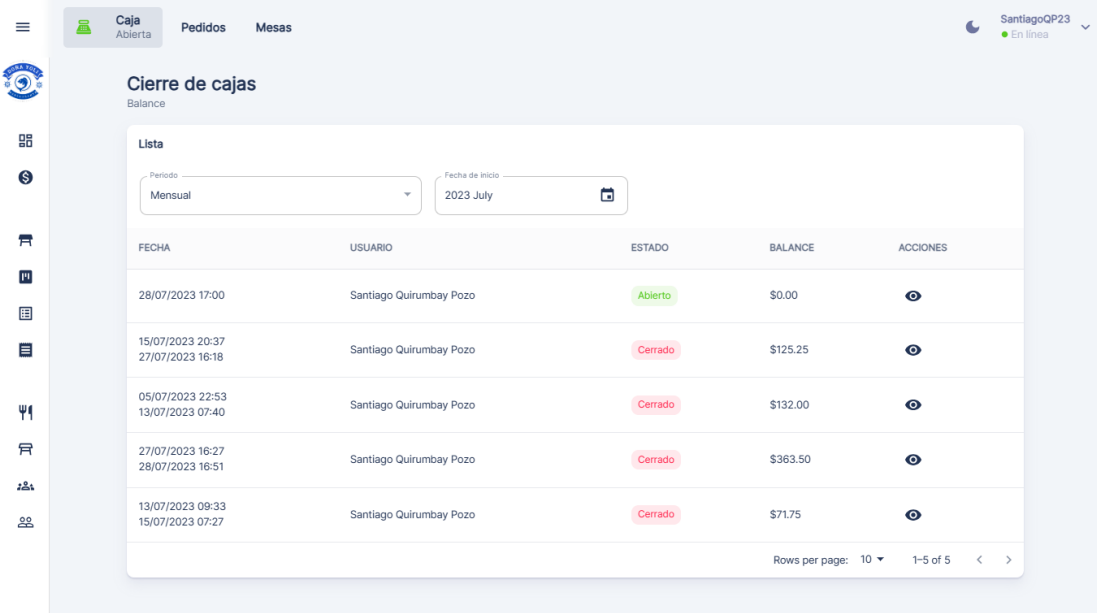

4. Para descargar un reporte, de clic en el botón "Descargar reporte"

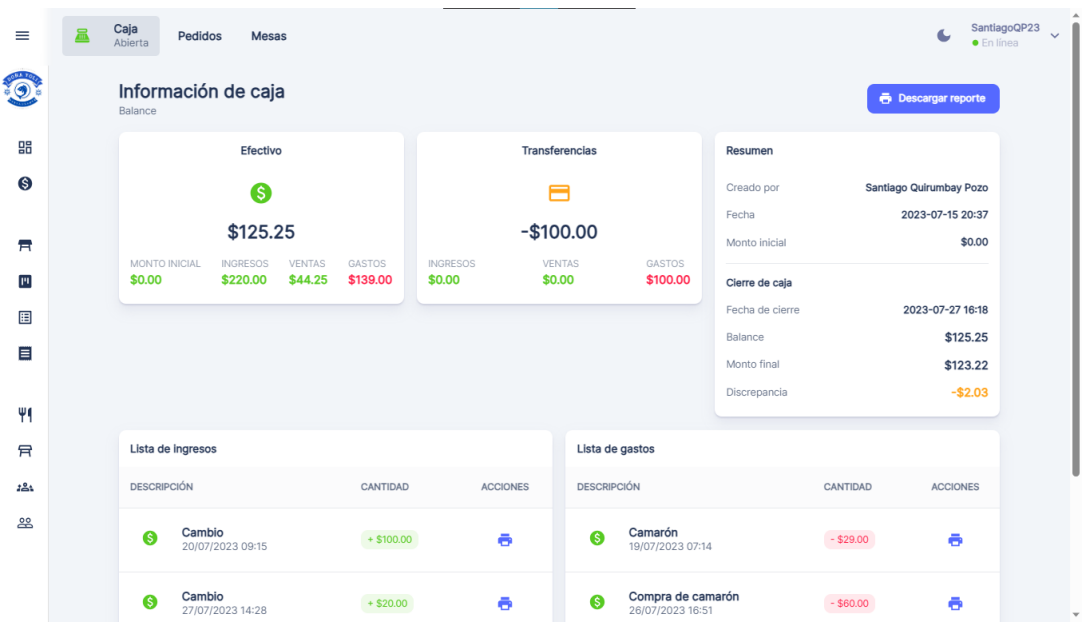

## **Simulación y predicción de afluencia**

## **1. Acceso al Módulo de Simulación**

Para acceder al módulo de simulación, sigue los siguientes pasos:

- 1. Inicia sesión en el sistema como administrador.
- 2. Dirígete al menú principal y selecciona "Dashboard".
- 3. Elige la opción de "Predicción de afluencia".
- 4. Haz clic en el botón "Simulación".

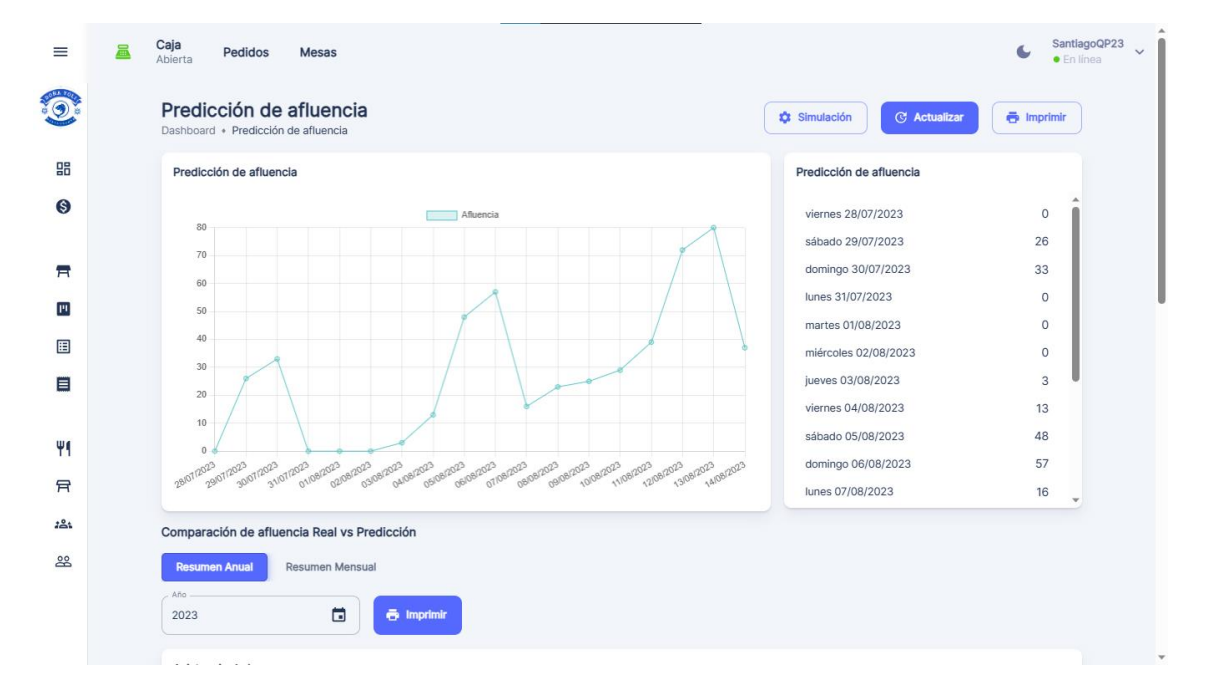

## **2. Simulación de afluencia**

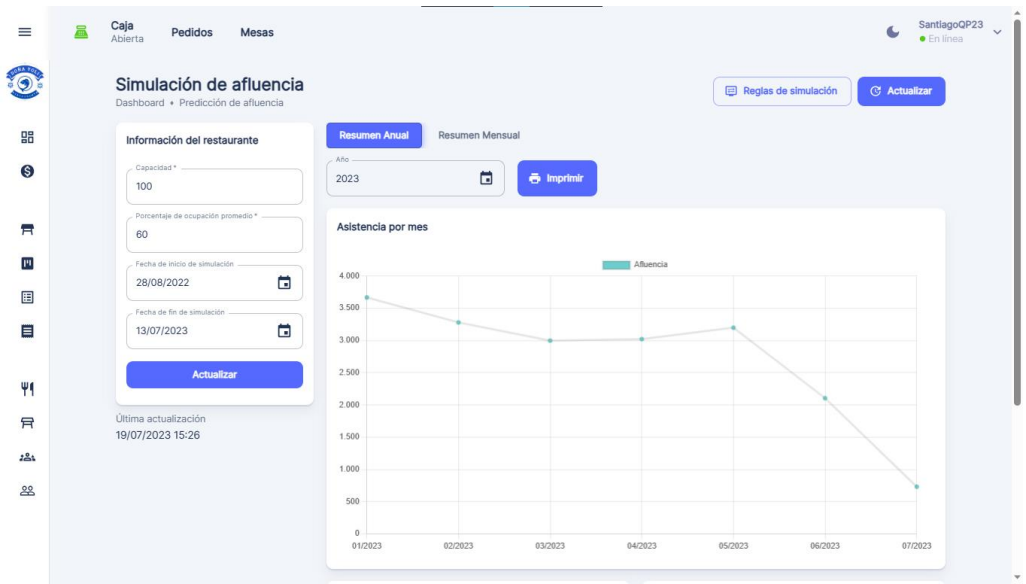

## **Reglas de simulación**

Información del restaurante: capacidad, porcentaje de ocupación promedio, fecha de inicio y fecha de fin de simulación.

Regla 1: día

En función del día de la semana se sumará o restará un factor al valor inicial.

Regla 2: semana

En función de la semana del mes se sumará o restará un factor al valor inicial.

Regla 3: mes

En función del mes se sumará o restará un factor al valor inicial.

Regla 4: feriados

Estos factores se multiplicarán por el resultado obtenido tras la haber aplicado la tercera regla.

Regla 5: clima

Estos factores se multiplicarán por el resultado obtenido tras la haber aplicado la tercera regla.

- **1.** Establecer los valores de simulación
- **2.** Clic en el botón actualizar simulación.

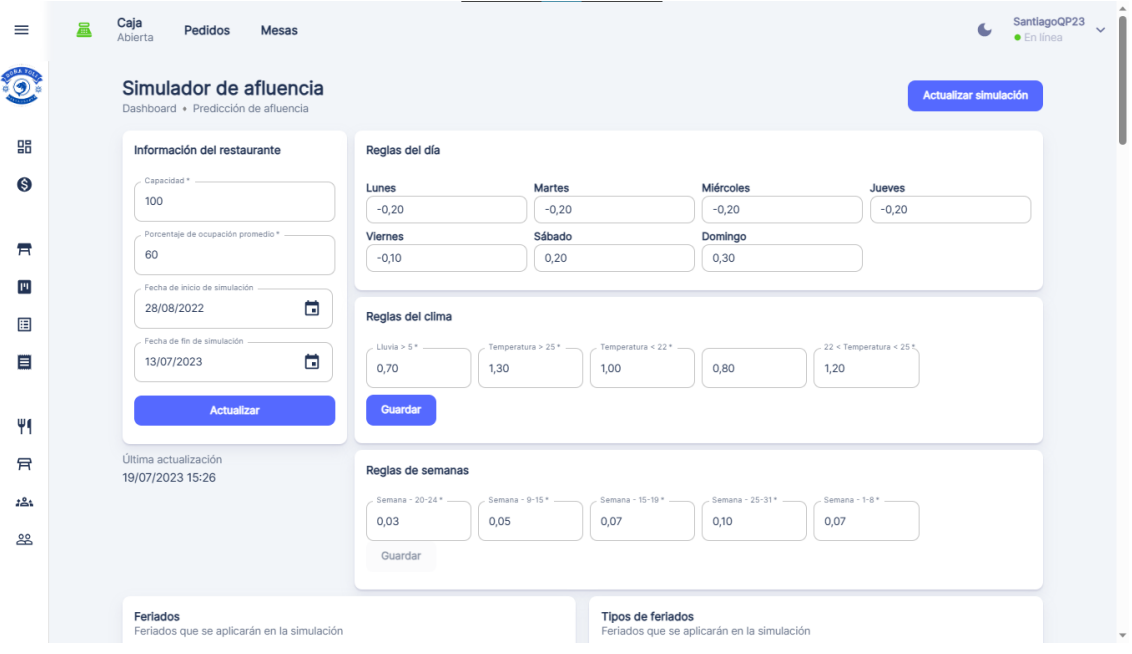

124

## 3. **Actualizar predicción de afluencia**

**1.** En la interfaz de predicción de afluencia, hacer clic en el botón "Actualizar".

## **Generar reportes**

#### **1. Acceso a la Dashboard de reportes**

- 1.1 Acceder al sistema como usuario administrador.
- 1.2 Una vez dentro del panel de administración, busca y haz clic en la sección "Dashboard"

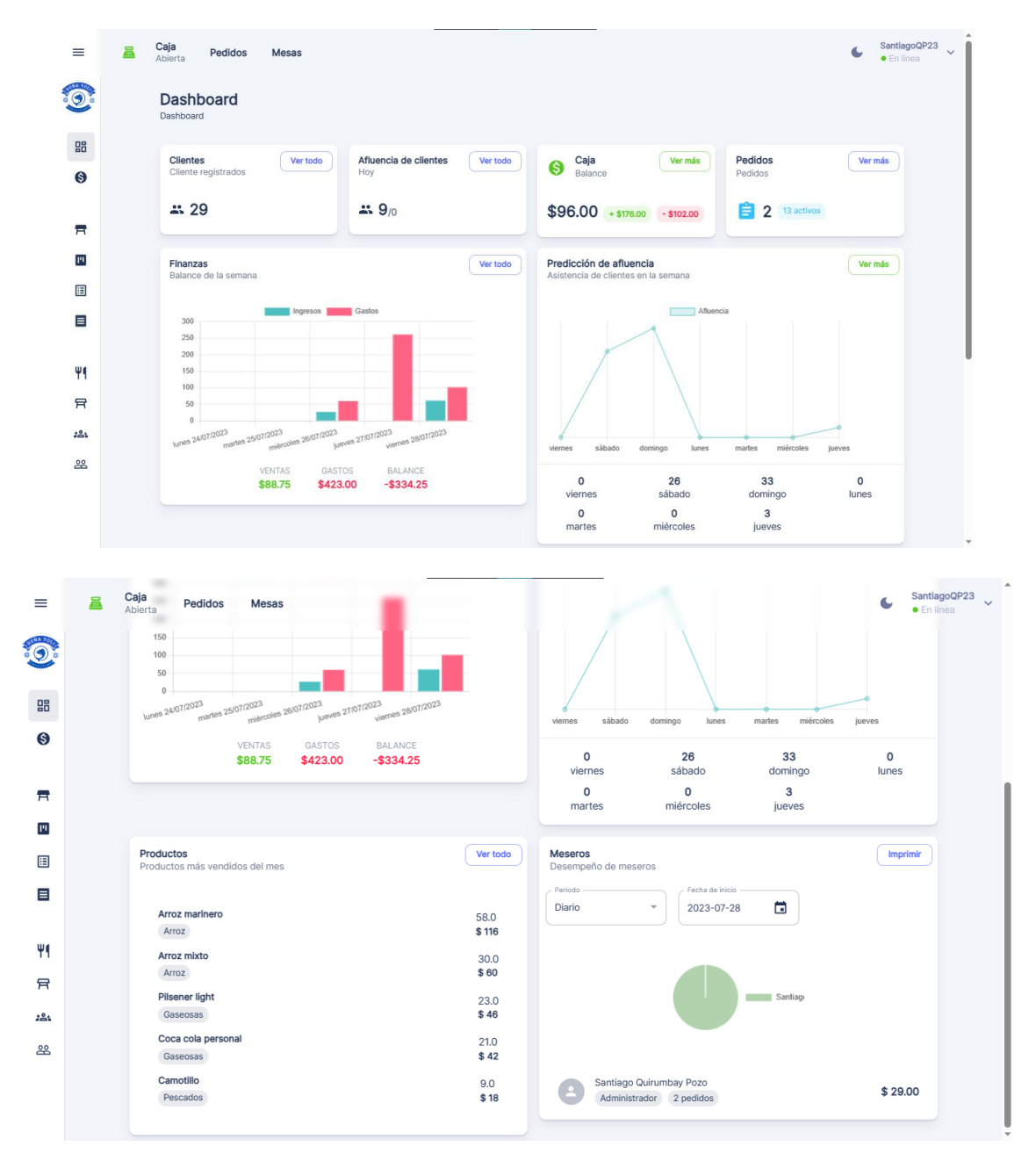

## **Proceso de Generación de Reportes**

Sigue estos pasos para generar los reportes de manera eficiente:

- 1. Selecciona el tipo de reporte que deseas generar (productos más vendidos, predicción de afluencia, ventas y gastos, desempeño de meseros, etc.).
- 2. Especifica el rango de fechas o el período para el cual deseas obtener el reporte.
- 3. El sistema generará automáticamente el reporte y mostrará los resultados en pantalla.
- 4. Puedes guardar el reporte en formato digital o imprimirlo para su análisis y distribución.

#### **Tipos de reportes**

El sistema permite generar diversos tipos de reportes, entre los que se encuentran:

**Reporte de Productos Más Vendidos**: Proporciona un análisis detallado de los productos más populares y demandados por los clientes. Incluye información sobre las ventas por producto y su contribución al total de ingresos.

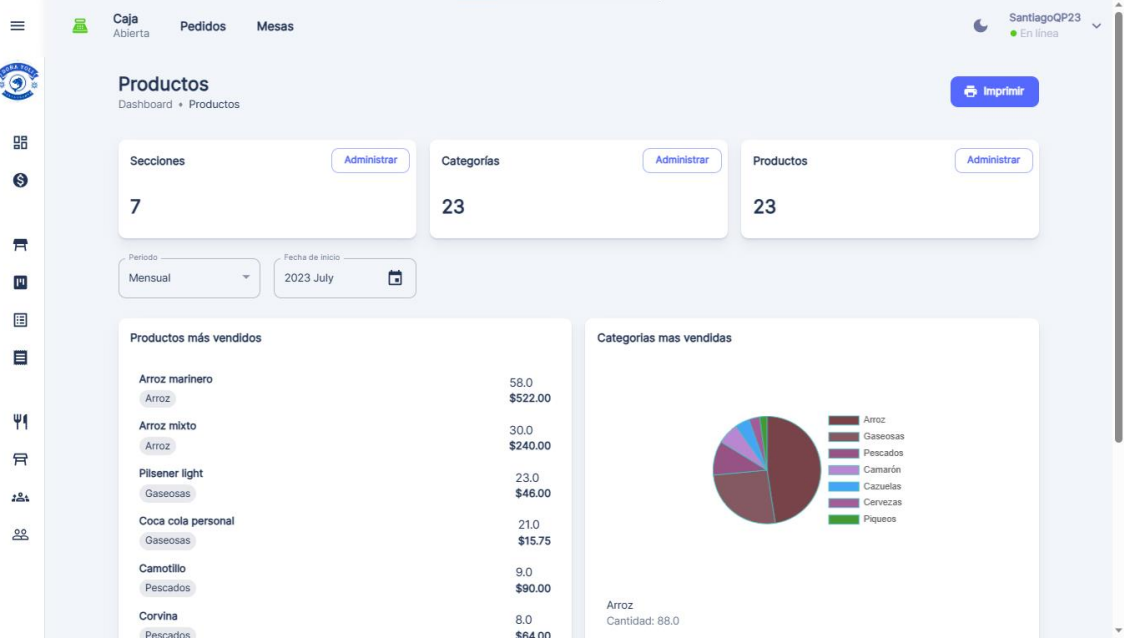

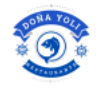

#### Restaurante Doña Yoli

#### Reporte de Productos y categorías Generado en: 28 julio 2023 19:15

Mes: julio

#### Categorías más vendidos

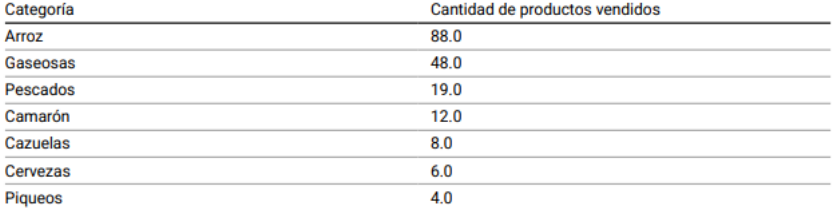

#### Productos más vendidos

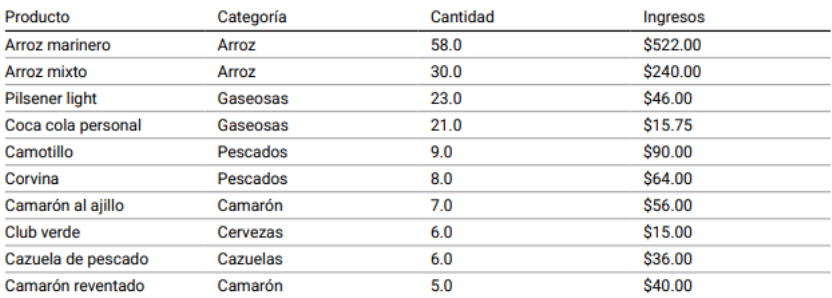

**Reporte de Predicción de Afluencia**: Muestra una estimación de la afluencia de clientes en diferentes momentos del día, días de la semana o meses. Facilita la planificación de personal y recursos para brindar un servicio eficiente.

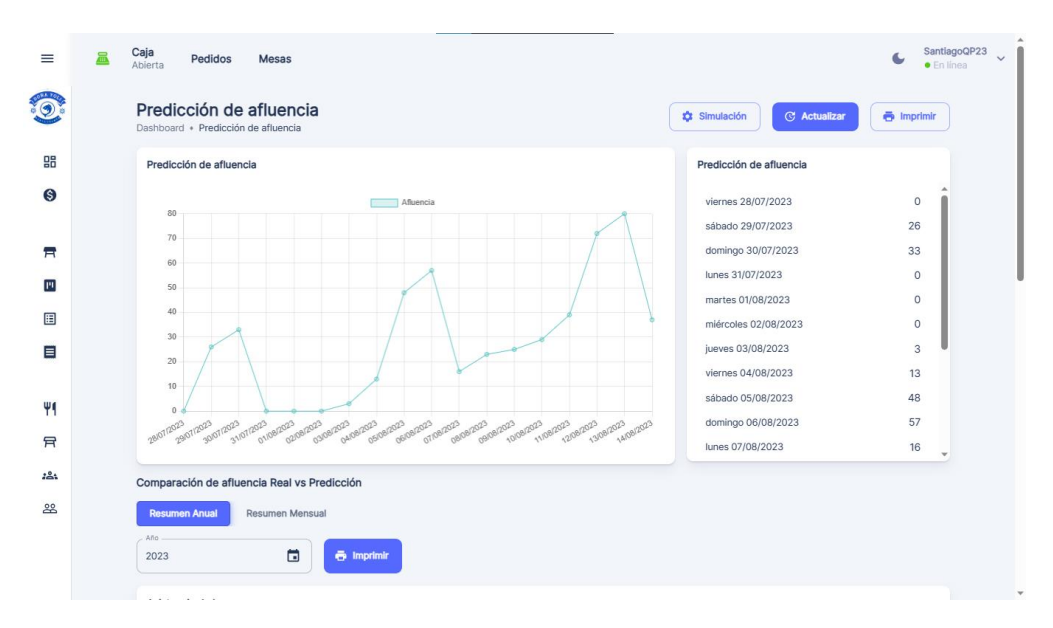

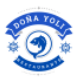

Restaurant Doña Yoli

# Reporte de Predicción de afluencia

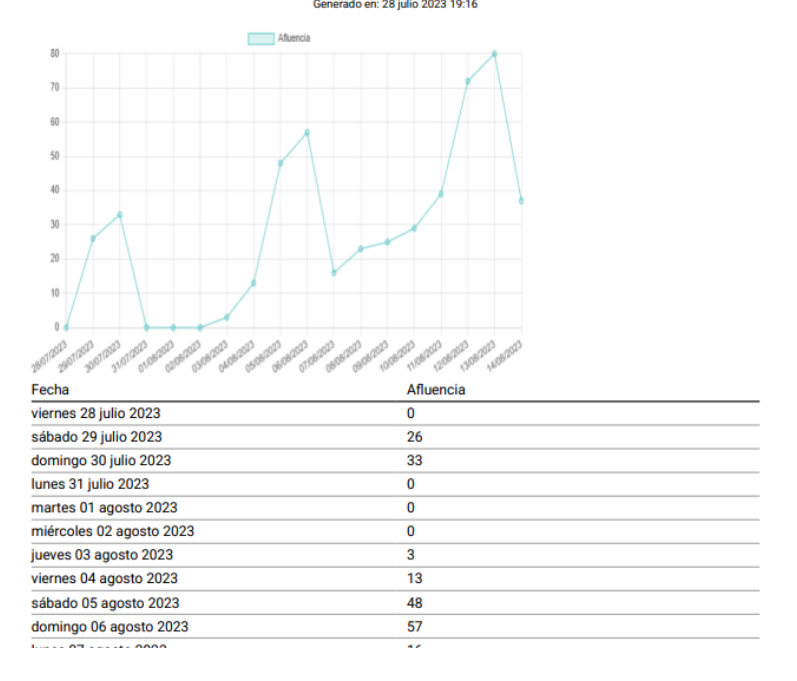

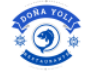

Restaurant Doña Yoli

# Reporte de Comparación de afluencia

Mes: julio

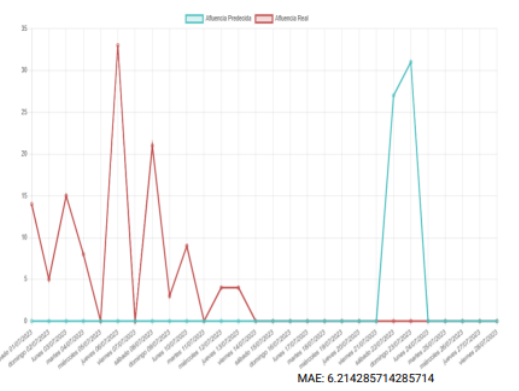

**MAPE: 100** 

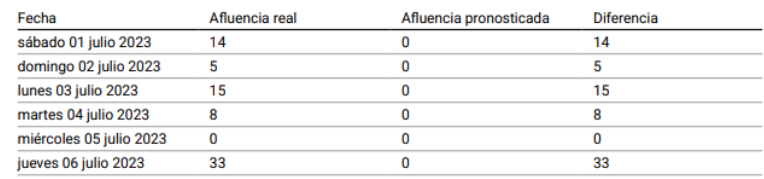

t

**Reporte de Ventas y Gastos**: Ofrece una visión general de las ventas realizadas y los gastos incurridos en un período determinado. Permite evaluar la rentabilidad y eficiencia financiera del restaurante.

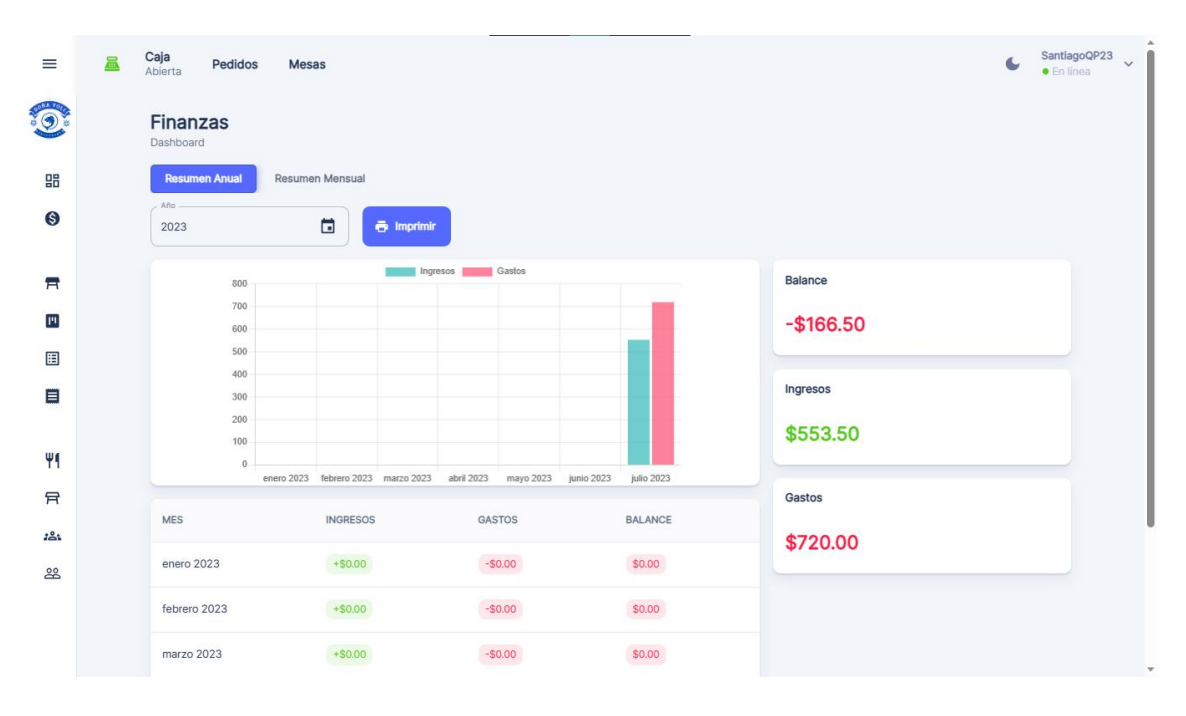

Restaurant Doña Yoli

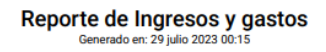

Año: 2023

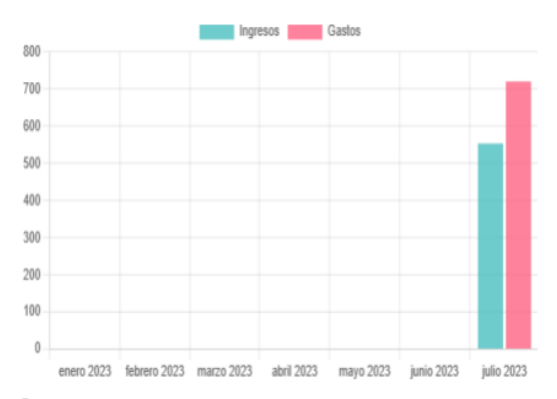

Resumen

Total de ingresos: \$553.50

Total de egresos: \$720.00

**Balance: - \$166.50** 

**Datos** 

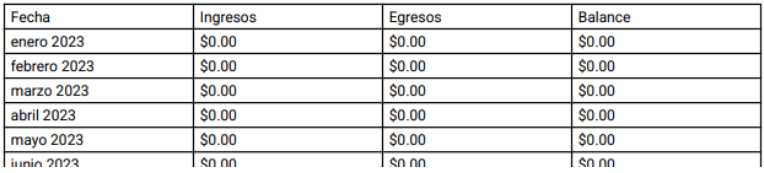

**Reporte de Desempeño de Meseros**: Proporciona datos sobre el rendimiento de los meseros en términos de ventas, atención al cliente y eficiencia en la toma de pedidos. Ayuda a identificar áreas de mejora y reconocer el desempeño sobresaliente.

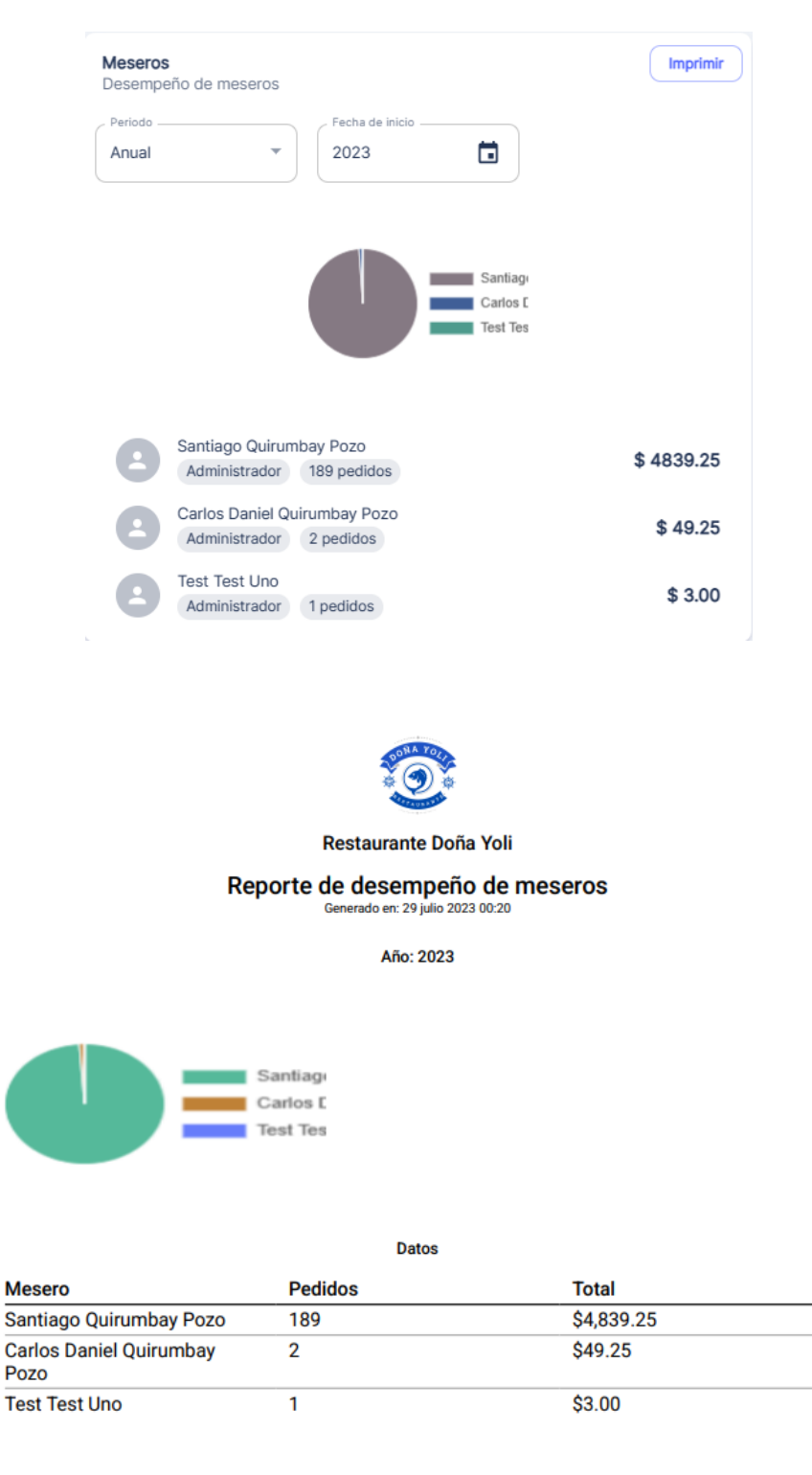